$\text{IBM}^*$  DB2<sup>®</sup> Connect Personal Edition for Linux<sup>®</sup>

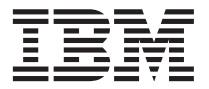

# Quick Beginnings

Version 7

 $\text{IBM}^*$  DB2<sup>®</sup> Connect Personal Edition for Linux<sup>®</sup>

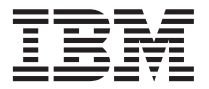

# Quick Beginnings

Version 7

Before using this information and the product it supports, be sure to read the general information under ["Appendix H. Notices" on page 135](#page-146-0).

This document contains proprietary information of IBM. It is provided under a license agreement and is protected by copyright law. The information contained in this publication does not include any product warranties, and any statements provided in this manual should not be interpreted as such.

Order publications through your IBM representative or the IBM branch office serving your locality or by calling 1-800-879-2755 in the United States or 1-800-IBM-4YOU in Canada.

When you send information to IBM, you grant IBM a nonexclusive right to use or distribute the information in any way it believes appropriate without incurring any obligation to you.

#### **© Copyright International Business Machines Corporation 1993, 2000. All rights reserved.**

US Government Users Restricted Rights – Use, duplication or disclosure restricted by GSA ADP Schedule Contract with IBM Corp.

# **Contents**

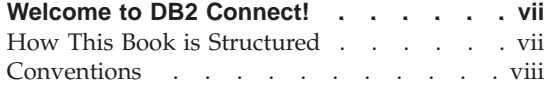

## **[Part 1. Introduction to DB2 Connect 1](#page-12-0)**

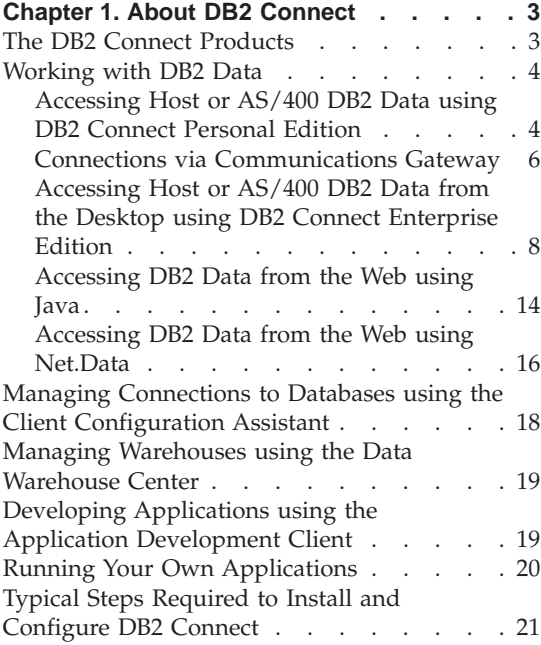

## **[Part 2. DB2 Connect: Planning](#page-34-0) and Installation [. . . . . . . . . 23](#page-34-0)**

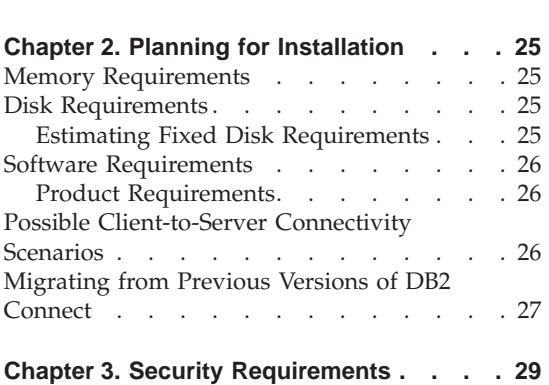

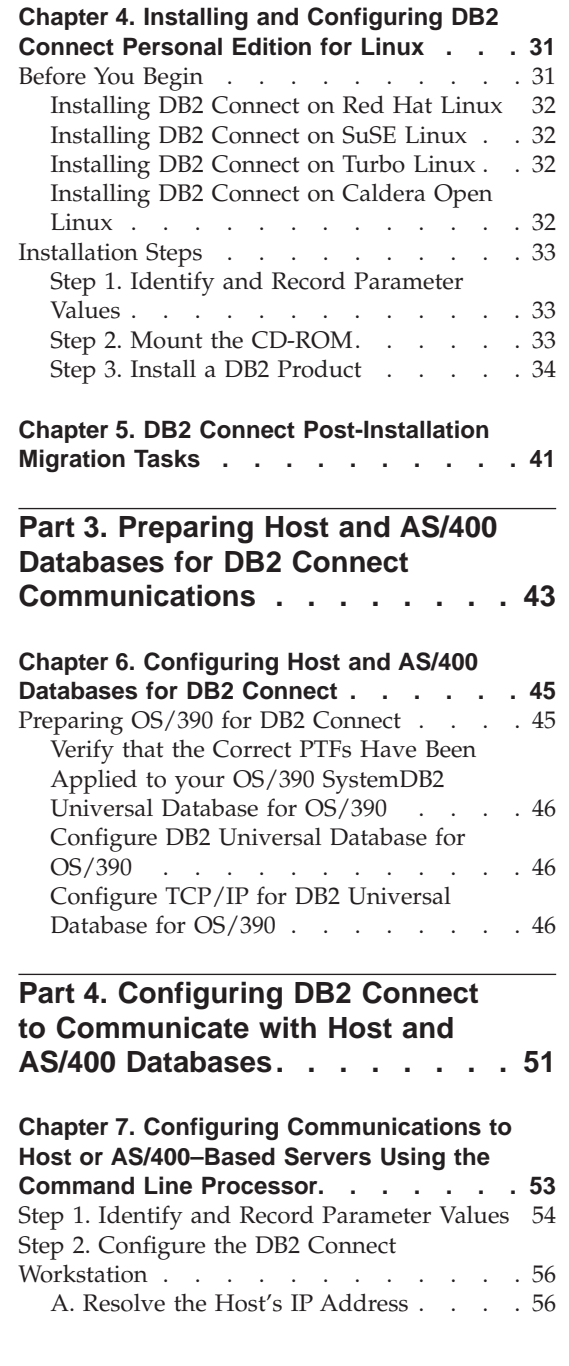

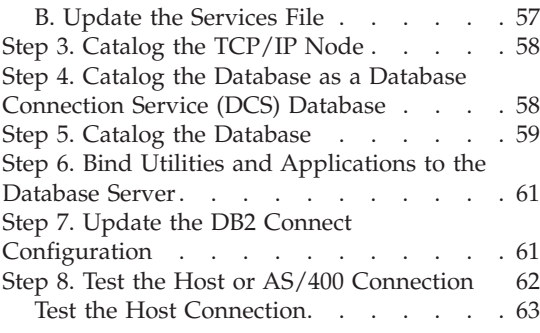

#### **[Chapter 8. Enabling Multisite Updates](#page-76-0)**

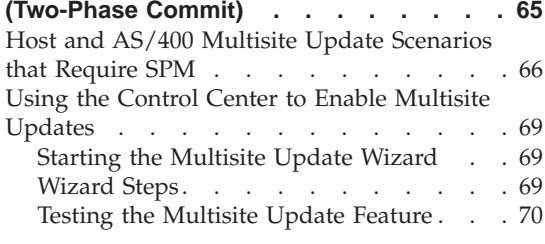

# **[Part 5. Using DB2 Connect](#page-82-0) . . . . [71](#page-82-0)**

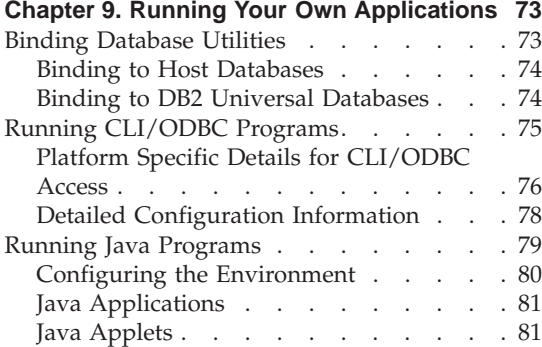

## **[Chapter 10. Configuring Client to](#page-94-0)**

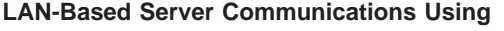

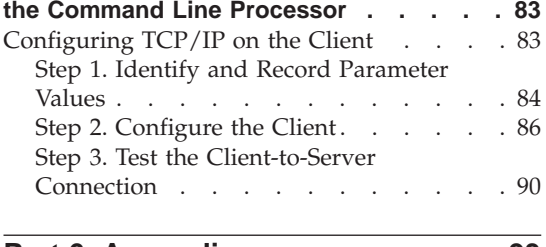

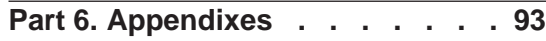

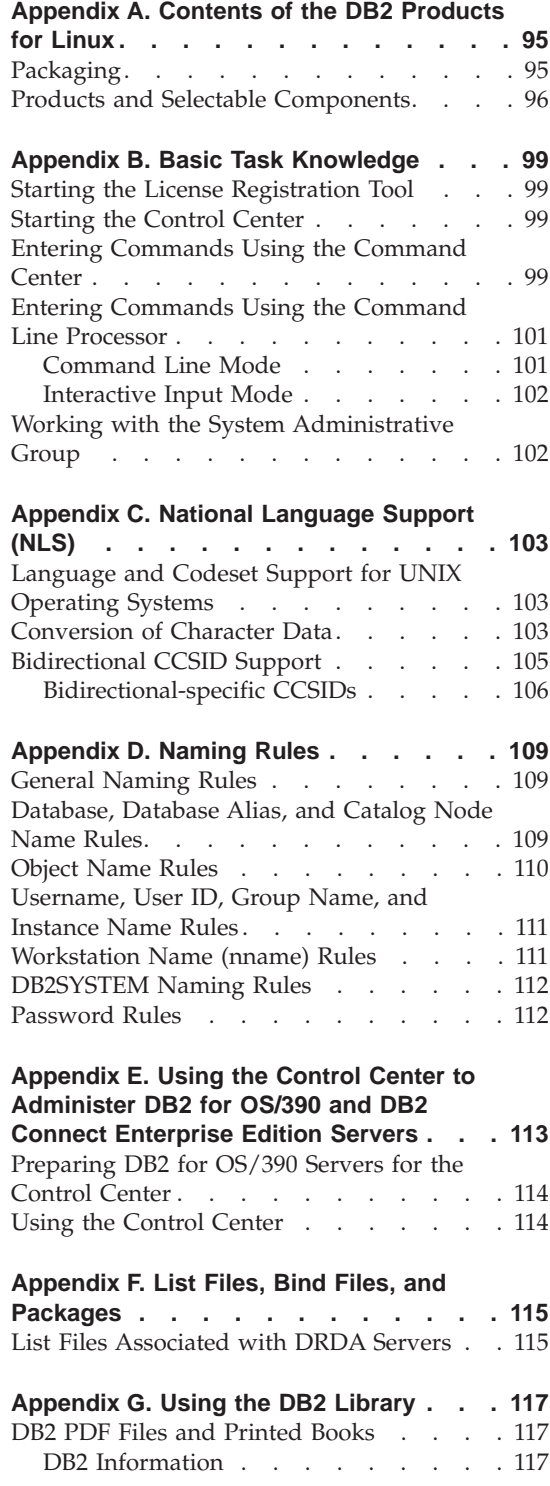

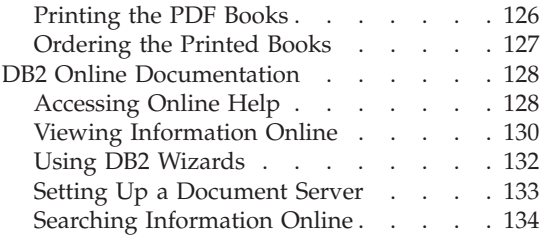

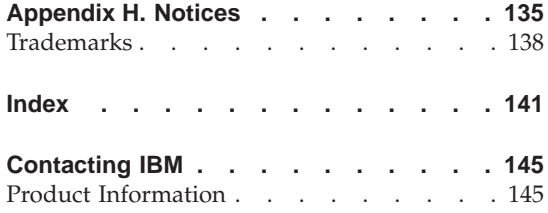

# <span id="page-8-0"></span>**Welcome to DB2 Connect!**

The DB2 Connect Quick Beginnings books provide a focused introduction to the installation and configuration of DB2 Connect products.

This *Quick Beginnings* book will guide you through the planning, installation, and set up of a DB2 Connect Personal Edition workstation. Once the DB2 Connect Personal Edition workstation has been installed and configured, you will configure a connection from the workstation to a host or AS/400 DB2 server using the command line processor.

If you plan to use your DB2 Connect Personal Edition workstation to access a DB2 server that *does not* reside on a host or AS/400 system, you will also be guided through the steps required to establish these communications as well.

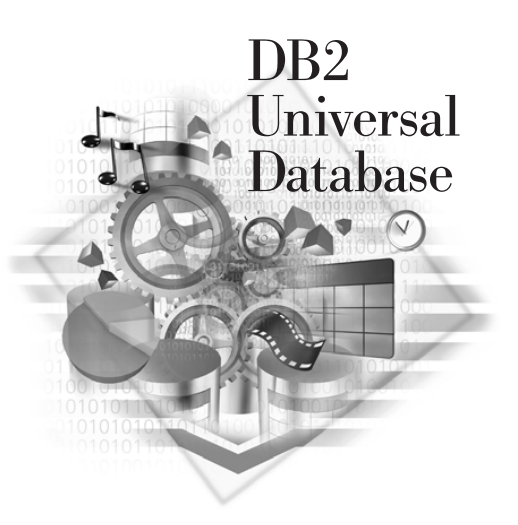

#### **How This Book is Structured**

Setting up DB2 Connect is a multi-step process. The sections in this book follow the typical sequence of tasks necessary to go from installing DB2 Connect to using client applications with your database.

The typical steps to installing and configuring DB2 Connect are as follows:

- Step 1. Determine how you want to use DB2 Connect in your network. For the available options, see ["Accessing Host or AS/400 DB2 Data using](#page-15-0) [DB2 Connect Personal Edition"](#page-15-0) on page 4.
- Step 2. Verify that you have the correct hardware and software prerequisites on both your workstation and the host database server. See ["Chapter 2. Planning for Installation"](#page-36-0) on page 25 for prerequisites.
- Step 3. Verify that your host or AS/400 database server is configured to accept connections from Distributed Relational Database Architecture (DRDA) Application Requesters such as DB2 Connect.
- <span id="page-9-0"></span>Step 4. Install your DB2 Connect software. You will use this workstation to configure and verify your host and AS/400 connections. For DB2 Connect installation instructions, see ["Chapter 4. Installing and](#page-42-0) [Configuring DB2 Connect Personal Edition for Linux"](#page-42-0) on page 31.
- Step 5. After installation, you will establish the connection between DB2 Connect and your host or AS/400 database system.
- Step 6. Bind the programs and utilities provided with DB2 Connect to your host or AS/400 database.
- Step 7. You will need to test the connection.
- Step 8. You are now ready to use DB2 Connect with all your applications. If you want to use this workstation to administer DB2 for OS/390, DB2 Connect, or DB2 Universal Database servers, install the DB2 Administration Client component of DB2 Connect. For more information, refer to the *Installation and Configuration Supplement* online document.
- Step 9. Workstations that will be used for application development should have the DB2 Application Development Client installed. Refer to the *Installation and Configuration Supplement* online document for instructions on installing and configuring a DB2 Application Development Client.

## **Conventions**

This book uses the following highlighting conventions:

- v **Boldface** indicates commands or graphical user interface (GUI) controls such as names of fields, folders, icons, or menu choices.
- v *Italics* indicates variables that you should replace with your own value. It is also used to indicate book titles and to emphasize words.
- Monospace indicates file names, directory paths, and examples of text you enter exactly as shown.

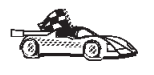

This icon marks a fast path. A fast path guides you to information specific to your configuration where multiple options are available.

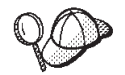

This icon marks a tip. It provides additional information that can help you complete a task.

For a complete description of the DB2 library, see ["Appendix G. Using the](#page-128-0) [DB2 Library"](#page-128-0) on page 117.

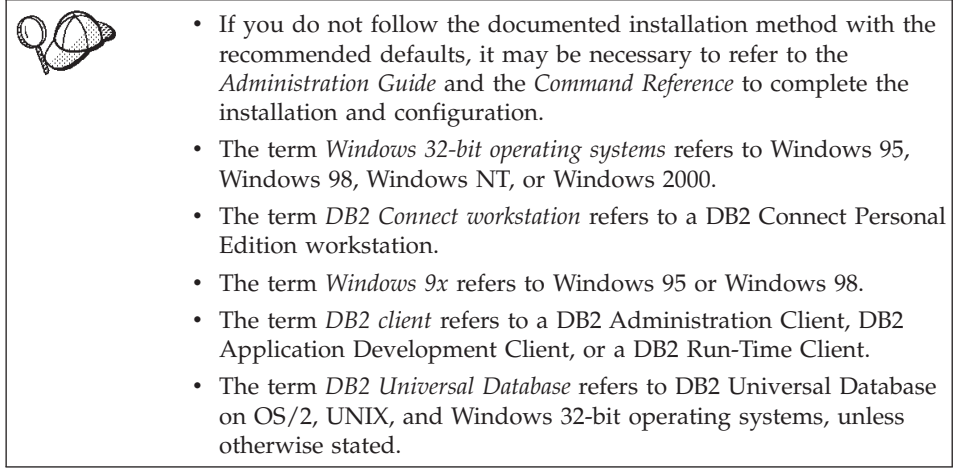

<span id="page-12-0"></span>**Part 1. Introduction to DB2 Connect**

# <span id="page-14-0"></span>**Chapter 1. About DB2 Connect**

DB2 Connect provides connectivity to mainframe and midrange databases from Windows, OS/2, and UNIX-based platforms. You can connect to DB2 databases on AS/400, VSE, VM, MVS, and OS/390. You can also connect to non-IBM databases that comply with the Distributed Relational Database Architecture (DRDA).

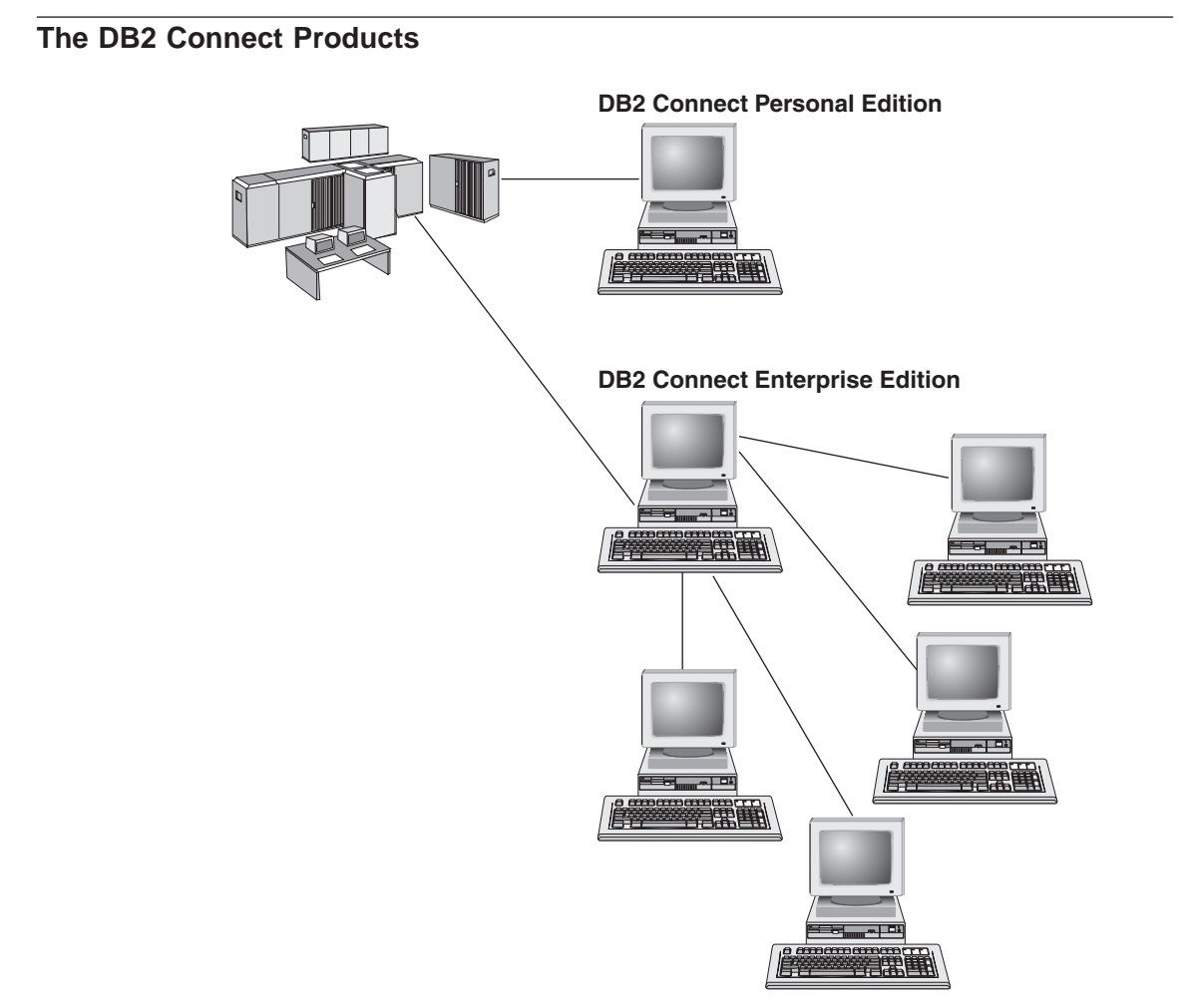

The following DB2 Connect products are available:

- Personal Edition
- Enterprise Edition

<span id="page-15-0"></span>• Unlimited Edition

*DB2 Connect Personal Edition* provides a direct connection from one Windows, OS/2, or Linux operating system to mainframe and midrange databases. It is designed for a two-tier environment, where each client connects directly to the host. DB2 Connect Personal Edition does not accept inbound client requests for data.

*DB2 Connect Enterprise Edition*, installed on a gateway server, connects an entire LAN to mainframe and midrange databases. It is designed for a three-tier environment, where clients connect to a host through a gateway server.

*DB2 Connect Unlimited Edition* provides an unlimited number of DB2 Connect Personal Edition and DB2 Connect Enterprise Edition licenses. You get all of these licenses for one price, based on the size of the OS/390 system that is being accessed.

#### **Working with DB2 Data**

DB2 is a relational database system rich in features, many of which can be accessed remotely. In addition to allowing you to store your data, DB2 lets you issue requests to administer, query, update, insert, or delete data using local or remote client applications.

## **Accessing Host or AS/400 DB2 Data using DB2 Connect Personal Edition**

A Direct connection without intermediate servers is a very convenient and desirable configuration. This is especially true for situations where the host or the AS/400 database server supports TCP/IP connectivity (for example, DB2 for OS/390 V5.1, or DB2 for AS/400 V4R2, or DB2 for VM 6.1). In such a configuration, each DB2 Connect workstation establishes a direct TCP/IP connection to DB2 for OS/390 or, for platforms with integrated SNA Support, connects via APPC to DB2 for MVS and other host and AS/400 databases.

TCP/IP connectivity requires that the host or AS/400 database support TCP/IP. DB2 for OS/390 V5.1, DB2/400 V4R2, and DB2 for VM V6.1 support native TCP/IP connections. An alternative to native TCP/IP is MPTN connectivity. MPTN connections require that IBM AnyNet products be installed on the target database system, but do not require the host or AS/400 database to provide native TCP/IP support.

[Figure 1 on page 5](#page-16-0) shows a workstation, with DB2 Connect Personal Edition installed, directly connected to a host or AS/400 database server.

<span id="page-16-0"></span>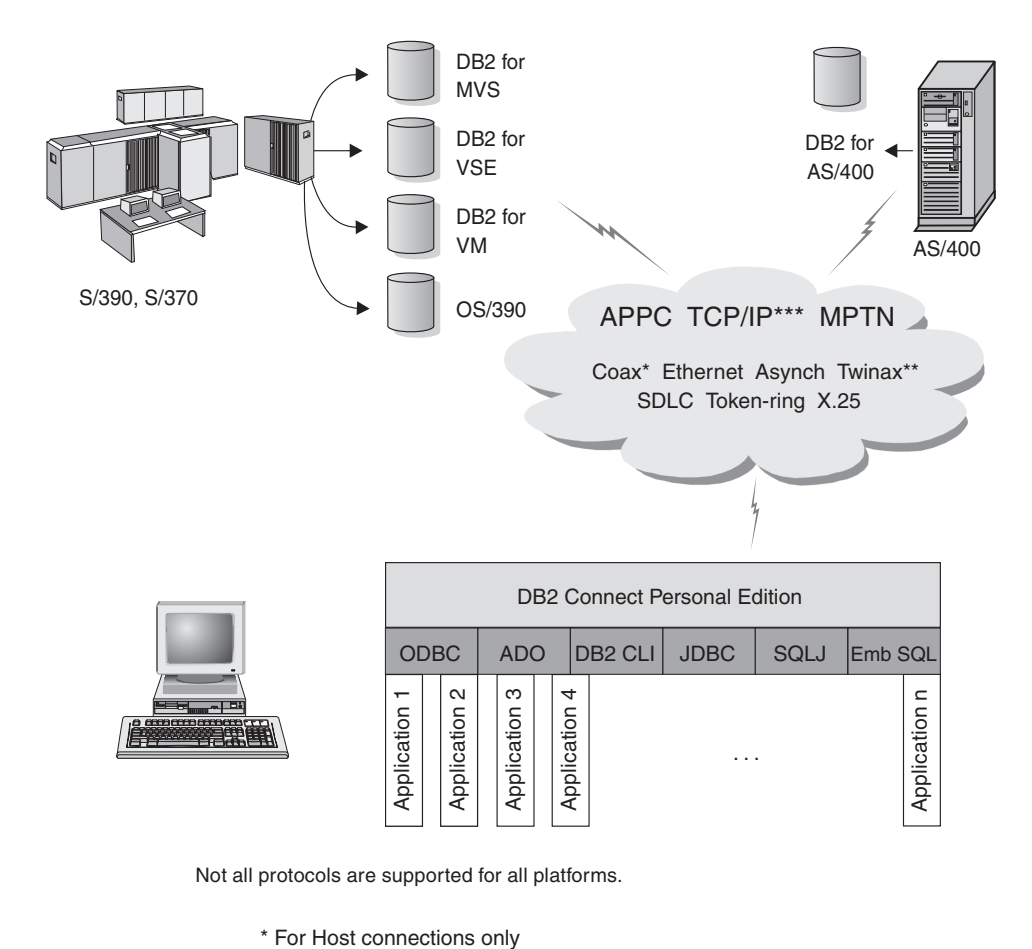

Not all protocols are supported for all platforms.

- 
- \*\* For AS/400
- \*\*\* TCP/IP connectivity requires DB2 for OS/390 V5R1, DB2 for AS/400 V4R2, or DB2 for VM V6.1

#### *Figure 1. Direct Connection Between DB2 Connect and a host or AS/400 database server*

In this environment, if you are using Windows 32-bit operating systems you can use the DB2 Connect Personal Edition Integrated SNA Support to connect directly to the host or AS/400 servers. DB2 Connect Integrated SNA Support permits connections over a variety of local and wide area networks, such as Token-Ring, Ethernet, SDLC, Twinax, Coax and Asynchronous dial-up.

The DB2 Connect Integrated SNA Support implements both APPC and MPTN connections over networks using hosts and AS/400 systems that have IBM AnyNet products installed. Users of OS/2 workstations can use IBM Personal Communications for OS/2, or IBM Communications Server for OS/2 to achieve direct APPC and MPTN connectivity.

## <span id="page-17-0"></span>**Connections via Communications Gateway**

Some organizations prefer to concentrate access to SNA networks through dedicated **SNA Gateways**, such as IBM eNetwork Communications Server, Microsoft SNA Server, or Novell Netware for SAA. DB2 Connect products support connections through gateways, so this can be a good choice if you need terminal emulation and other SNA services not provided by DB2 Connect. [Figure 2 on page 7](#page-18-0) illustrates such a situation.

<span id="page-18-0"></span>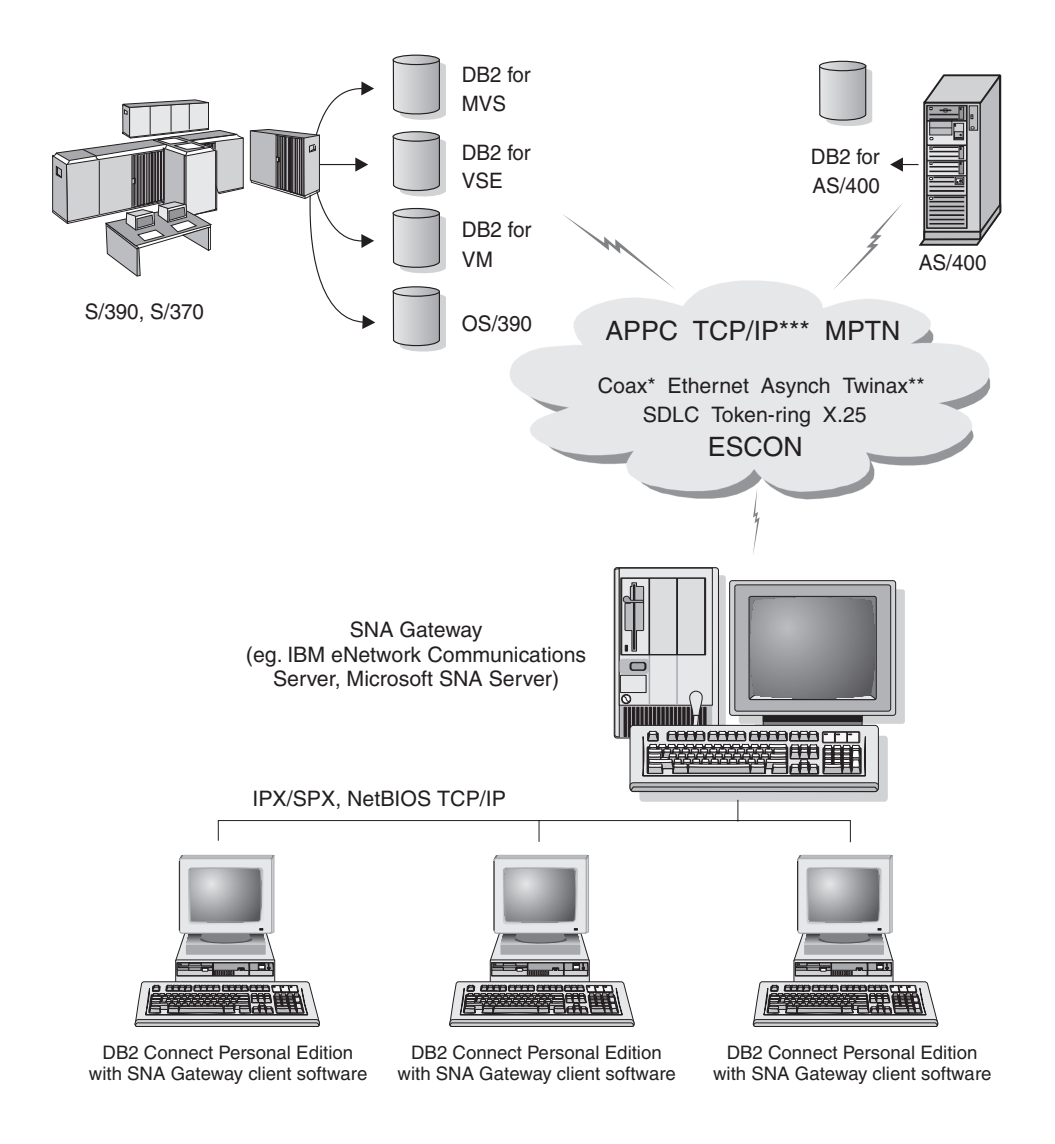

- \* For Host connections only
- \*\* For AS/400
- \*\*\* TCP/IP connectivity requires DB2 for OS/390 V5R1, DB2 for AS/400 V4R2, or DB2 for VM V6.1

*Figure 2. Indirect Connection to host or AS/400 database server via SNA Communications Gateway*

If you have many workstations that require access to your DB2 host or AS/400-based data sources, then you may want to use DB2 Connect EE with DB2 Clients, instead of DB2 Connect PE on every machine. DB2 Connect

<span id="page-19-0"></span>Enterprise Edition can be installed on the same machine as IBM eNetwork Communications Server or Microsoft SNA Server, and in many cases it can provide a less expensive and better-performing solution.

Contact your authorized IBM reseller for additional information about DB2 Connect Enterprise Edition.

## **Accessing Host or AS/400 DB2 Data from the Desktop using DB2 Connect Enterprise Edition**

A DB2 Connect server enables DB2 clients on a LAN access to data that is stored on host or AS/400 systems. DB2 Universal Database Enterprise Edition and DB2 Universal Database Enterprise - Extended Edition include the *DB2 Connect Server Support* component. All references to DB2 Connect Enterprise Edition also apply to the DB2 Connect Server Support component.

A great deal of the data in many large organizations is managed by DB2 for AS/400, DB2 for MVS/ESA, DB2 for OS/390, or DB2 for VSE & VM. Applications that run on any of the supported platforms can work with this data transparently, as if a local database server managed it. DB2 Connect Enterprise Edition is required for supporting applications which access host or AS/400 data and exploit transaction monitors (for example, IBM TxSeries CICS and Encina Monitor, Microsoft Transaction Server, BEA Tuxedo) as well as applications that are implemented as Java applets.

In addition, you can use a wide range of off-the-shelf or custom-developed database applications with DB2 Connect and its associated tools. For example, you can use DB2 Connect products with:

- v *Spreadsheets*, such as Lotus 1-2-3 and Microsoft Excel, to analyze real-time data without having the cost and complexity of data extract and import procedures.
- v *Decision support tools*, such as BusinessObjects, Brio and Impromptu, and Crystal Reports, to provide real-time information.
- *Database products,* such as Lotus Approach and Microsoft Access.
- v *Development tools*, such as PowerSoft PowerBuilder, Microsoft Visual Basic, and Borland Delphi, to create client/server solutions.

DB2 Connect Enterprise Edition is most appropriate for environments where:

- Host and AS/400 database servers do not support native TCP/IP connectivity and direct connectivity from desktop workstations via SNA is not desirable (see [Figure 3 on page 10](#page-21-0)).
- Application is implemented using data-aware Java applets (see [Figure 7 on](#page-26-0) [page 15](#page-26-0)).
- v Web servers are used to implement web-based applications (see [Figure 8 on](#page-28-0) [page 17](#page-28-0), [Figure 7 on page 15](#page-26-0) and [Figure 6 on page 13](#page-24-0)).
- Middle-tier application server is employed.
- v Transaction monitors such as IBM TxSeries CICS and Encina Monitor, IBM Component Broker, IBM MQSeries, Microsoft Transaction Server (MTS), and BEA Tuxedo are used. (See [Figure 4 on page 11.](#page-22-0))

DB2 Connect provides transparent access to host or AS/400 data through a standard architecture for managing distributed data. This standard is known as Distributed Relational Database Architecture (DRDA). DRDA allows your applications to establish a fast connection to host and AS/400 databases without expensive host components or proprietary gateways.

Although DB2 Connect is often installed on an intermediate server machine to connect DB2 clients to a host or AS/400 database, it is also installed on machines where multiple local users want to access the host or AS/400 servers directly. For example, DB2 Connect may be installed on a large machine with many local users.

DB2 Connect may also be installed on a Web server, Transaction Processor (TP) monitor, or other 3-tier application server machines with multiple local SQL application processes and threads. In these cases, you can choose to install DB2 Connect on the same machine for simplicity, or on a separate machine to off-load CPU cycles.

A DB2 Connect server enables multiple clients to connect to host or AS/400 data and can significantly reduce the effort that is required to establish and maintain access to enterprise data. [Figure 3 on page 10](#page-21-0) illustrates IBM's solution for environments in which you want to use a DB2 client making an indirect connection to a host or AS/400 database server through DB2 Connect Enterprise Edition.

In the example, you could replace the DB2 Connect server with a DB2 server that has the DB2 Connect Server Support component installed.

<span id="page-21-0"></span>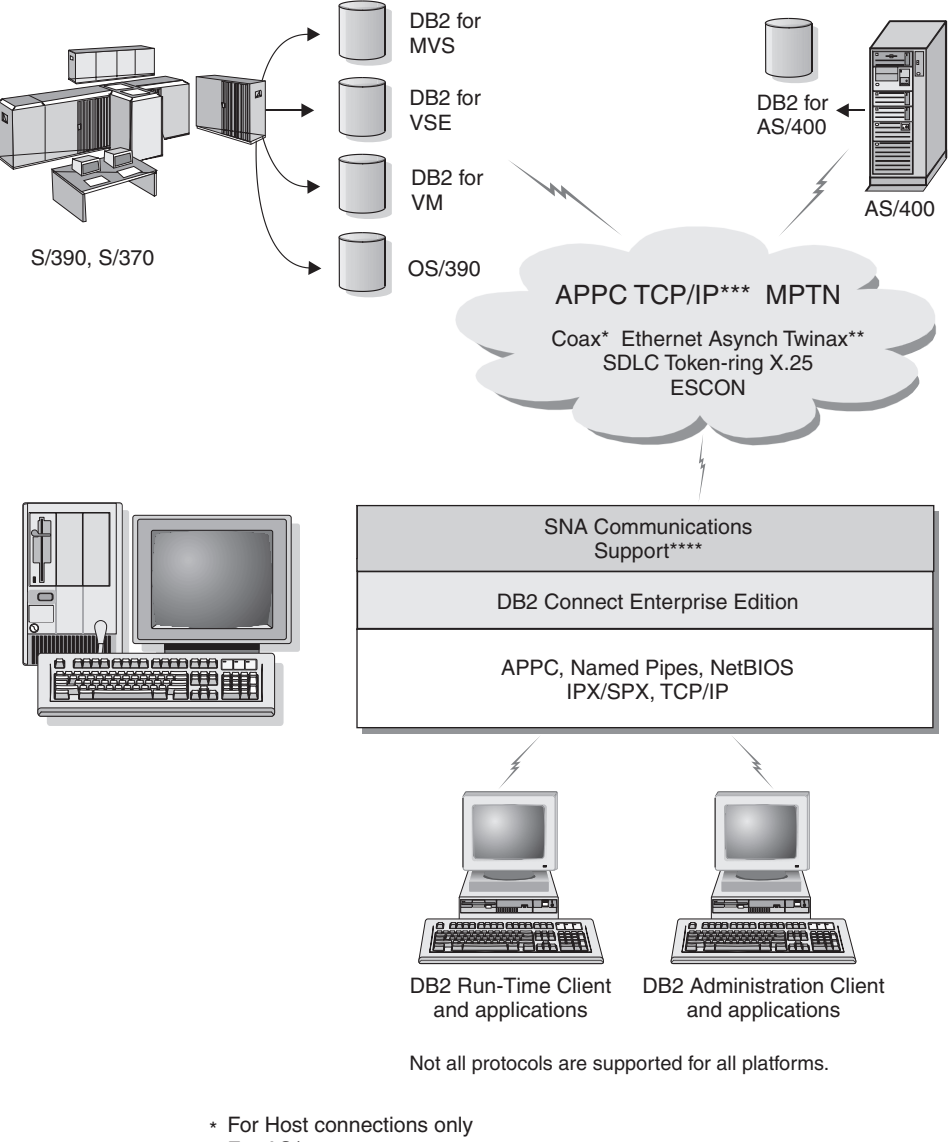

- \*\* For AS/400
- \*\*\* TCP/IP connectivity requires DB2 for OS/390 V5R1, DB2 for AS/400 V4R2, or DB2 for VM V6.1
- \*\*\*\* SNA Comm Support is specific for each operating system and is required only in cases where native TCP/IP conectivity is not available.

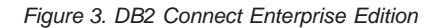

<span id="page-22-0"></span>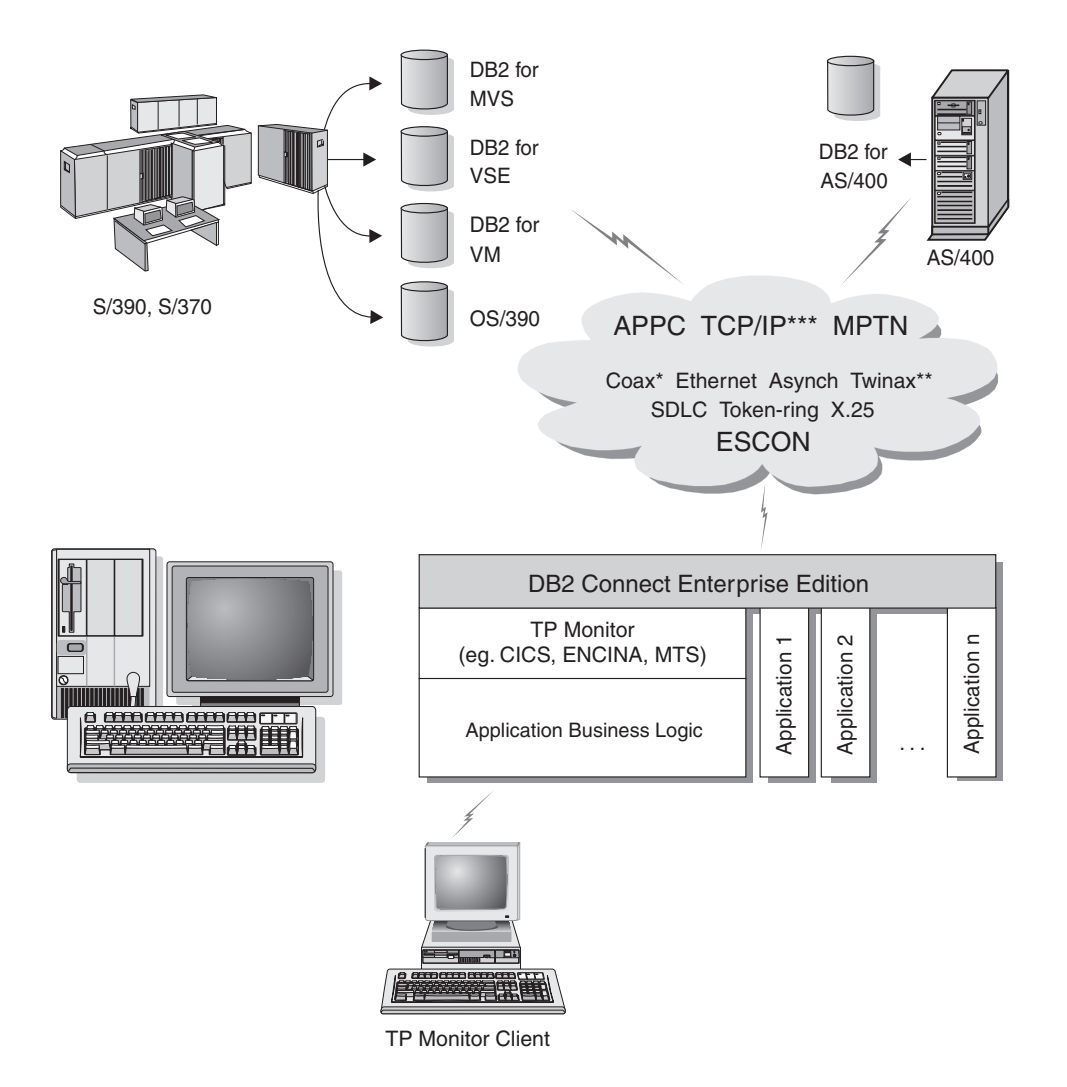

Not all protocols are supported for all platforms.

- \* For Host connections only
- \*\* For AS/400
- \*\*\* TCP/IP connectivity requires DB2 for OS/390 V5R1, DB2 for AS/400 V4R2, or DB2 for VM V6.1

*Figure 4. Using Transaction Monitors with DB2 Connect.*

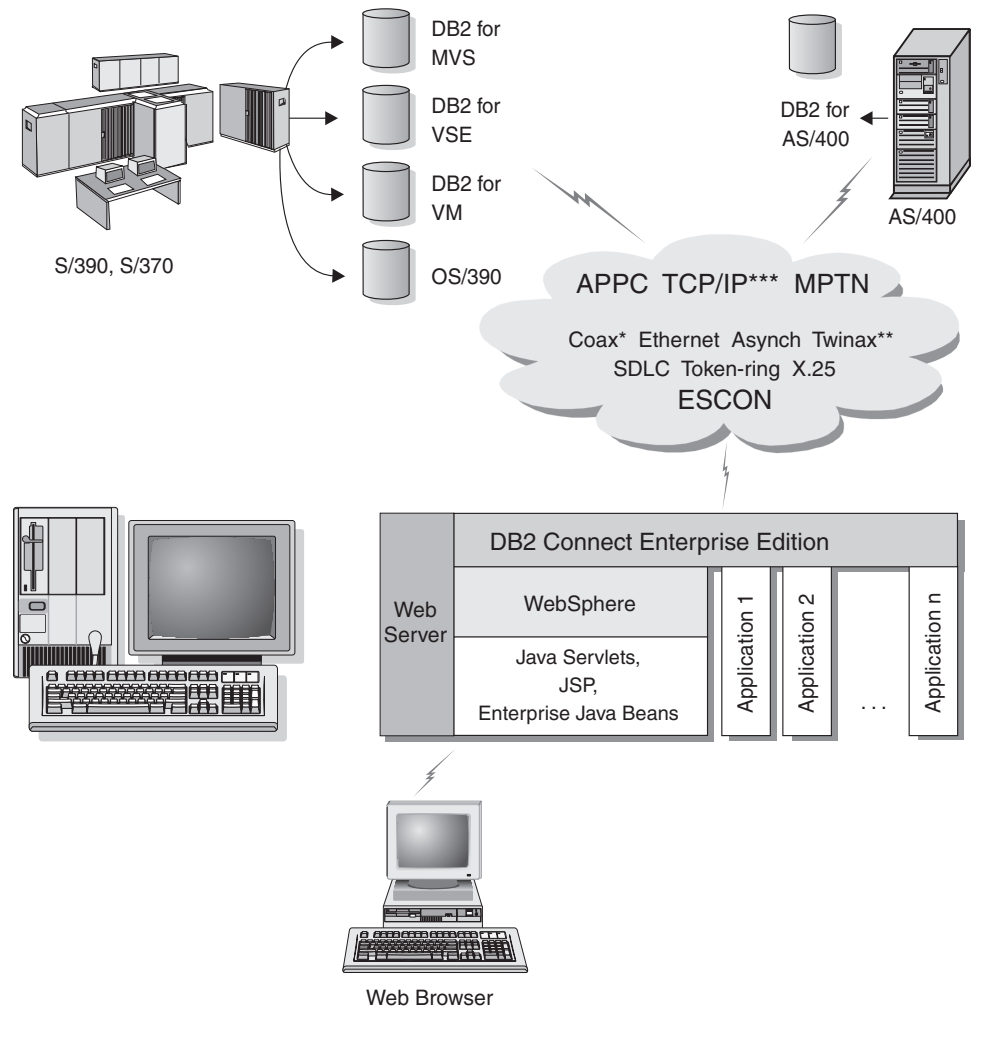

Not all protocols are supported for all platforms.

- \* For Host connections only
- \*\* For AS/400
- \*\*\* TCP/IP connectivity requires DB2 for OS/390 V5R1or later, DB2 for AS/400 V4R2 or later, or DB2 for VM V6.1

*Figure 5. Java Server Support.*

<span id="page-24-0"></span>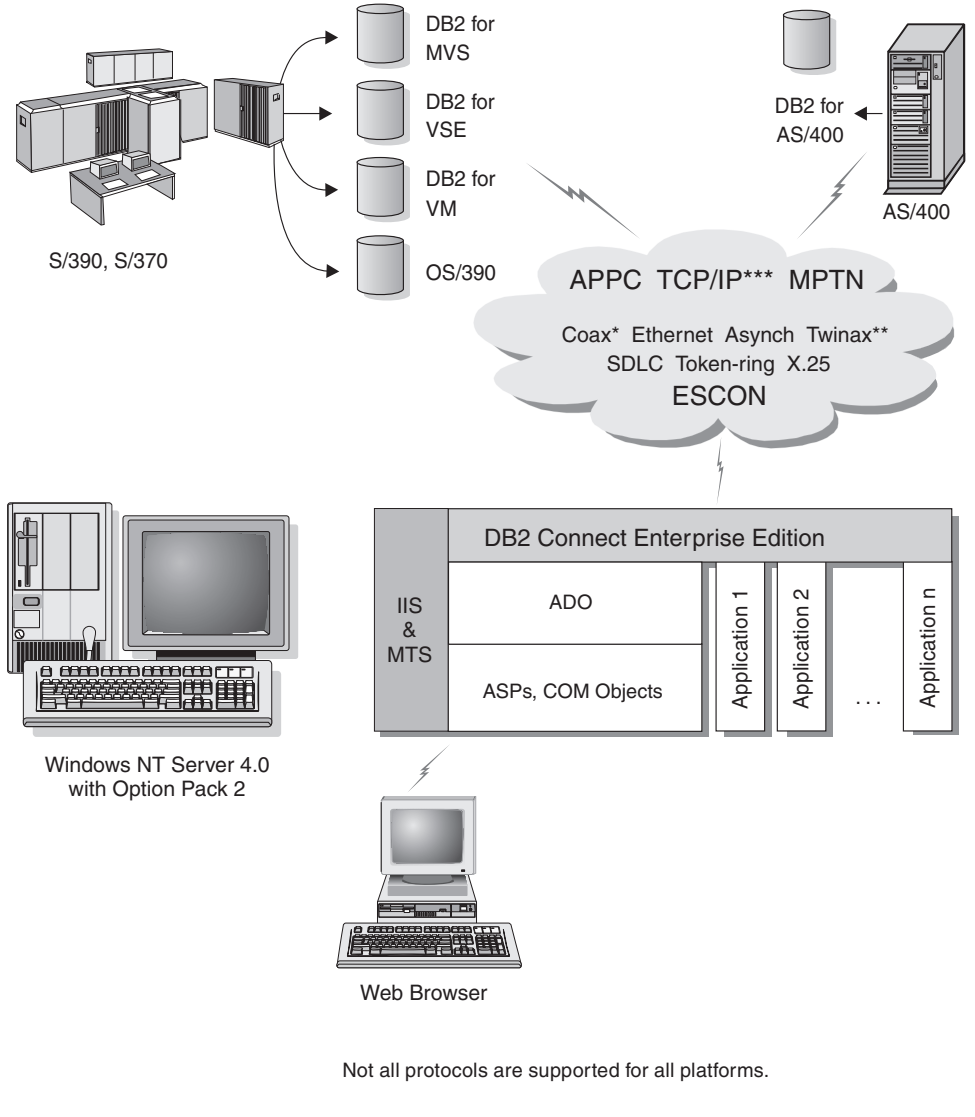

- \* For Host connections only
- \*\* For AS/400
- \*\*\* TCP/IP connectivity requires DB2 for OS/390 V5R1, DB2 for AS/400 V4R2, or DB2 for VM V6.1

*Figure 6. DB2 Connect working with Microsoft Internet Information Server (IIS).*

## <span id="page-25-0"></span>**Accessing DB2 Data from the Web using Java**

Java Database Connectivity (JDBC) and Embedded SQL for Java (SQLJ) are provided with DB2 to allow you to create applications that access data in DB2 databases from the Web.

Programming languages containing embedded SQL are called host languages. Java differs from the traditional host languages C, COBOL, and FORTRAN, in ways that significantly affect how it embeds SQL:

- SQLJ and JDBC are open standards, enabling you to easily port SQLJ or JDBC applications from other standards-compliant database systems to DB2 Universal Database.
- All Java types representing composite data, and data of varying sizes, have a distinguished value, null, which can be used to represent the SQL NULL state, giving Java programs an alternative to NULL indicators that are a fixture of other host languages.
- Java is designed to support programs that, by nature, are heterogeneously portable (also called ″super portable″ or simply ″downloadable″). Along with Java's type system of classes and interfaces, this feature enables component software. In particular, an SQLJ translator written in Java can call components that are specialized by database vendors in order to leverage existing database functions such as authorization, schema checking, type checking, transactional, and recovery capabilities, and to generate code optimized for specific databases.
- Java is designed for binary portability in heterogeneous networks, which promises to enable binary portability for database applications that use static SQL.
- You can run JDBC applets inside a web page on any system with a Java-enabled browser, regardless of the platform of your client. Your client system requires no additional software beyond this browser. The client and the server share the processing of JDBC and SQLJ applets and applications.

The DB2 JDBC Applet server and the DB2 client must reside on the same machine as the Web server. The DB2 JDBC Applet server calls the DB2 client to connect to local, remote, host, and AS/400 databases. When the applet requests a connection to a DB2 database, the JDBC client opens a TCP/IP connection to the DB2 JDBC Applet on the machine where the Web server is running.

<span id="page-26-0"></span>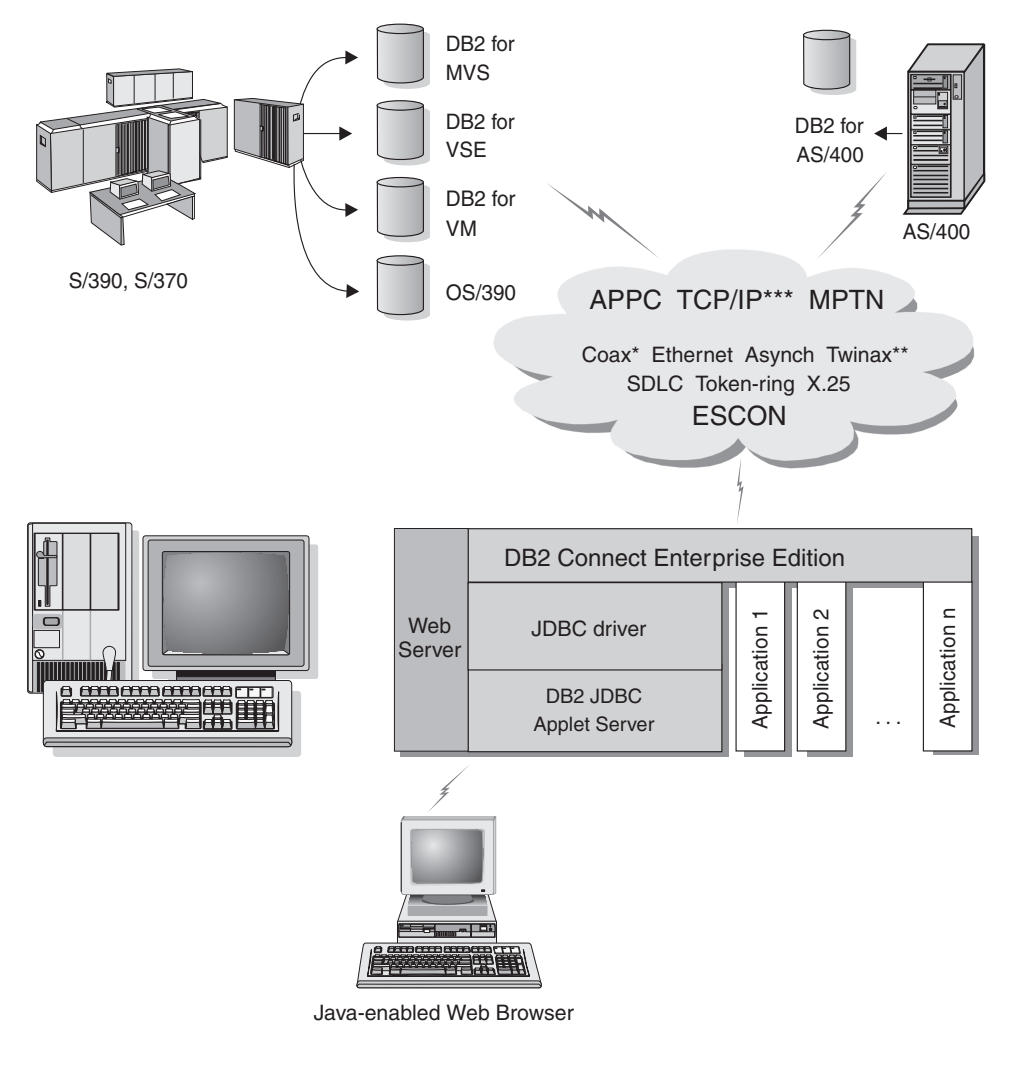

Not all protocols are supported for all platforms.

- \* For Host connections only
- \*\* For AS/400
- \*\*\* TCP/IP connectivity requires DB2 for OS/390 V5R1, DB2 for AS/400 V4R2, or DB2 for VM V6.1

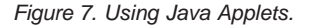

JDBC and SQLJ applications can be run from any system that has a DB2 client installed; a Web browser and a Web server are not required.

<span id="page-27-0"></span>For more information on Java enablement, refer to the DB2 Java Enablement web page at http://www.ibm.com/software/data/db2/java/

For more information on the JDBC API, point your browser to http://splash.javasoft.com/

## **Accessing DB2 Data from the Web using Net.Data**

Net.Data is provided with DB2 to allow you to create applications that access data in DB2 databases from the Web. You can use Net.Data to create applications that are stored on a Web server and viewable from any Web browser. While viewing these documents, users can either select automated queries or define new ones that retrieve the specified information directly from a DB2 database.

Automated queries do not require user input; they are links in an HTML document and, when selected, they trigger existing SQL queries and return the results from a DB2 database. These links can be triggered repeatedly to access current DB2 data. Customized queries require user input. Users define the search characteristics on the Web page by selecting options from a list or by entering values in fields. They submit the search by clicking on a push button. Net.Data uses the information that is supplied by the user to dynamically build a complete SQL statement, and it sends the query to the DB2 database.

A demonstration of Net.Data applications is available from the IBM Software Net.Data page at http://www.ibm.com/software/data/net.data

Net.Data can be installed with a:

- v DB2 server to allow local access to databases.
- DB2 client to allow remote access to databases.

In both cases, Net.Data and the Web server must be installed on the same system.

<span id="page-28-0"></span>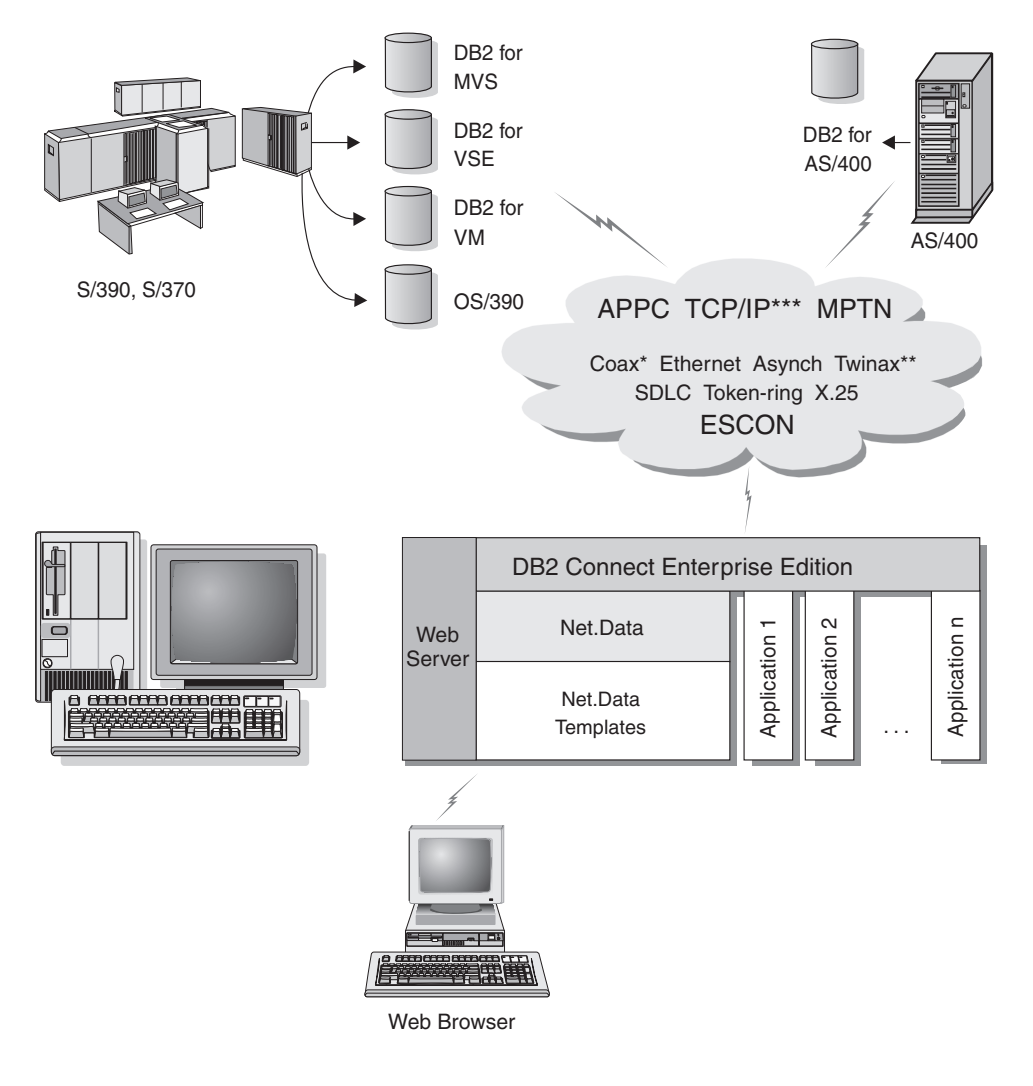

Not all protocols are supported for all platforms.

- \* For Host connections only
- \*\* For AS/400
- \*\*\* TCP/IP connectivity requires DB2 for OS/390 V5R1, DB2 for AS/400 V4R2, or DB2 for VM V6.1

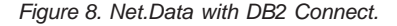

#### <span id="page-29-0"></span>**Managing Connections to Databases using the Client Configuration Assistant**

The Client Configuration Assistant (CCA) helps you manage your database connections to remote servers. The CCA is available on OS/2 and Windows 32-bit operating systems and this is the preferred method to set up any OS/2, Windows 9x, Windows NT, or Windows 2000 client to communicate with a server.

You can use the command line processor to set up DB2 clients on any platform. For more information, refer to the *Installation and Configuration Supplement*.

You can use the command line processor to set up DB2 clients on any platform. For more information, see ["Chapter 10. Configuring Client to](#page-94-0) [LAN-Based Server Communications Using the Command Line Processor"](#page-94-0) on [page 83.](#page-94-0)

With the CCA, you can:

- Catalog databases so that they can be used by applications. Three methods are available:
	- Use a profile provided by a database administrator to automatically define your connections. Client access is automatically set up for that database.
	- Search the network for available databases and select one. Client access is automatically set up for that database. DB2 Connect Personal Edition is limited in that it cannot search for Host or AS/400 databases, except through a DB2 Connect Enterprise Edition server.
	- Manually configure a connection to a database by entering the required connection parameters.
- v Remove cataloged databases, or change the properties of a cataloged database.
- v Export and import client profiles that contain database and configuration information for a client.
- v Test connections to local or remote databases identified on your system.
- v Bind applications to a database by selecting utilities or bind files from a list.
- v Tune the client configuration parameters on your system. Parameters are logically grouped and suggested settings are provided on the interface as parameters are selected.
- Export client configuration information to a profile.
- Import configuration information from a profile.
- Update the server password.

#### <span id="page-30-0"></span>**Managing Warehouses using the Data Warehouse Center**

DB2 Universal Database offers the Data Warehouse Center, a component that automates data warehouse processing. You can use the Data Warehouse Center to define the data to include in the warehouse. Then, you can use the Data Warehouse Center to schedule automatic refreshes of the data in the warehouse.

From the Data Warehouse Center, you can manage specific warehousing objects, including subject areas, warehouse sources, warehouse targets, agents, agent sites, steps, and processes.

You can also perform the following tasks from the Data Warehouse Center:

- Define a subject area. You use a subject area to logically group the processes that are related to a particular topic or function.
- Explore the source data and define warehouse sources.
- Create database tables and define warehouse targets.
- v Define a process that specifies how to move and transform the source data into the appropriate format for the warehouse.
- Test and schedule steps.
- Define security and monitor database currency.
- Define a star schema model.

#### **Developing Applications using the Application Development Client**

The Application Development Client is a collection of tools that are designed to meet the needs of database application developers. It includes libraries, header files, documented APIs, and sample programs to build character-based, multimedia, or object-oriented applications.

A platform-specific version of the DB2 Application Development Client is available on each server CD-ROM. In addition the Developer Edition boxes contain the Application Development Clients for multiple supported operating systems. The Personal Developer's Edition box contains the Application Development CD-ROMs for OS/2, Windows and Linux. The Universal Developer's Edition box contains the Application Development CD-ROMs for all supported operating systems.

Through a DB2 client, these applications can access all servers and, by using the DB2 Connect product (or the DB2 Connect functionality supplied with DB2 Enterprise - Extended or DB2 Enterprise Edition), they can also access DB2 Universal Database for AS/400, DB2 Universal Database for OS/390, and DB<sub>2</sub> for VSE & VM database servers.

<span id="page-31-0"></span>The Application Development Client allows you to develop applications that use the following interfaces:

- Embedded SOL
- Call Level Interface (CLI) development environment (which is compatible with ODBC from Microsoft)
- Java Database Connectivity (JDBC)
- Embedded SQL for Java (SQLJ)
- DB2 Application Programming Interfaces (APIs) that use administrative functions to manage a DB2 database.

The Application Development Client includes:

- Precompilers for Java, C, C++, COBOL, and FORTRAN.
- v Libraries, include files, and code samples to develop applications that use SQLJ and DB2 CLI.
- A single control point for metadata management through the use of templates and tokens.
- JDBC and SQLJ support to develop Java applications and applets.
- v Interactive SQL, through the CLP, to prototype SQL statements and perform ad-hoc database queries.
- An API to enable other application development tools to implement precompiler support for DB2 directly with their products.
- An SQL92 and MVS Conformance Flagger to identify embedded SQL statements in applications not conforming to the ISO/ANSO SQL92 Entry Level standard, or which are not supported by DB2 for OS/390.

For complete information on the functionality of the Application Development Client, and instructions on how to use them, as well as a full list of supported compilers for your platform, refer to the *Application Building Guide*.

#### **Running Your Own Applications**

Various types of applications can access DB2 databases:

- Applications developed using a Application Development Client that include embedded SQL (including Java SQLJ applications and applets), APIs, stored procedures, user-defined functions, calls to DB2 CLI, or calls to JDBC applications and applets.
- ODBC applications such as Lotus Approach, Microsoft Visual Basic, PowerSoft PowerBuilder, Borland Delphi and thousands more.
- Net.Data macros containing HTML and SQL.

The DB2 CLI/ODBC driver is an optional component during a DB2 client install. It is required to run CLI, ODBC, JDBC, and some SQLJ applications. For more information on running your own applications, refer to the *Installation and Configuration Supplement*.

#### <span id="page-32-0"></span>**Typical Steps Required to Install and Configure DB2 Connect**

Setting up DB2 Connect is a multi-step process.

The typical steps to installing and configuring DB2 Connect Personal Edition are as follows:

- Step 1. Determine how you want to use DB2 Connect in your network. For the available options, see ["Accessing Host or AS/400 DB2 Data using](#page-15-0) [DB2 Connect Personal Edition"](#page-15-0) on page 4.
- Step 2. Verify that you have the correct hardware and software prerequisites on both your workstation and the host database server. See ["Chapter 2. Planning for Installation"](#page-36-0) on page 25 for prerequisites.
- Step 3. Verify that your host or AS/400 database server is configured to accept connections from DB2 Connect servers.
- Step 4. Install your DB2 Connect software. You will use this workstation to configure and verify your host and AS/400 connections. For DB2 Connect installation instructions, see ["Chapter 4. Installing and](#page-42-0) [Configuring DB2 Connect Personal Edition for Linux"](#page-42-0) on page 31.
- Step 5. After installation, establish the connection between DB2 Connect and your host or AS/400 database system. DB2 Connect Personal Edition ships with integrated SNA support. If

you need to manually configure the integrated SNA product, refer to the *Installation and Configuration Supplement*.

- Step 6. Bind the programs and utilities provided with DB2 Connect to your host or AS/400 database.
- Step 7. Test the connection.
- Step 8. You are now ready to use DB2 Connect with all your applications. Workstations that will be used for application development should have the Application Development Client installed.
- Step 9. If you want to use this workstation to administer DB2 for OS/390 or DB2 Universal Database for UNIX, Windows NT, Windows 2000 or OS/2 servers, install the DB2 Administration Client.

# <span id="page-34-0"></span>**Part 2. DB2 Connect: Planning and Installation**
# <span id="page-36-0"></span>**Chapter 2. Planning for Installation**

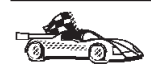

If you know that your system meets all hardware and software requirements, and you want to begin installing your DB2 product right away, go to ["Chapter 4. Installing and Configuring DB2 Connect](#page-42-0) [Personal Edition for Linux"](#page-42-0) on page 31.

For information on the DB2 family of products, see ["Chapter 1. About](#page-14-0) [DB2 Connect"](#page-14-0) on page 3.

There are many components that you might want to use in your environment. Use the product and planning information in this section to ensure that your system meets the prerequisites and to decide which components you want to install. If you are migrating from a previous version of DB2, there are also pre-installation migration tasks you should perform.

Before you begin your DB2 product installation, you should determine the requirements for the system that you are planning to install and configure.

### **Memory Requirements**

The amount of memory that you require depends on the applications you intend to run. We suggest that you have a minimum of a 128 MB of memory and a minimum 128 MB of swap space to access host or AS/400 databases using DB2 Connect Personal Edition.

## **Disk Requirements**

This section shows the *minimum* amount of disk space that is required to install your DB2 product and components. It does not include the disk requirements necessary for the operating system, application development tools, and communications products. Consult each product's documentation for these values. Estimates for disk space requirements are listed here; the actual amounts required depend on the functions you are using.

For information about space requirements for data, refer to the *Administration Guide*.

#### **Estimating Fixed Disk Requirements**

To estimate the disk requirements for a particular configuration, add the recommended minimum disk sizes for the products and components that you want to install. Include an allowance for your application data and indexes.

## <span id="page-37-0"></span>**Components**

Use Table 1 to estimate the amount of disk space you need to install your DB2 product and its associated components on your operating system.

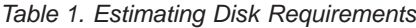

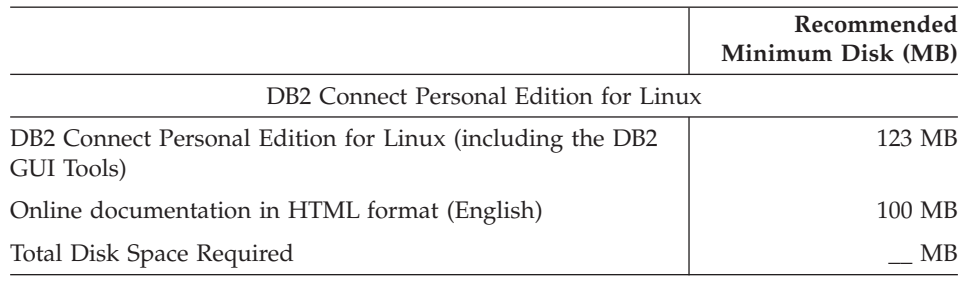

## **Software Requirements**

This section outlines the software required to run DB2 products.

# **Product Requirements**

Table 2 lists the operating system and communications software required for DB2 Universal Database.

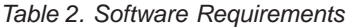

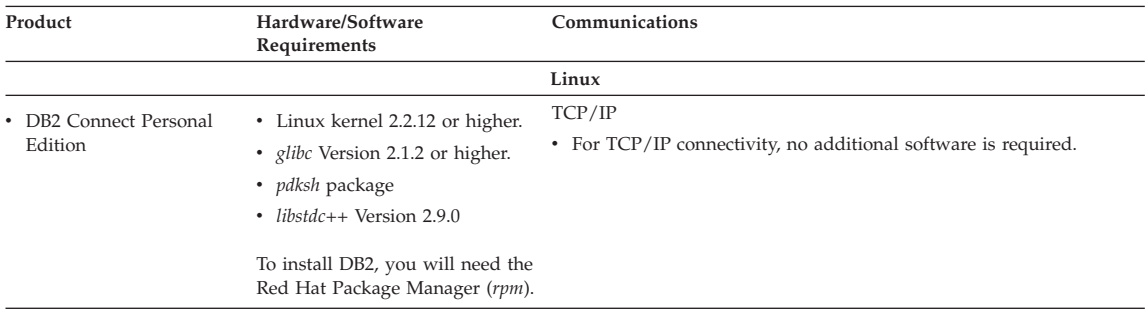

# **Possible Client-to-Server Connectivity Scenarios**

The following table shows the communication protocols that can be used when connecting a specific DB2 client to a specific DB2 server. DB2 Workgroup, DB2 Enterprise, and DB2 Enterprise - Extended Editions can service requests from host or AS/400 clients (DRDA ARs).

The following table shows the communication protocols that can be used when connecting a specific DB2 client to a specific DB2 server.

|                                                   | Server                                        |         |        |                                                                 |            |                                     |                                                                |
|---------------------------------------------------|-----------------------------------------------|---------|--------|-----------------------------------------------------------------|------------|-------------------------------------|----------------------------------------------------------------|
| Client                                            | AIX                                           | $HP-UX$ | Linux  | OS/2                                                            | PTX/NUMA-O | <b>Solaris</b>                      | Windows NT/<br>Windows 2000                                    |
| AS/400 V4R1                                       | <b>APPC</b>                                   | N/A     | N/A    | <b>APPC</b>                                                     | N/A        | <b>APPC</b>                         | <b>APPC</b>                                                    |
| AS/400 V4R2                                       | <b>APPC</b><br>TCP/IP                         | TCP/IP  | TCP/IP | APPC<br>TCP/IP                                                  | TCP/IP     | APPC<br>TCP/IP                      | APPC<br>TCP/IP                                                 |
| <b>AIX</b>                                        | <b>APPC</b><br>TCP/IP                         | TCP/IP  | TCP/IP | <b>APPC</b><br>TCP/IP                                           | TCP/IP     | <b>APPC</b><br>TCP/IP               | <b>APPC</b><br>TCP/IP                                          |
| $HP-UX$                                           | <b>APPC</b><br>TCP/IP                         | TCP/IP  | TCP/IP | <b>APPC</b><br>TCP/IP                                           | TCP/IP     | <b>APPC</b><br>TCP/IP               | <b>APPC</b><br>TCP/IP                                          |
| Linux                                             | TCP/IP                                        | TCP/IP  | TCP/IP | TCP/IP                                                          | TCP/IP     | TCP/IP                              | TCP/IP                                                         |
| <b>MVS</b>                                        | <b>APPC</b>                                   | N/A     | N/A    | <b>APPC</b>                                                     | N/A        | APPC                                | <b>APPC</b>                                                    |
| OS/2                                              | <b>APPC</b><br>$IPX/SPX(1)$ , $(2)$<br>TCP/IP | TCP/IP  | TCP/IP | <b>APPC</b><br>$IPX/SPX(1)$ , $(2)$<br><b>NetBIOS</b><br>TCP/IP | TCP/IP     | <b>APPC</b><br>IPX/SPX(1)<br>TCP/IP | <b>APPC</b><br>IPX/SPX(1)<br><b>NetBIOS</b><br>TCP/IP          |
| OS/390                                            | APPC<br>TCP/IP                                | TCP/IP  | TCP/IP | APPC<br>TCP/IP                                                  | TCP/IP     | <b>APPC</b><br>TCP/IP               | <b>APPC</b><br>TCP/IP                                          |
| PTX/NUMA-O                                        | TCP/IP                                        | TCP/IP  | TCP/IP | TCP/IP                                                          | TCP/IP     | TCP/IP                              | TCP/IP                                                         |
| <b>Silicon Graphics</b><br><b>IRIX</b>            | TCP/IP                                        | TCP/IP  | TCP/IP | TCP/IP                                                          | TCP/IP     | TCP/IP                              | TCP/IP                                                         |
| SOL/DS                                            | APPC                                          | N/A     | N/A    | <b>APPC</b>                                                     | N/A        | APPC                                | <b>APPC</b>                                                    |
| <b>Solaris</b>                                    | APPC<br>TCP/IP                                | TCP/IP  | TCP/IP | APPC<br>TCP/IP                                                  | TCP/IP     | APPC<br>TCP/IP                      | <b>APPC</b><br>TCP/IP                                          |
| VSE & VM V5                                       | APPC                                          | N/A     | N/A    | <b>APPC</b>                                                     | N/A        | APPC                                | <b>APPC</b>                                                    |
| VSE V <sub>6</sub>                                | <b>APPC</b>                                   | N/A     | N/A    | <b>APPC</b>                                                     | N/A        | <b>APPC</b>                         | <b>APPC</b>                                                    |
| <b>VM V6</b>                                      | APPC<br>TCP/IP                                | TCP/IP  | TCP/IP | APPC<br>TCP/IP                                                  | TCP/IP     | <b>APPC</b><br>TCP/IP               | <b>APPC</b><br>TCP/IP                                          |
| Windows 9x                                        | TCP/IP                                        | TCP/IP  | TCP/IP | <b>NetBIOS</b><br>TCP/IP                                        | TCP/IP     | TCP/IP                              | IPX/SPX(1)<br><b>NPIPE</b><br><b>NetBIOS</b><br>TCP/IP         |
| Windows NT/<br>Windows 2000                       | APPC<br>IPX/SPX(1)<br>TCP/IP                  | TCP/IP  | TCP/IP | APPC<br>IPX/SPX(1)<br><b>NetBIOS</b><br>TCP/IP                  | TCP/IP     | <b>APPC</b><br>IPX/SPX(1)<br>TCP/IP | APPC<br>IPX/SPX(1)<br><b>NPIPE</b><br><b>NetBIOS</b><br>TCP/IP |
| 1. Direct Addressing<br>2. File Server Addressing |                                               |         |        |                                                                 |            |                                     |                                                                |

<span id="page-38-0"></span>*Table 3. Possible Client-to-Server Connectivity Scenarios*

**Migrating from Previous Versions of DB2 Connect**

If you are migrating a DB2 product installation on a workstation that is running on a supported Linux distribution, you should be aware that DB2 Version 7 can only run with glibc version 2.1.2 or higher, as mentioned in ["Software Requirements"](#page-37-0) on page 26. If your Linux distribution has a previous version of this library, you will not be able to use your DB2 product.

To prepare your workstation for installation, you have to upgrade your existing Linux distribution to a more recent level that includes the required (or later) version of the *glibc* library; you also have the option to update only the glibc library. We recommend that you update your distribution's

installation to a more recent version that includes the required level for the *glibc* library. Updating only the glibc library may cause errors that can impact your operating system

If there are several instances using previous versions of a DB2 product, you do not need to migrate all of these instances at this time. Instances that are not migrated will continue to use the previous version of the DB2 product.

To prepare your instances for migration, you should ensure that you have done the following:

- v Stopped any instances that you want to migrate by entering the **db2stop** command.
- Stopped the license daemon by entering the **db2licd** –xxx command.
- Stopped all DB2 back-end processes for any command line processes by entering the **db2 terminate** command in each window.
- Ensured that the db2profile script, located in *INSTHOME*/sqllib/ (where *INSTHOME* is the home directory of the instance owner) is of the proper shell syntax. For example:

```
DB2INSTANCE=db2inst1 //BASH, Bourne, or Korn shell
export DB2INSTANCE
```

```
or
```

```
set DB2INSTANCE=db2inst1 //C shell
```
# **Chapter 3. Security Requirements**

Since you will be accessing data managed by other systems, you will require a user ID and password so that you can be authenticated by the system. To obtain these, contact the administrator responsible for the system where the data resides.

In addition, to access the system, you will require authorization to access data objects on the target database server; for example, tables, views, and program packages. To obtain the appropriate authorization, contact your database administrator.

An additional DB2 security mechanism called *binding* allows database administrators to limit access to specific applications. This mechanism is used to build program packages or *plans*. The database administrator then grants authority to users to execute these packages.

If you will be running an application developed using embedded SQL, a package will be supplied with your application. You must bind this package to each database that the application will access. Package files are usually supplied with the .bnd file type. CLI/ODBC users do not bind individual applications; instead, they must bind the CLI/ODBC driver itself to each database that will be accessed.

To bind applications or the CLI/ODBC driver, you require the following privileges on each database:

#### **DB2 Universal Database for OS/390**

- SYSADM
- SYSCTRL
- BINDADD privilege, plus CREATE IN COLLECTION NULLID

## **DB2 for VM or VSE**

DBA authority

**DB2/400** \*CHANGE authority or higher on the NULLID collection.

If your database administrator will not grant you these privileges, another user (usually the administrator) must perform the required binds.

# <span id="page-42-0"></span>**Chapter 4. Installing and Configuring DB2 Connect Personal Edition for Linux**

This section describes how to install DB2 Connect Personal Edition on a Linux-based workstation. If you want to install a DB2 Administration Client, DB2 Run-Time Client, or a DB2 Application Development Client, refer to the *Installation and Configuration Supplement*. For information on how to deploy this product using a distributed installation, refer to the *Installation and Configuration Supplement*.

If you are migrating a previous installation of a DB2 product, ensure that you have read ["Migrating from Previous Versions of DB2 Connect"](#page-38-0) on page 27.

The instructions in this section cover the following Linux distributions:

- 1. Red Hat Linux\*\*
- 2. SuSE Linux\*\*
- 3. TurboLinux<sup>\*\*</sup>
- 4. Caldera Open Linux<sup>\*\*</sup> (or simply Caldera)

For more information on installing other distributions, point your browser to the following web page: www.ibm.com/software/data/db2/linux

We assume in these instructions that you install and configure a DB2 product using the DB2 Installer (**db2setup**) program. The DB2 Installer program is a menu driven installation tool that automates the necessary installation and configuration tasks. You can also install this product manually, however, installing a DB2 product this way requires additional configuration steps after the installation completes.

### **Before You Begin**

Before you begin the installation, you should ensure that your system meets all of the memory, hardware, and software requirements to install your DB2 product. For more information, see ["Chapter 2. Planning for Installation"](#page-36-0) on [page 25.](#page-36-0)

You also need to ensure that your workstation is enabled for a DB2 product installation. Depending on your Linux distribution, you may need to perform certain tasks before installing a DB2 product on your system. The following sections describe what you need to do on your particular Linux distribution.

## **Installing DB2 Connect on Red Hat Linux**

The only preparation work that you need to do to install your DB2 product on a workstation that is running Red Hat Linux Version 6.1 or later is to add the required pdksh package that is not part of a Red Hat default installation. This package is available in the /RedHat/RPMS directory on the Red Hat CD-ROM. Refer to your Linux documentation for information on how to install this package using the **rpm** command.

# **Installing DB2 Connect on SuSE Linux**

The SuSE Version 6.3 default installation is fairly simple to enable for a DB2 product installation. Any DB2 product on Linux requires glibc 2.1.2 or higher to run. The SuSE installation comes with this package, however, this distribution refers to this package by a different name. SuSE calls this package shlibs. This causes problems because the DB2 Installer program fails to recognize the existence of the required glibc package, and ultimately fails. A 'dummy' glibc rpm is included on the DB2 CD-ROM. If you install this package, the installation will run smoothly. The package is called glibc-2.2.1-2.rpm and is located in the /db2/install/dummyrpm directory on the DB2 CD-ROM. Refer to your Linux documentation for information on how to install this package using the **rpm** command.

# **Installing DB2 Connect on Turbo Linux**

To enable your Turbo Linux Version 6.0 or later workstation for a DB2 product installation, you need to add the pdksh package. This is the only prerequisite that is missing from a default installation. This package is available on the Turbo Linux CD-ROM and is located in the /TurboLinux/RPMS directory. Refer to your Linux documentation for information on how to install this package using the **rpm** command.

# **Installing DB2 Connect on Caldera Open Linux**

Caldera Open Linux Version 2.3 is missing the required pdksh package from a default installation. This pdksh package is on the Caldera Version 2.3 CD-ROM, however, it currently is not compatible with any DB2 products. Instead, you can use a Red Hat pdksh package.

To enable your Caldera workstation for any DB2 product installation using a Red Hat pdksh package, download the *pdksh-5.2.13-3.i386* package (or a later version) from the Red Hat mirror web site at:

www.redhat.com/download/mirror.html. Because this is a Red Hat package, you will receive a dependency error on the *glibc* package if you try to install it. The *glibc* package is automatically installed with Caldera Version 2.3. You can therefore ignore this error, it is a result of different naming conventions between distribution vendors. To bypass this error, you will have to install this package using the no dependencies option (for example, the **rpm -i --nodeps** command). Refer to your Linux documentation for information on how to install this package using the **rpm** command.

## **Installation Steps**

This section tells you how to install your DB2 product using the DB2 Installer program or manually, using your operating system's native installation tools.

To install DB2 Connect on Linux systems, perform the following steps:

## **Step 1. Identify and Record Parameter Values**

Table 4 will help you determine the values required to install DB2 products and set up a DB2 instance. Before proceeding with the installation and configuration, complete the *Your Value* column in the table. If you want to choose the default value for a parameter, you do not need to provide any value in the *Your Value* column for that parameter. In Table 4, the only parameter for which a value is required is *DB2 Product Name*, which you select after you start the DB2 Installer program. All other parameters either have a default value or are optional.

| <b>Information Required for DB2</b> | Default Value            | <b>Your Value</b> |  |  |
|-------------------------------------|--------------------------|-------------------|--|--|
| Installer                           |                          |                   |  |  |
|                                     | Product/Component        |                   |  |  |
| DB2 Product Name                    | None                     |                   |  |  |
| DB2 Product Messages                | None                     |                   |  |  |
| Documentation                       | None                     |                   |  |  |
|                                     | DB <sub>2</sub> Instance |                   |  |  |
| <b>User Name</b>                    | db2inst1                 |                   |  |  |
| <b>UID</b>                          | System-generated UID     |                   |  |  |
| Group Name                          | db2iadm1                 |                   |  |  |
| GID                                 | System-generated GID     |                   |  |  |
| Password                            | ibmdb2                   |                   |  |  |

*Table 4. Parameter Values Required for Installation*

# **Step 2. Mount the CD-ROM**

To install your DB2 product, you must first mount the CD-ROM. Once you have mounted the CD-ROM, you can start the installation.

To mount the CD-ROM on a Linux workstation, perform the following steps:

- Step 1. Log on to the system as a user with root authority.
- Step 2. Insert the CD-ROM in the drive and mount it with a command similar to the following:

mount -t iso9660 -o ro /dev/cdrom */cdrom*

where */cdrom* represents the mount point of the CD-ROM.

Step 3. Log out.

# **Step 3. Install a DB2 Product**

This step tells you how to install your DB2 product using the DB2 Installer program, or your operating system's native installation tools.

## **Installing a DB2 Product Using the DB2 Installer**

Sometimes, display problems can occur when running the DB2 Installer program. To refresh the current screen at any time, press **Ctrl+L**. To avoid most potential display problems, install your DB2 product through a virtual console session (a terminal window outside of the graphical interface that most Linux distributions are installed with). To change to a virtual console session, press **Ctrl+Alt+F1**. To change back to the graphical interface, press **Ctrl+Alt+F7** (your particular Linux distribution may differ, refer to your Linux documentation for more information).

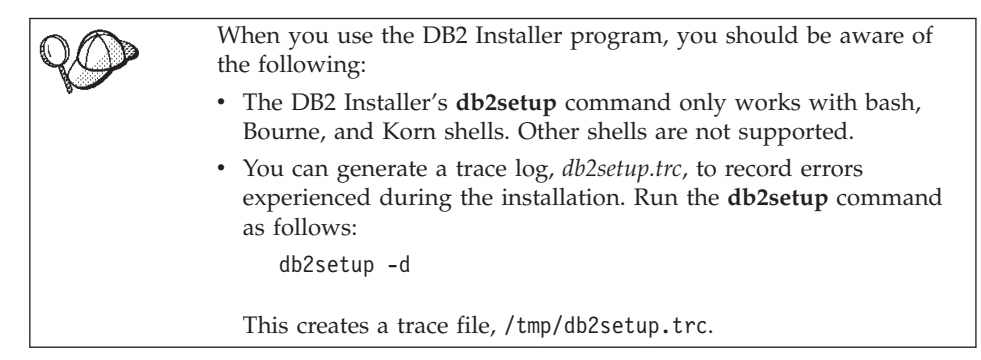

After you mount the CD-ROM, use the DB2 Installer program to install your DB2 product..

To install your DB2 product, perform the following steps:

- Step 1. Log on to the system as a user with root authority.
- Step 2. Change to the directory where the CD-ROM is mounted by entering the following command:

cd */cdrom*

where */cdrom* represents mount point of the CD-ROM.

Step 3. Enter the **./db2setup** command to start the DB2 Installer program. The **Install DB2 V7** window opens.

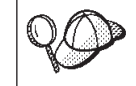

It will take some time for the DB2 Installer program to start up, as it is scanning your system for information.

+ - - - - - - - - - - - - - - - - - - - - - - - - - - - - - - - - - - - - - - - - - - - - - - - -+ Install DB2 V7 1  $\mathbf{I}$ Select the products you are licensed to install.Your Proof of Entitlement and License Information booklet identify the products for which you are licensed. To see the preselected components or customize the selection, select Customize for the product.  $\overline{\phantom{a}}$ [ ] DB2 Administration Client : Customize. . . : [\* ] DB2 Connect Personal Edition [ Customize... ]  $\overline{\phantom{a}}$ : Customize. . . : [ ] DB2 Application Development Client  $\overline{\phantom{a}}$ To choose a language for the following components, select Customize for  $\overline{\phantom{a}}$ the product. DB2 Product Messages **and Exercise** [ Customize...]  $\overline{1}$ DB2 Product Library [ Customize...]  $\overline{\phantom{a}}$ OK ] [ Cancel ] [ Help ]  $\overline{\phantom{a}}$ + - - - - - - - - - - - - - - - - - - - - - - - - - - - - - - - - - - - - - - - - - - - - - - - -+

Step 4. From the product list on the *Install DB2 V7* screen, select the products that you want to install.

> Press the **Tab** key to change the highlighted option and the **Enter** key to select or deselect an option.

To display the components for a DB2 product that you want to install, select **Customize**. To go back to a previous window at any times, select **Cancel**.

When you have finished selecting the DB2 product and its components, select **OK** to complete the installation.

For more information or assistance during the installation of any DB2 product or component, select **Help**.

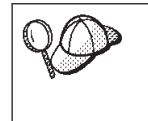

The DB2 Installer program will ask you to specify a username for fenced user defined functions (UDFs) and stored procedures. When installing DB2 Connect Personal Edition, this does not apply; simply accept the default values.

When the installation is complete, Any DB2 software is installed in the /usr/IBMdb2/V7.1 directory. If you are migrating your DB2 product, you may have to perform some tasks to complete the migration process. For more information, see ["Chapter 5. DB2 Connect Post-Installation Migration Tasks"](#page-52-0) [on page 41.](#page-52-0)

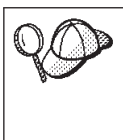

You can use the DB2 Installer program to add additional products or components after your initial installation. To create or add a new instance, an Administration Server, or additional DB2 products and components, enter the following command:

/usr/IBMdb2/V7.1/install/db2setup

## **Manually Installing a DB2 Product**

We recommend that you use the DB2 Installer program to install a DB2 product on Linux. The DB2 Installer program is a text-based installation tool that automates the installation and configuration of any DB2 products. If you prefer not to use this utility, you can install a DB2 product manually using the **db2\_install** or **rpm** commands. Your DB2 product is made up of different functions and components that are referred to as packages in the Linux environment. When you install your DB2 product using the **rpm** command, you must select to install each package that you require and each associated package for the optional functions that you want to use. Some packages are required and some are optional. For a list of all the required and optional packages for a DB2 product installation, see ["Appendix A. Contents of the](#page-106-0) [DB2 Products for Linux"](#page-106-0) on page 95.

For example, if you want to install the Control Center on your Linux workstation, you would need to install the db2wcc71–7.1.0–0.i386.rpm package by entering the following command:

rpm -ivh db2wcc71–7.1.0–0.i386.rpm

Using the **rpm** command to install a DB2 product is prone to errors because you could easily skip over a required package. We recommend that you use the **db2\_install** script to install a DB2 product if you do not want to use the DB2 Installer program. The **db2** install script will install both the required and optional packages for a DB2 product using the **rpm** command.

To install a DB2 product using the **db2\_install** script:

- 1. Log in as a user with root authority.
- 2. Enter the **./db2\_install** command. The script will return a list of the products that are available for installation from your CD-ROM, for example:

```
Specify one or more of the following keywords,
   separated by spaces, to install DB2 products.
  DB2.CPER - DB2 Connect Personal Edition
  DB2.SDK - DB2 Application Development Client
  DB2.CAE - DB2 Administration Client
Enter "help" to redisplay the product names, enter "quit" to exit.
******************************************************************
```
3. Enter the name of the DB2 product that you want to install and press **Enter**. For example, to install DB2 Connect Personal Edition, respond to the **db2\_install** script's prompt by entering DB2.CPER. The **db2\_install** script will begin installing all the rpms associated with the product that you selected for installation.

When installation is complete your DB2 software will be installed in the /usr/IBMdb2/V7.1 directory.

**DB2 Connect Post-Installation Tasks:** After manually installing your product, you should create groups and user IDs for the instance owner, Administration Server, and fenced user defined functions (UDFs) and stored procedures. Once you set up these IDs you can create an instance, create the Administration Server, install the license key, and create links for your DB2 product files.

You do not have to perform these tasks if you used the DB2 Installer program to install your DB2 product.

*Creating Group and User IDs for the Instance Owner, Administration Server, and UDFs:* You should create group and user IDs for the instance owner, Administration Server, and UDFs and stored procedures. If you want to use existing user or group IDs, you can skip this section and proceed to creating an instance.

In addition to the rules imposed by the operating system for user names and groups, you must also adhere to the rules described in ["Appendix D. Naming](#page-120-0) Rules" [on page 109](#page-120-0).

To create a group and user ID for the instance owner:

- 1. Log in as a user with root authority.
- 2. Enter the following command to make a new group:

groupadd -g 999 dbadmin1

where 999 represents the group ID and dbadmin1 represents the group name. This new group is the SYSADM group for the instance.

3. Enter the following command to make a new user:

useradd -u 1004 -g dbadmin1 -m -d /home/db2inst1 db2inst1 -p db2inst1

where 1004 represents the user ID, dbadmin1 represents the group you created in the previous step, /home/db2inst1 represents the user's home directory, and db2inst1 represents the username and instance name.

You should use a unique user ID for each instance you create. This allows for easier error recovery if a system error occurs.

To create group and user IDs for the Administration Server follow the same steps you used to create IDs for the instance owner. You must use different user IDs for the Administration Server and instance owner. For security reasons, we recommend you use a different group ID for the Administration Server and instance owner.

To create group and user IDs for UDFs and stored procedures, follow the same steps you used to create IDs for the instance owner. For security reasons, we recommend that you use different user IDs for UDFs and the instance owner. You will be asked to supply a UDF user ID when you create a DB2 instance.

*Creating an Instance:* A DB2 instance is an environment where you store data and run applications. Use the **db2icrt** command to create an instance. You must have root authority to enter this command. For more information about database instances, refer *Administration Guide*.

The **db2icrt** command is run with the following parameters:

/usr/IBMdb2/V7.1/instance/db2icrt -a AuthType -u FencedID InstName

where:

- -a AuthType represents the authentication type for the instance. AuthType can be one of SERVER, CLIENT, DCS, DCE, SERVER\_ENCRYPT, DCS\_ENCRYPT, or DCE\_SERVER\_ENCRYPT.
- v -u FencedID represents the name of the user under which fenced user defined functions (UDFs) and fenced stored procedures will run. This flag is not required if you are creating an instance on a DB2 client.
- InstName represents the name of instance.

You must configure each instance to accept inbound communications. For more information, refer to the *Installation and Configuration Supplement*.

*Creating the Administration Server:* The Administration Server provides services to support tools that automate the configuration of connections to DB2 databases. The Administration Server also supports tools that administer DB2 from your server system or a remote client using the Command Center.

To create the Administration Server, use the

**/usr/IBMdb2/V7.1/instance/dasicrt ASName** command, where *ASName* represents the name of the Administration Server you want to create. For more information on the Administration Server, refer to the *Administration Guide*.

After you have created the Administration Server, you must configure it to accept inbound connections. For more information, refer to the *Installation and Configuration Supplement*.

*Updating the License Key:* Your Proof of Entitlement and the *License Information* booklet identify the products for which you are licensed.

To update your DB2 product's license key:

- 1. Log in as a user with root authority.
- 2. Update your DB2 product's license with the following command: /usr/IBMdb2/V7.1/adm/db2licm -a filename

where filename is the full pathname and filename for the license file that corresponds to the product you have purchased.

The name of the license file for this product is:

#### **db2conpe.lic**

DB2 Connect Personal Edition

For example, if the CD-ROM is mounted on /cdrom and the name of the license file is db2conpe.lic, the command should be entered as follows:

/usr/IBMdb2/V7.1/adm/db2licm -a /cdrom/db2/license/db2conpe.lic

**Creating Links for DB2 Files:** To create links in the /usr/lib and the /usr/include directories to DB2 files, log in as a user with root authority and run the **/usr/IBMdb2/V7.1/cfg/db2ln** command.

If there are existing links to the /usr/lib and /usr/include directories from previous versions of a DB2 product, they will automatically be removed by entering the **db2ln** command to create links for this version. If you want to re-establish the links to the libraries of previous versions of your DB2 product, then you must execute the **db2rmln** command from your previous version of your DB2 product *before* you execute the **db2ln** command on previous version of your DB2 product. Links can be established for only one version of a DB2 product on a given system.

If you are migrating from a previous version of a DB2 product, you now need to migrate any instances that you want to use with this version of the DB2 product that you installed. For more information, see ["Chapter 5. DB2](#page-52-0) [Connect Post-Installation Migration Tasks"](#page-52-0) on page 41.

# <span id="page-52-0"></span>**Chapter 5. DB2 Connect Post-Installation Migration Tasks**

After the installation completes, you should migrate your instances by running the **db2imigr** command. The **db2imigr** command checks that your instances can be migrated and then performs the actual migration to the Version 7 format.

To migrate instances, including the Administration Server instance, to a format useable by DB2 Version 7, you must run the **db2imigr** command by performing the following steps:

- 1. Log in as user with root authority.
- 2. Enter the **db2imigr** command as follows:

*/usr/IBMdb2/V7.1*/instance/db2imigr [-d] [-a *AuthType*] [-u *fencedID*] *InstName*

where:

- **-d** Sets the debug mode that you can use for problem determination. This parameter is optional.
- **-a** *AuthType*

Specifies the authentication type for the instance. Valid authentication types are SERVER, CLIENT, and DCS. If the *-a* parameter is not specified, the authentication type defaults to SERVER. This parameter is optional. The authentication type of an instance applies to all databases owned by the instance.

- **Note:** Although authentication type DCE is a valid authentication type for an instance, you cannot specify this type of authentication using this command. For more information, refer to the *Administration Guide*.
- **-u** *fencedID*

Is the user under which the fenced user-defined functions (UDFs) and stored procedures will execute. This parameter is required.

#### *InstName*

Is the login name of the instance owner.

Once you have migrated all of your instances to the Version 7 format, you are finished the migration process.

# **Part 3. Preparing Host and AS/400 Databases for DB2 Connect Communications**

# **Chapter 6. Configuring Host and AS/400 Databases for DB2 Connect**

This section describes the steps required to configure host and AS/400 database servers to accept connections from DB2 Connect workstations. These steps must be performed by users who have the necessary system privileges and special expertise, such as your network or system administrator and your DB2 administrator.

For more information on configuring host and AS/400 database servers, refer to the following publications:

- v The *DB2 for OS/390 Installation Guide* (GC26-8970) contains the most complete and up-to-date information for DB2 Universal Database for OS/390.
- v The online *Connectivity Supplement* provided with DB2 Connect contains selected information on setting up a host or AS/400 database server communications.
- v *Distributed Relational Database Cross Platform Connectivity and Applications* (SG24-4311) contains useful post-configuration information.

The sample values used in this section match those used elsewhere in this book. When you follow the instructions provided you *must* substitute your own values.

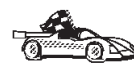

Go to the section that describes the type of system that you want to configure to accept connections from DB2 Connect workstations:

- To configure OS/390 systems for DB2 Connect, see "Preparing OS/390 for DB2 Connect".
- v To configure AS/400 systems for DB2 Connect, refer to the *Connectivity Supplement*.
- v To configure VM systems for DB2 Connect, refer to the *Connectivity Supplement*.

## **Preparing OS/390 for DB2 Connect**

Your VTAM administrator and your host system administrator must configure VTAM and OS/390 to receive inbound connection requests from your DB2 Connect workstation. Usually your host system has already been configured for communications. For more information, contact your VTAM administrator and your host system administrator or refer to the *Connectivity Supplement*.

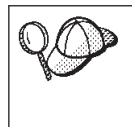

This section assumes that your DB2 for OS/390 server has already been configured for remote client access, if this is not the case, refer to the *Connectivity Supplement* for the required VTAM configuration steps.

# **Verify that the Correct PTFs Have Been Applied to your OS/390 SystemDB2 Universal Database for OS/390**

Before you configure you OS/390 system to accept inbound requests for data from your DB2 Connect Personal edition workstation, you muse verify that the following PTFs have been applied:

- PTF UQ06843 for APAR PQ05771
- PTF UQ09146 for APAR PQ07537.

# **Configure DB2 Universal Database for OS/390**

Before you can use DB2 Connect, your DB2 Universal Database for OS/390 Administrator must configure DB2 Universal Database for OS/390 to permit connections from DB2 Connect workstations. This section indicates the *minimum* updates required in order to permit a DB2 Connect client to make a connection to the DB2 Universal Database for OS/390 database server. For more detailed examples, refer to the *Connectivity Supplement*, and the *DB2 for OS/390 Installation Reference*.

# **Configure TCP/IP for DB2 Universal Database for OS/390**

This section describes how to configure TCP/IP communications between your DB2 Connect workstation and DB2 Universal Database for OS/390 Version 5.1 or later. It assumes that:

- You are connecting to a single host database via TCP/IP. Multiple host connections will be handled in exactly the same way, although the *port number* and *service number* required in each case may be different.
- The target database resides on DB2 Universal Database for OS/390 Version 5.1 or later.
- All the necessary software prerequisites are installed.

## **Prerequisite OS/390 Software for TCP/IP Support**

OS/390 R3+ is the minimum operating system level required for TCP/IP support. OS/390 V2R5+ is the recommended operating system level, and the best performer.

The following informational APARS for DB2 for OS/390 are regularly updated with information about PTFs to install for various OS/390 components, particularly TCP/IP for OS/390. If you use TCP/IP connectivity with DB2 for OS/390, it is extremely important that you review and apply the following PTFs and APAR fixes:

 $\cdot$  II11164

- II11263
- $\cdot$  II10962
- DB2 for OS/390 Version 5.1: PTF UQ13908, PTF UQ17755

## **Collecting Information**

Before you can use DB2 Connect over a TCP/IP connection, you must collect information about both the host database server and the DB2 Connect workstation. For each host server that you are connecting to via TCP/IP, you must have the following information:

- The locations of the equivalent files at the target DB2 Universal Database for OS/390 host.
- v The TCP/IP *port number* defined to DB2 Universal Database for OS/390. (Note that the associated *service name* information is not exchanged between the DB2 Connect workstation and DB2 Universal Database for OS/390). Port number 446 has been registered as the default for communication from a DB2 Connect workstation.
- The TCP/IP addresses and hostnames for both the host and the DB2 Connect workstation.
- The LOCATION NAME of the DB2 for OS/390 database server
- v The user ID and password to be used when issuing *CONNECT* requests for the database at the host.

Refer to your local network administrator and your DB2 for OS/390 administrator for help getting this information. Use one copy of the example work sheet, Table 5, to plan *each* TCP/IP connection between DB2 Connect and a host database server.

## **Example Worksheet:**

*Table 5. Example Worksheet for Planning TCP/IP Connections to DB2 Universal Database for OS/390*

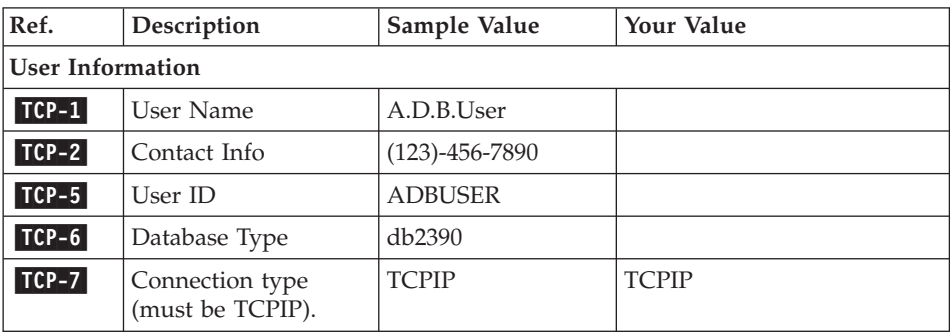

*Table 5. Example Worksheet for Planning TCP/IP Connections to DB2 Universal Database for OS/390 (continued)*

| Ref.                                            | Description          | Sample Value | <b>Your Value</b> |  |
|-------------------------------------------------|----------------------|--------------|-------------------|--|
| Network Elements at the Host                    |                      |              |                   |  |
| $TCP-8$                                         | Host name            | nyx          |                   |  |
| <b>TCP-9</b>                                    | Host IP address      | 9.21.15.235  |                   |  |
| $TCP-10$                                        | Service name         | db2inst1c    |                   |  |
| $ TCP-11 $                                      | Port number          | 446          |                   |  |
| $TCP-12$                                        | <b>LOCATION NAME</b> | newyork      |                   |  |
| $TCP-13$                                        | User ID              |              |                   |  |
| $TCP-14$                                        | Password             |              |                   |  |
| Network Elements at the DB2 Connect Workstation |                      |              |                   |  |
| $TCP-18$                                        | Host name            | mcook02      |                   |  |
| $TCP-19$                                        | IP address           | 9.21.27.179  |                   |  |
| <b>TCP-20</b>                                   | Service name         | db2inst1c    |                   |  |
| $TCP-21$                                        | Port number          | 446          |                   |  |

### **Notes:**

- 1. To obtain the host's IP address **TCP-9**, enter at the host: TSO NETSTAT HOME
- 2. To obtain the port number **TCP-11**, look for DSNL004I in the DB2 master address space or system log.

## **Configuring the TCP/IP Connection**

Use the manual steps in this section to complete the configuration and make the connection.

**1. Complete the Worksheet:** Complete a copy of the example worksheet for each TCP/IP host:

- 1. Fill in the values to be used for the TCP/IP address and hostname of the DB2 Universal Database for OS/390 host (items 8 and 9).
- 2. Fill in the values to be used for the TCP/IP address and hostname of the DB2 Connect workstation (items 18 and 19).
- 3. Determine the *port number* or *service name* to be used for the connection (items 10 and 11, or 20 and 21).
- 4. Determine the LOCATION NAME of the DB2 for OS/390 database server to which you wish to connect.
- 5. Determine the values to be used for *user ID* and *PASSWORD* when connecting to the host database.

Note that some additional planning considerations may apply, refer to the *DB2 Connect User's Guide* for more information.

## **2. Update the DB2 Universal Database for OS/390 Host:** At your OS/390 host:

- 1. Verify the *host address* or the *host name*.
- 2. Verify the *port number* or the *service name*.
- 3. Update the services file with the correct port number and service name if necessary.
- 4. Update the hosts file (or the Domain Name Server used by the DB2 Universal Database for OS/390 system) with the hostname and IP address of the DB2 Connect workstation.
- 5. Ensure the new definitions are active before attempting to test the connection. Refer to your host network administrator or change control staff if necessary.
- 6. Check with the DB2 Universal Database for OS/390 administrator that you have a valid user ID, password, and database *LOCATION NAME*.
- 7. *PING* the DB2 Connect workstation, using the correct port number if that option is supported by TCP/IP on the host system. For example:

ping *remote\_host\_name* -p *port\_number*

**Part 4. Configuring DB2 Connect to Communicate with Host and AS/400 Databases**

# **Chapter 7. Configuring Communications to Host or AS/400–Based Servers Using the Command Line Processor**

This section assumes that TCP/IP is functional on the DB2 Connect workstation and the host or AS/400 system where the DB2 data resides. See ["Software Requirements"](#page-37-0) on page 26 for the communication protocol requirements for your platform.

To set up TCP/IP communications between your DB2 Connect workstation and a host or AS/400 DB2 server, perform the following steps:

- Step 1. Identify and record parameter values.
- Step 2. Configure the DB2 Connect workstation:
	- a. Resolve the host's IP address.
	- b. Update the services file.
- Step 3. Catalog the TCP/IP node.
- Step 4. Catalog the database.
- Step 5. Catalog the database as a Database Connection Service (DCS) database.
- Step 6. Bind utilities and applications to the database server.
- Step 7. Update the DB2 Connect configuration.
- Step 8. Test the host or  $AS/400$  connection.

Due to the characteristics of the TCP/IP protocol, TCP/IP may not be immediately notified of the failure of a partner on another host. As a result, a client application accessing a remote DB2 server using TCP/IP, or the corresponding agent at the server, may sometimes appear to be hung. DB2 uses the TCP/IP SO\_KEEPALIVE socket option to detect when there has been a failure and the TCP/IP connection has been broken. If you are experiencing problems with your TCP/IP connection, refer to the *Troubleshooting Guide* for information on how to adjust this parameter and other common TCP/IP problems.

# **Step 1. Identify and Record Parameter Values**

As you proceed through the configuration steps, complete the *Your Value* column in the following table. You can fill in some of the values before you start configuring this protocol.

| Parameter                              | Description                                                                                                   | Sample Value | <b>Your Value</b> |
|----------------------------------------|----------------------------------------------------------------------------------------------------|--------------|-------------------|
| Host Name<br>Hostname<br>(hostname) or | Use the <i>hostname</i> or<br>ip_address of the remote<br>host.                                               | nyx<br>or    |                   |
| IP address<br>$(ip\_address)$          | To resolve this parameter:<br>Contact your network<br>administrator to obtain<br>the <i>hostname</i> .        | 9.21.15.235  |                   |
|                                        | • Contact your network<br>administrator to obtain<br>the ip_address or enter<br>the ping hostname<br>command. |              |                   |

*Table 6. TCP/IP Values Required at the DB2 Connect Workstation*

| Parameter                                                                                                    | Description                                                                                                    | Sample Value              | Your Value |
|----------------------------------------------------------------------------------------------------|----------------------------------------------------------------------------------------------------|---------------------------|------------|
| Service Name<br>• Connection Service<br>name (svcename) or<br>• Port<br>number/Protocol<br>(port_number/tcp) | Values required in the<br>services file.<br>The Connection Service<br>name is an arbitrary name<br>that represents the<br>Connection port number<br>(port_number) on the client.<br>The port number for the<br>DB2 Connect workstation                                                                                                    | host1<br>or<br>$446/$ tcp |            |
|                                                                                                    | must be the same as the<br>port number that the<br>svcename parameter maps<br>to in the services file at<br>the host database server.<br>(The <i>sveename</i> parameter is<br>located in the database<br>manager configuration file<br>on the host.) This value<br>must not be in use by any<br>other applications, and<br>must be unique within the<br>services file.<br>This value generally must<br>be 1024 or higher.<br>Contact your database |                           |            |
|                                                                                                    | administrator for the<br>values used to configure<br>the host system.                                                                                                    |                           |            |
| Target database name<br>(target_dbname)                                                                      | The database name as it is<br>known on the host or<br>AS/400 system.<br>• If you are connecting to<br>a DB2 for OS/390<br>system, use the location<br>name.<br>• If you are connecting to<br>a DB2 for AS/400<br>system, use the<br>local RDB name.<br>• If you are connecting a<br>DB2 for VM, use the<br>dbname.                                                                                                    | newyork                   |            |

*Table 6. TCP/IP Values Required at the DB2 Connect Workstation (continued)*

| Parameter                              | Description                                                                                                    | Sample Value | <b>Your Value</b> |
|----------------------------------------|----------------------------------------------------------------------------------------------------|--------------|-------------------|
| Local database name<br>(local_dcsname) | An arbitrary local<br>nickname for use by DB2<br>Connect that represents the<br>remote host or AS/400<br>database.                                                                                                    | ny           |                   |
| Node name<br>$(node_name)$             | A local alias, or nickname,<br>that describes the node to<br>which you are trying to<br>connect. You can choose<br>any name you want;<br>however, all node name<br>values within your local<br>node directory must be<br>unique. | db2node      |                   |

<span id="page-67-0"></span>*Table 6. TCP/IP Values Required at the DB2 Connect Workstation (continued)*

# **Step 2. Configure the DB2 Connect Workstation**

The following steps configure this protocol on the DB2 Connect Workstation. Replace the sample values with your worksheet values.

# **A. Resolve the Host's IP Address**

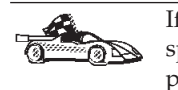

If your network has a name server, or you are planning to directly specify the IP address (*ip\_address*) of the server, skip this step and proceed to ["B. Update the Services File"](#page-68-0) on page 57.

The DB2 Connect workstation must know the address of the host system to which it is attempting to establish communications. If a name server does not exist on your network, you may directly specify a hostname that maps to the IP address (*ip\_address*) of the host system in the local hosts file. On your Linux system, the hosts file is located in the /etc directory.

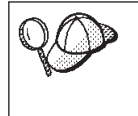

If you are planning on supporting a UNIX client that is using Network Information Services (NIS), and you are not using a domain name server on your network, you must update the hosts file located on your NIS master server.

Using a text editor, add an entry to the DB2 Connect workstation's hosts file for the host system's hostname. For example:

9.21.15.235 nyx # host address for nyx

where:

#### <span id="page-68-0"></span>*9.21.15.235*

represents the *ip\_address*

- *nyx* represents the *hostname*
- **#** represents a comment describing the entry

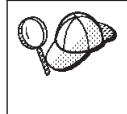

If the host system is not in the same domain as the DB2 Connect Workstation, you must provide a fully qualified domain name such as nyx.spifnet.ibm.com, where spifnet.ibm.com is the domain name.

# **B. Update the Services File**

If you are planning to catalog a TCP/IP node using a port number (*port\_number*), skip this step and go to ["Step 3. Catalog the TCP/IP](#page-69-0) Node" [on page 58.](#page-69-0)

Using a text editor, add the Connection Service name and port number to the DB2 Connect workstation's services file. This file is located in the same directory as the local hosts file that you may have edited in ["A. Resolve the](#page-67-0) [Host's IP Address"](#page-67-0) on page 56. On your Linux system, the services file is located in the /etc directory. For example:

host1 446/tcp # DB2 connection service port

where:

- *host1* represents the Connection Service name
- *446* represents the Connection port number
- *tcp* represents the communication protocol that you are using
- **#** represents a comment describing the entry

The port number used on the DB2 Connect workstation must match the port number used on the host system. Also, ensure that you did not specify a port number that is being used by any other process.

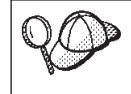

If you are planning on supporting a UNIX client that uses Network Information Services (NIS), you must update the services file located on your NIS master server.

## <span id="page-69-0"></span>**Step 3. Catalog the TCP/IP Node**

You must add an entry to the DB2 Connect workstation's node directory to describe the remote node. This entry specifies the chosen alias (*node\_name*), the *hostname* (or *ip\_address*), and the *svcename* (or *port\_number*) that the client will use to access the remote host.

To catalog a TCP/IP node, perform the following steps:

- Step 1. Log on to the system as a user with System Administrative (SYSADM) or System Controller (SYSCTRL) authority.
- Step 2. Set up the instance environment and invoke the DB2 command line processor. Run the start-up script as follows:

. *INSTHOME*/sqllib/db2profile (for Bourne or Korn shell) source *INSTHOME*/sqllib/db2cshrc (for C shell)

where *INSTHOME* is the home directory of the instance.

Step 3. Catalog the node by entering the following commands:

db2 catalog tcpip node *node\_name* remote [*hostname*|*ip\_address*] server [*svcename*|*port\_number*] db2 terminate

For example, to catalog the remote host *nyx* on the node called *db2node*, using the service name *host1*, enter the following:

db2 catalog tcpip node *db2node* remote *nyx* server *host1* db2 terminate

To catalog a remote server with the IP address *9.21.15.235* on the node called *db2node*, using the port number *446*, enter the following:

db2 catalog tcpip node *db2node* remote *9.21.15.235* server *446* db2 terminate

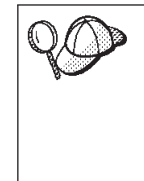

If you need to change values that were set with the **catalog node** command, perform the following steps:

Step 1. Run the **uncatalog node** command in the command line processor as follows:

db2 uncatalog node *node\_name*

Step 2. Recatalog the node with the values that you want to use.

## **Step 4. Catalog the Database as a Database Connection Service (DCS) Database**

To catalog the remote database as a Data Connection Services (DCS) database, perform the following steps:

Step 1. Log on to the system as a user with System Administrative (SYSADM) or System Controller (SYSCTRL) authority.

Step 2. Enter the following commands:

```
catalog dcs db local_dcsname as target_dbname
terminate
```
where:

- *local\_dcsname* is the local name of the host or AS/400 database.
- v *target\_dbname* is the name of database on the host or AS/400 database system.

For example, to make *ny* the local database name for DB2 Connect, for the remote host or AS/400 database called *newyork*, enter the following commands:

catalog dcs db ny as newyork terminate

## **Step 5. Catalog the Database**

Before a client application can access a remote database, the database must be cataloged on the host system node and on any DB2 Connect workstation nodes that will connect to it. When you create a database, it is automatically cataloged on the host with the database alias (*database\_alias*) the same as the database name (*database\_name*). The information in the database directory, along with the information in the node directory, is used on the DB2 Connect workstation to establish a connection to the remote database.

To catalog a database on the DB2 Connect Workstation, perform the following steps.

- Step 1. Log on to the system as a user with System Administrative (SYSADM) or System Controller (SYSCTRL) authority.
- Step 2. Fill in the *Your Value* column in the following worksheet.

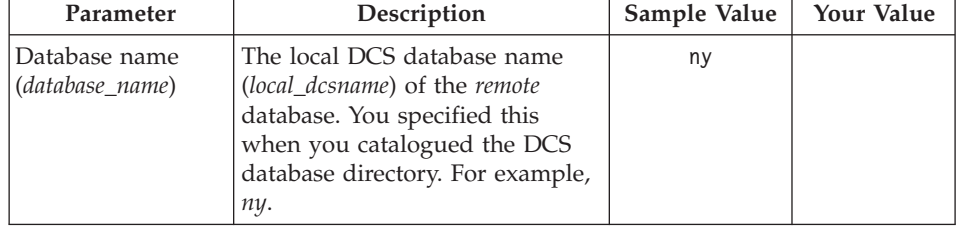

*Table 7. Worksheet: Parameter Values for Cataloging Databases*

| Parameter                          | Description                                                                                                    | Sample Value | <b>Your Value</b> |
|------------------------------------|----------------------------------------------------------------------------------------------------|--------------|-------------------|
| Database alias<br>(database_alias) | An arbitrary local nickname for<br>the remote database. If you do<br>not provide one, the default is<br>the same as the database name<br><i>(database_name)</i> . This is the name<br>that you use when connecting to<br>the database from a client. | localny      |                   |
| Node name<br>(node name)           | The name of the node directory<br>entry that describes where the<br>database resides. Use the same<br>value for node name ( <i>node_name</i> )<br>that you used to catalog the<br>node in the previous step.                                         | db2node      |                   |

*Table 7. Worksheet: Parameter Values for Cataloging Databases (continued)*

Step 3. Set up the instance environment and invoke the DB2 command line processor. Run the start-up script as follows:

```
. INSTHOME/sqllib/db2profile (for Bourne or Korn shell)
source INSTHOME/sqllib/db2cshrc (for C shell)
```
where *INSTHOME* is the home directory of the instance.

Step 4. Catalog the database by entering the following commands in the command line processor:

> db2 catalog database *database\_name* as *database\_alias* at node *node\_name* db2 terminate

For example, to catalog the DCS known database *ny* so that it has the local database alias *localny*, on the node *db2node*, enter the following commands:

db2 catalog database *ny* as *localny* at node *db2node* db2 terminate

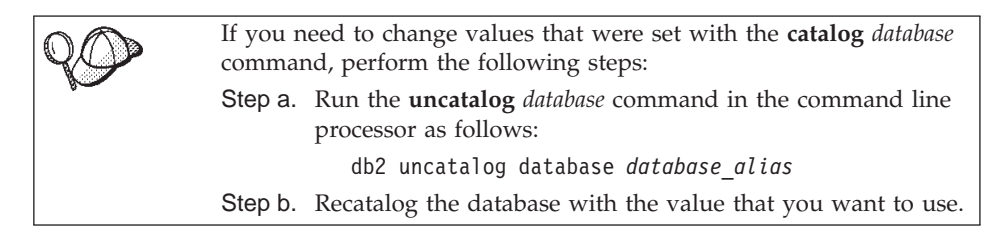
#### **Step 6. Bind Utilities and Applications to the Database Server**

The steps you have just completed set up the DB2 Connect workstation to communicate with the host or AS/400 system. You must now bind the utilities and applications to the host or AS/400 database server.

To bind the utilities and applications to the host or AS/400 database server, enter the following commands:

```
db2 connect to dbalias user userid using password
db2 "bind path@ddcsmvs.lst blocking all sqlerror continue
    messages mvs.msg grant public"
db2 connect reset
db2 terminate
```
For example:

```
db2 connect to localny user myuserid using mypassword
db2 "bind /sqllib/myapps@ddcsmvs.lst blocking all sqlerror continue
    messages mvs.msg grant public"
db2 connect reset
db2 terminate
```
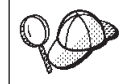

The *userid* and *password* specified must have the authority to bind applications against the target database.

For more information about these commands, refer to the *DB2 Connect User's Guide*.

## **Step 7. Update the DB2 Connect Configuration**

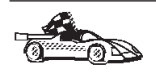

If you are not planning to use applications that employ multisite updates, skip this step and go to "Step 6. Bind Utilities and Applications to the Database Server".

If multisite update (two phase commit) applications will be used at this workstation, you will need to provide information regarding the required DB2 Transaction Manager Database (for example, the TM\_DATABASE). This assigned database will be used by DB2 to store information about inflight transactions.

At a command line prompt, enter the following command to update the Database Manager Configuration:

db2 update dbm config using *TM\_DATABASE 1st\_conn*

where *TM\_DATABASE* can have one of the following settings:

- *1ST\_CONN*, the first database that a connection is established to will be used as the Transaction Manager database for transactions. If this option is used, then the first database connected to must be either a DB2 Universal Database Version 5 or later database, or a DB2 Universal Database for OS/390 Version 5.1 or later database. This is the recommended setting, and it is the default value for *TM\_DATABASE*.
- *database name*, the named database that is connected to will be used. If this option is used, we recommend that the named database should be either a DB2 Universal Database version 5 or later database, or a DB2 Universal Database for OS/390 Version 5.1 or later database.

## **Step 8. Test the Host or AS/400 Connection**

When you have finished configuring the DB2 Connect workstation for communications, perform the following steps to test the connection:

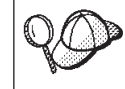

You will need to connect to a remote database to test the connection.

- Step 1. Start the database manager by entering the **db2start** command on the host database server (if it was not already started).
- Step 2. Enter the following command in the DB2 Connect workstation's Command Center or command line processor to connect to the remote database:

connect to *database\_alias* user *userid* using *password*

The values for *userid* and *password* must be valid for the system on which they are authenticated. By default, authentication takes place on the host or AS/400 database server.

Authentication for connecting to host databases is set while configuring DB2 Connect. For more information, refer to the *DB2 Connect User's Guide*.

If the connection is successful, you will get a message showing the name of the database to which you have connected. You are now able to retrieve data from that database. For example, to retrieve a list of all the table names listed in the system catalog table, enter the following SQL command in the Command Center or command line processor:

"select *tabname* from *syscat.tables*"

When you are finished using the database connection, enter the **connect reset** command to end the database connection.

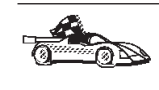

You are now ready to start using DB2. For more advanced topics, refer to the *Administration Guide* and the *Installation and Configuration Supplement*.

## **Test the Host Connection**

If the connection fails, check the following items:

At the *host*:

- \_\_ 1. The *db2comm* registry value includes the value tcpip.
- \_\_ 2. The services file was updated correctly.
- \_\_ 3. The service name (*svcename*) parameter was updated correctly in the database manager configuration file.
- 4. The database was created and cataloged properly.
- \_\_ 5. The database manager was stopped and started again (enter the **db2stop** and **db2start** commands on the server).
- \_\_ 6. The port number specified is not being used by any other process.

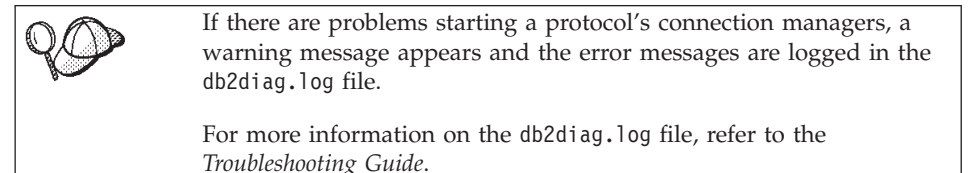

At the *DB2 Connect workstation*:

- \_\_ 1. If used, the services and hosts files were updated correctly.
- \_\_ 2. The node was cataloged with the correct hostname (*hostname*) or IP address (*ip\_address)*.
- \_\_ 3. The port number must match, or the service name must map to, the port number used on the host.
- \_\_ 4. The node name (*node\_name*) that was specified in the database directory points to the correct entry in the node directory.
- \_\_ 5. The database was cataloged properly, using the *hosts's* database alias (*database\_alias*) that was cataloged when the database was created on the host, as the database name (*database\_name*) on the DB2 Connect workstation.

If the connection still fails after you verify these items, refer to the *Troubleshooting Guide*.

# **Chapter 8. Enabling Multisite Updates (Two-Phase Commit)**

This section provides an overview of the multisite update function as it applies to scenarios that involve host and AS/400 database servers. It describes the products and components needed to implement PC, UNIX, and Web applications that update multiple DB2 databases in the same transaction.

Multisite update, also known as distributed unit of work (DUOW) and two-phase commit, is a function that enables your applications to update data in multiple remote database servers with guaranteed integrity. For example, a banking transaction that involves the transfer of money from one account to another in a different database server.

In such a transaction, it is critical that updates which implement debit operations on one account do not get committed unless updates required to process credits to the other account are committed as well. The multisite update considerations apply when data representing these accounts is managed by two different database servers.

DB2 products provide comprehensive support for multisite updates. This support is available for applications developed using regular SQL as well as applications that use transaction monitor (TP monitor) products that implement the X/Open XA interface specification. Examples of such TP monitors products include IBM TxSeries (CICS and Encina), IBM Message and Queuing Series, IBM Component Broker Series, IBM San Francisco Project as well as Microsoft Transaction Server (MTS), BEA Tuxedo and several others. There are different setup requirements depending on whether native SQL multisite update or TP monitor multisite update is used.

Both the native SQL and TP monitor multisite update programs must be precompiled with the CONNECT 2 SYNCPOINT TWOPHASE options. Both can use the SQL Connect statement to indicate which database they want to be used for the SQL statements that follow. If there is no TP monitor to tell DB2 it is going to coordinate the transaction (as indicated by DB2 receiving the xa\_open calls from the TP monitor to establish a database connection), then the DB2 software will be used to coordinate the transaction.

When using TP monitor multisite update, the application must request commit or rollback by using the TP monitor's API.

When using native SQL multisite update, the normal SQL COMMIT and ROLLBACK must be used.

TP monitor multisite update can coordinate a transaction that accesses both DB2 and non-DB2 resource managers such as Oracle, Informix or SQLServer. Native SQL multisite update is used with DB2 servers only.

For a multisite update transaction to work, each of the databases participating in a distributed transaction must be capable of supporting distributed unit of work. Currently, the following DB2 servers provided DUOW support that enabled them to participate in distributed transactions:

- DB2 UDB for UNIX, OS/2, and Windows V5 or later
- DB2 for MVS/ESA V3.1 and 4.1
- DB2 for OS/390 V5.1
- DB2 Universal Database for OS/390 V6.1 or later
- DB2/400 V3.1 or later (SNA only)
- DB2 Server for VM and VSE V5.1 or later (SNA only)
- Database Server 4

A distributed transaction can update any mix of supported database servers. For example, your application can update several tables in DB2 Universal Database on Windows NT or Windows 2000, a DB2 for OS/390 database, and a DB2/400 database, all within a single transaction.

## **Host and AS/400 Multisite Update Scenarios that Require SPM**

Host and AS/400 database servers require DB2 Connect to participate in a distributed transaction originating from PC, UNIX, and Web applications. In addition, many of the multisite update scenarios that involve host and AS/400 database servers require that the Syncpoint Manager (SPM) component be configured. When a DB2 instance is created, the DB2 SPM is automatically configured with default settings.

The need for SPM is dictated by the choice of protocol (SNA or TCP/IP) and use of a TP monitor. The following table provides a summary of scenarios that require the use of SPM. The table also shows that DB2 Connect is required for any access to the host or AS/400 from Intel or UNIX machines. In addition, for multisite updates, the SPM component of DB2 Connect is required if the access is via SNA or uses a TP monitor.

| <b>TP</b> Monitor<br>Used? | Protocol   | <b>SPM Needed?</b> | Product<br>Required<br>(choose One)                                                                                                    | Host and<br>AS/400<br>Database<br>Supported                                                                                                    |
|----------------------------|------------|--------------------|----------------------------------------------------------------------------------------------------|----------------------------------------------------------------------------------------------------|
| Yes                        | TCP/IP     | Yes                | $\bullet$<br>DB2 Connect<br>Enterprise<br>Edition<br>$\cdot$ DB2<br>Universal<br>Database<br>Enterprise<br>Edition<br>DB <sub>2</sub><br>$\bullet$<br>Universal<br>Database<br>Enterprise -<br>Extended<br>Edition                                                                                 | • DB2 for<br>OS/390 V5.1<br>$\cdot$ DB2<br>Universal<br>Database for<br>OS/390 V6.1<br>or later                                                                                                    |
| Yes                        | <b>SNA</b> | Yes                | DB2 Connect<br>$\bullet$<br>Enterprise<br>Edition*<br>DB <sub>2</sub><br>$\bullet$<br>Universal<br>Database<br>Enterprise<br>Edition*<br>$\cdot$ DB2<br>Universal<br>Database<br>Enterprise -<br>Extended<br>Edition*<br>Note: *AIX,<br>OS/2, Windows<br>NT and<br>Windows 2000<br>platforms only. | • DB2 for<br>MVS/ESA<br>V3.1 and 4.1<br>• DB2 for<br>OS/390 V5.1<br>$\cdot$ DB2<br>Universal<br>Database for<br>OS/390 V6.1<br>or later<br>• $DB2/400$<br>V3.1 or later<br>DB2 Server<br>$\bullet$<br>for VM or<br>VSE V5.1 or<br>later |

*Table 8. Host and AS/400 multisite update scenarios that require SPM*

| <b>TP</b> Monitor<br>Used? | Protocol   | <b>SPM Needed?</b> | Product<br>Required<br>(choose One)                                                                                                    | Host and<br>AS/400<br>Database<br>Supported                                                                                                    |
|----------------------------|------------|--------------------|----------------------------------------------------------------------------------------------------|----------------------------------------------------------------------------------------------------|
| No                         | TCP/IP     | No                 | $\bullet$<br>DB2 Connect<br>Personal<br>Edition<br>• DB2 Connect<br>Enterprise<br>Edition<br>$\cdot$ DB2<br>Universal<br>Database<br>Enterprise<br>Edition<br>DB <sub>2</sub><br>$\bullet$<br>Universal<br>Database<br>Enterprise -<br>Extended<br>Edition | • DB2 for<br>OS/390 V5.1<br>$\cdot$ DB2<br>Universal<br>Database for<br>OS/390 V6.1<br>or later                                                                                                    |
| No                         | <b>SNA</b> | Yes                | DB2 Connect<br>Enterprise<br>Edition*<br>DB <sub>2</sub><br>$\bullet$<br>Universal<br>Database<br>Enterprise<br>Edition*<br>$\cdot$ DB2<br>Universal<br>Database<br>Enterprise -<br>Extended<br>Edition*                                                   | $\cdot$ DB2 for<br>MVS/ESA<br>V3.1 and 4.1<br>• DB2 for<br>OS/390 V5.1<br>$\bullet$ DB2<br>Universal<br>Database for<br>OS/390 V6.1<br>or later<br>• $DB2/400$<br>V3.1 or later<br>DB2 Server<br>$\bullet$<br>for VM and<br>VSE V5.1 or<br>later |

*Table 8. Host and AS/400 multisite update scenarios that require SPM (continued)*

**Note:** A distributed transaction can update any mix of supported database servers. For example, your application can update several tables in DB2 UDB on Windows NT, a DB2 for OS/390 database and a DB2/400 database all within a single transaction.

For more information about two-phase commit, as well as instructions for setting up for several popular TP monitors, refer to the *Administration Guide*.

You can also access the DB2 Product and Service Technical Library on the World Wide Web:

- 1. Go to the following Web page: http://www.ibm.com/software/data/db2/library/
- 2. Select the **DB2 Universal Database** link.
- 3. Search for ″Technotes″ using the search keywords ″DDCS″, ″SPM″, ″MTS″, ″CICS″, and ″ENCINA″.

#### **Using the Control Center to Enable Multisite Updates**

You can use the Control Center to provide multisite updates. The procedure is simple, and is outlined below. For more information about the multisite update configuration process, including how to configure your system manually, refer to the online *Connectivity Supplement*.

#### **Starting the Multisite Update Wizard**

From the Control Center, click the [+] sign to expand the tree view. With the right mouse button, select the instance that you wish to configure. A pop-up menu opens. Select **Multisite Update —> Configure** menu item.

#### **Wizard Steps**

The Wizard provides a notebook-type interface. Each page of the wizard will prompt you for certain information about your configuration. The pages are shown below in the order in which you will encounter them.

Step 1. Specify a Transaction Processor (TP) monitor.

This field will show the defaults for the TP monitor you have enabled. If you do not want to use a TP monitor, select **Do Not Use a TP Monitor**.

- Step 2. Specify the communications protocols you will use.
- Step 3. Specify a Transaction Manager database.

This panel defaults to the first database you connect to (1ST\_CONN). You can leave this default or select another catalogued database.

- Step 4. Specify the types of database servers involved in the update, and also whether or not TCP/IP is to be used exclusively.
- Step 5. Specify the Syncpoint Manager settings.

This page will only appear if the settings on the previous page indicate that you need to use DB2's Syncpoint Manager in a multisite update scenario.

## **Testing the Multisite Update Feature**

- Step 1. Select the instance with the right mouse button and choose the **Multisite Update —> Test** menu option from the pop-up menu. The Test Multisite Update window opens.
- Step 2. Select the databases you want to test from the available databases in the **Available databases** list box. You can use the arrow buttons in the middle to move selections to and from the **Selected databases** list box. You can also change the selected userid and password by directly editing them in the **Selected databases** list box.
- Step 3. When you have finished your selection, click **OK** at the bottom of the window. The Multisite Update Test Result window opens.
- Step 4. The Multisite Update Test Result window shows which of the databases you selected succeeded or failed the update test. The window will show SQL codes and error messages for those that failed.

# **Part 5. Using DB2 Connect**

This section provides an overview of the tools available for using DB2 databases with DB2 clients and application software. The topics covered include ODBC/JDBC access, CLI support, Net.Data macro basics for web software and the Application Development Client.

*Who should read this section:*

- Software developers who want to make their applications DB2-aware
- Web designers integrating DB2 Connect with CGI applications or Net.Data

# <span id="page-84-0"></span>**Chapter 9. Running Your Own Applications**

Various types of applications can access DB2 databases:

- v Applications developed using the DB2 Application Development Client that include embedded SQL, APIs, stored procedures, user-defined functions or calls to the DB2 CLI.
- ODBC applications such as Lotus Approach.
- Java applications and applets (JDBC and SQLJ).
- Net.Data macros containing HTML and SQL.

An application on a DB2 client can access a remote database without knowing its physical location. The DB2 client determines the location of the database, manages the transmission of the requests to the database server, and returns the results.

In general, to run a database client application, perform the following steps:

Step 1. Ensure the server is configured and running.

Be sure that the database manager is started on the database server to which the application program is connecting. If it is not, you must issue the **db2start** command at the server before starting the application.

- Step 2. Ensure that you can connect to the database that the application uses.
- Step 3. Bind the utilities and the applications to the database. See "Binding Database Utilities" for information about binding the utilities.
- Step 4. Run the application program.

#### **Binding Database Utilities**

You must bind the database utilities (import, export, reorg, the command line processor) and DB2 CLI bind files to each database before they can be used with that database. In a network environment, if you are using multiple clients that run on different operating systems or are at different versions or service levels of DB2, you must bind the utilities once for each operating system and DB2-version combination.

Binding a utility creates a *package*, which is an object that includes all of the information that is needed to process specific SQL statements from a single source file.

The bind files are grouped together in different .lst files in the bnd directory, under the installation directory. Each file is specific to a server.

## **Binding to Host Databases**

To bind the utilities and applications to the DRDA server, connect to the DRDA server and use commands similar to the following:

connect to *dbalias* user *userid* using *password* bind *path/bnd/@ddcsmvs.lst* blocking all sqlerror continue messages *mvs.msg* grant public connect reset

where *path* corresponds to the *DB2PATH* registry value. These commands are described in detail in the *DB2 Connect User's Guide*.

## **Binding to DB2 Universal Databases**

On a Linux workstation, you bind the database utilities to a database using the command line processor. To bind database utilities, perform the following steps:

- Step 1. Change to the *INSTHOME*/sqllib/bnd directory, where *INSTHOME* is the home directory of the instance owner.
- Step 2. Connect to the database by entering the following command: db2 connect to *database\_alias*

where *database\_alias* is the name of the database that you want to connect to.

Step 3. Enter the following commands to bind the database utilities:

db2 "bind @db2ubind.lst messages bind.msg grant public" db2 "bind @db2cli.lst messages clibind.msg grant public"

In this example, bind.msg and clibind.msg are the output message files, EXECUTE and BINDADD privileges are granted to *public*.

Step 4. Reset the database connection by entering the following command: db2 connect reset

For more information on the **bin** command, refer to the *Command Reference*.

## **Notes:**

- 1. The db2ubind.lst file contains the list of bind (.bnd) files required to create packages for the database utilities. The db2cli.lst file contains the list of bind (.bnd) files required to create packages for the DB2 CLI and DB2 ODBC driver.
- 2. Binding may take a few minutes to complete.

#### **Running CLI/ODBC Programs**

The DB2 Call Level Interface/ODBC driver (which consists of the DB2 Call Level Interface run-time environment and the DB2 ODBC driver) is included with the DB2 Connect Personal Edition.

This support enables applications developed using ODBC and DB2 CLI APIs to work with any DB2 server or DB2 Connect Personal Edition workstation. DB2 CLI application development support is provided by the DB2 Application Development Client which is packaged with a DB2 Connect server.

Before DB2 CLI or ODBC applications can access DB2, the DB2 CLI packages must be bound on any remote server to be accessed by this application. See ["Binding Database Utilities"](#page-84-0) on page 73 for specific details.

The following general steps are required on DB2 Connect Personal Edition to give DB2 CLI and ODBC applications access to remote DB2 databases. These instructions assume that you have successfully connected to DB2 using a valid user ID and password. Depending on the platform many of these steps are automatic.

- Step 1. Use the Control Center to add the database so that its instances and databases can be made known to the Control Center, then add the instances and databases for that system. (Your local system is represented by **Local** icon.) If you do not have access to this program you can use the **catalog** command in the command line processor.
- Step 2. The DB2 CLI/ODBC driver is an optional component that you can install. Be sure it is was installed at that point.
- Step 3. To access the DB2 database from ODBC/CLI:
	- a. The ODBC Driver Manager (From Microsoft or other vendor) must already be installed.
	- b. The DB2 databases must be registered as ODBC data sources. The ODBC driver manager does not read the DB2 catalog information; instead it references its own list of data sources.
	- c. If a DB2 table does not have a unique index then many ODBC applications will open it as read-only. A unique index should be created for each DB2 table that is to be updated by an ODBC application. Refer to the **CREATE INDEX** statement in the *SQL Reference*. Using the Control Center you would alter the settings of the table, then select the **Primary Key** tab and move one or more columns from the available columns list over to the primary key columns list. Any column you select as part of the primary key must be defined as NOT NULL.
- Step 4. If necessary, you can set various CLI/ODBC Configuration Keywords to modify the behavior of DB2 CLI/ODBC and the applications using it.

If you followed the above steps to install ODBC support, and added DB2 databases as ODBC data sources, your ODBC applications will now be able to access them.

## <span id="page-87-0"></span>**Platform Specific Details for CLI/ODBC Access**

Before DB2 CLI and ODBC applications can successfully access a DB2 database from a UNIX client, perform the following steps on the client system:

1. The DB2 database (and node if the database is remote) must be cataloged. To do so, use the command line processor.

For more information see the **CATALOG DATABASE** and **CATALOG NODE** commands in the *Command Reference*.

- 2. The DB2 CLI/ODBC driver is an optional component during the DB2 client install. Be sure it is selected at that point.
- 3. If you are using ODBC applications to access DB2 data, perform the following steps. (If you are using only CLI applications, skip this step and go to the next step.)
	- a. When using an ODBC application you must ensure that an ODBC Driver Manager is installed and that each user that will use ODBC has access to it. DB2 does not install an ODBC Driver Manager, you must use the ODBC Driver Manager that was supplied with your ODBC client application or ODBC SDK in order to access DB2 data using that application.
	- b. The Driver Manager uses two initialization files.
		- **odbcinst.ini** ODBC Driver Manager's configuration file indicating which database drivers are installed. Each user that will use ODBC must have access to this file.
		- **.odbc.ini** End-user's data source configuration. Each user ID has a separate copy of this file in their home directory. Note that the file starts with a dot.

## **Setting up odbcinst.ini**

The settings in this file impact all of the ODBC drivers on the machine.

Use an ASCII editor to update this file. It must have a stanza (section) called [IBM DB2 ODBC DRIVER], with a line starting with ″Driver″ indicating the full path to the DB2 ODBC driver (db2.o). For example, if the home directory of your end user is /home/thisuser/ and the sqllib directory is installed there, then the correct entry would be:

```
[IBM DB2 ODBC DRIVER]
Driver=/home/thisuser/sqllib/lib/db2.o
```
#### **Setting up .odbc.ini**

The settings in this file are associated with a particular user on the machine; different users can have different odbc.ini files.

The .odbc.ini file must exist in the end user's home directory (note the dot at the start of the file name). Update this file, using an ASCII editor, to reflect the appropriate data source configuration information. To register a DB2 database as an ODBC data source there must be one stanza (section) for each DB2 database.

The .odbc.ini file must contain the following lines:

• in the [ODBC Data Source] stanza:

SAMPLE=IBM DB2 ODBC DRIVER

Indicates that there is a data source called SAMPLE that used the IBM DB2 ODBC DRIVER.

• in the [SAMPLE] stanza:

```
[SAMPLE]
Driver=/home/thisuser/sqllib/lib/db2.o
Description=Sample DB2 ODBC Database
```
Indicates that the SAMPLE database is part of the DB2 instance located in the directory /home/thisuser.

• in the [ODBC] stanza:

InstallDir=/home/thisuser/sqllib/odbclib

Indicates that /home/thisuser/sqllib/odbclib should be treated as the location where ODBC is installed.

v Ensure that the InstallDir correctly points to the ODBC Driver Manager location.

For example, if the ODBC Driver Manager has been installed in /opt/odbc, the [ODBC] stanza would look like:

```
[ODBC]
Trace=0
TraceFile=odbctrace.out
InstallDir=/opt/odbc
```
See the sample file in the sqllib/odbclib subdirectory for an example.

Once the .ini files are set up you can run your ODBC application and access DB2 databases. Refer to the documentation that comes with your ODBC application for additional help and information.

4. Configure the DB2 CLI/ODBC driver (Optional).

There are various keywords and values that can be used to modify the behavior of DB2 CLI/ODBC and the applications using it. The keywords are associated with the database *alias name*, and affect all DB2 CLI/ODBC applications that access the database.

For information on manually editing this file (db2c1i.ini), see ["Configuring db2cli.ini"](#page-90-0) on page 79. For information about the specific keywords refer to the *CLI Guide and Reference*.

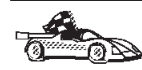

If you require additional information at this point you can refer to the following topics in "Detailed Configuration Information":

- v "How to Bind the DB2 CLI/ODBC Driver to the Database"
- v "How to Set CLI/ODBC Configuration Keywords"
- ["Configuring db2cli.ini"](#page-90-0) on page 79

## **Detailed Configuration Information**

The section ["Platform Specific Details for CLI/ODBC Access"](#page-87-0) on page 76 should provide you with all of the information you require. The following additional information is useful where DB2 tool support is not available, and for administrators who require more detailed information.

The following topics are covered in this section:

- v "How to Bind the DB2 CLI/ODBC Driver to the Database"
- v "How to Set CLI/ODBC Configuration Keywords"
- ["Configuring db2cli.ini"](#page-90-0) on page 79

## **How to Bind the DB2 CLI/ODBC Driver to the Database**

The CLI/ODBC driver will autobind on the first connection to the database, provided the user has the appropriate privilege or authorization. The administrator may want to perform the first connect or explicitly bind the required files. For more information, see ["Binding Database Utilities"](#page-84-0) on [page 73.](#page-84-0)

## **How to Set CLI/ODBC Configuration Keywords**

DB2 CLI can be configured further by manually editing the db2c1i.ini file.

This file contains various keywords and values that can be used to modify the behavior of DB2 CLI and the applications using it. The keywords are associated with the database *alias name*, and affect all DB2 CLI and ODBC applications that access the database.

By default, the location of the CLI/ODBC configuration keyword file is located in the in the *INSTHOME*/sqllib/cfg directory (where *INSTHOME* is the home directory of the instance owner) that is running the CLI/ODBC applications on Linux platforms.

<span id="page-90-0"></span>The environment variable *DB2CLIINIPATH* can also be used to override the default and specify a different location for the file.

The configuration keywords enable you to:

- v Configure general features such as data source name, user name, and password.
- Set options that will affect performance.
- Indicate query parameters such as wild card characters.
- Set patches or work-arounds for various ODBC applications.
- v Set other, more specific features associated with the connection, such as code pages and IBM Graphic data types.

For a complete description of keywords and their usage, refer to the *Installation and Configuration Supplement* online document.

**Configuring db2cli.ini:** The db2cli.ini initialization file is an ASCII file which stores values for the DB2 CLI configuration options. A sample file is shipped to help you get started. Refer to the *CLI Guide and Reference* for information on each keyword.

See ["Platform Specific Details for CLI/ODBC Access"](#page-87-0) on page 76 for more information on how to modify this file on your platform.

#### **Running Java Programs**

You can develop Java programs to access DB2 databases with the appropriate Java Development Kit (JDK) on Linux platforms. The JDK includes Java Database Connectivity (JDBC), a dynamic SQL API for Java.

For DB2 JDBC support, you must include the DB2 Java Enablement component when you install the DB2 Connect Personal Edition. With DB2 JDBC support, you can build and run JDBC applications and applets. These contain dynamic SQL only, and use a Java call interface to pass SQL statements to DB2.

The DB2 Application Development Client provides support for Java embedded SQL (SQLJ). With DB2 SQLJ support and DB2 JDBC support you can build and run SQLJ applications and applets. These contain static SQL and use embedded SQL statements that are bound to the DB2 database.

Java can also be used on the server to create JDBC and SQLJ stored procedures and user-defined functions (UDFs).

Building and running different types of Java programs requires support from different components of DB2:

- To build JDBC applications, you must install a DB2 client with the DB2 Java Enablement component. To run JDBC applications, your DB2 client with the DB2 Java Enablement component must connect to a DB2 server.
- v To build SQLJ applications, you must install the DB2 Application Development Client. To run SQLJ applications, your DB2 client with the DB2 Java Enablement component must connect to a DB2 server.
- v To build JDBC applets, you must install a DB2 client with the DB2 Java Enablement component. To run JDBC applets, the client machine does not require any DB2 components.
- v To build SQLJ applets, you must install the DB2 Application Development Client. To run SQLJ applets, the client machine does not require any DB2 components.

For detailed information on building and running JDBC and SQLJ programs refer to the*Application Building Guide*. For more information on DB2 programming in Java, refer to the *Application Development Guide*. This covers creating and running JDBC and SQLJ applications, applets, stored procedures and UDFs.

For the latest, updated DB2 Java information, visit the Web Page at: http://www.software.ibm.com/data/db2/java

## **Configuring the Environment**

To build and run DB2 Java programs, you need to install and configure the appropriate IBM version of the Java Development Kit (JDK) on your development machine. For your DB2 Connect Personal Edition for Linux product, you require the Java Development Kit (JDK) 1.1.8, or later.

For information on installing and configuring any of the above JDKs, please refer to: http://www.software.ibm.com/data/db2/java

For all supported platforms, you must also install and configure a DB2 client with the DB2 Java Enablement component. To bind SQLJ programs to a database, you must install and configure the Application Development Client.

To run DB2 Java stored procedures or UDFs, you also need to update the DB2 database manager configuration to include the path where the JDK version 1.1 is installed on your development machine. You can do this by entering the following on the command line:

db2 update dbm cfg using JDK11\_PATH /home/smith/jdk11

where /home/smith/jdk11 is the path where the JDK version 1.1 is installed.

You can check the DB2 database manager configuration to verify the correct value for the JDK11 PATH field by entering the following command:

db2 get dbm cfg

You may want to pipe the output to a file for easier viewing. The JDK11\_PATH field appears near the beginning of the output. For more information on these commands, refer to the *Command Reference*.

To run Java programs, the following environment variables are automatically updated when you install DB2 Connect Personal Edition:

- CLASSPATH includes "." and the file sqllib/java/db2java.zip
- v LD\_LIBRARY\_PATH includes the directory *INSTHOME*/sqllib/lib, where *INSTHOME* is the home directory of the instance owner.

In order to build and run SQLJ programs, the CLASSPATH environment variable must be updated to include the following files:

- sqllib/java/sqlj.zip
- sqllib/java/runtime.zip

#### **Java Applications**

Start your application from the command line by running the Java interpreter on the executable program with this command:

java prog\_name

where prog name is the name of the program.

The DB2 JDBC driver handles the JDBC API calls from your application and uses the DB2 client to communicate the requests to the server and receive the results.

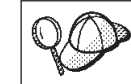

An SQLJ application must be bound to the database before it is run.

## **Java Applets**

Because Java applets are delivered over the web, a web server must be installed on your DB2 machine (server or client).

To run your applet, make sure your .html file is properly configured. Start the JDBC applet server on the TCP/IP port specified in the .html file. For example, if you specified:

param name=port value='6789'

then enter the following command in the command line processor: db2jstrt 6789

You must ensure that your working directory is accessible to your web browser. If it is not, copy your applet's .class and .html files into a directory that is accessible. For SQLJ applets, you must also copy the profile .class and .ser files as well.

Copy the sqllib/java/db2java.zip file into the same directory as these other files. For SQLJ applets, also copy the sqllib/java/runtime.zip file into this directory. Then on your client machine start your web browser (which supports JDK 1.1) and load the .html file.

When your applet calls the JDBC API to connect to DB2, the JDBC driver establishes separate communications with the DB2 database through the JDBC applet server residing on the DB2 server.

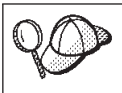

An SQLJ applet must be bound to the database before it is run.

# **Chapter 10. Configuring Client to LAN-Based Server Communications Using the Command Line Processor**

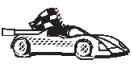

To configure a client to communicate with a server, the remote server must be configured to accept in-bound requests for the communication protocol that you want to use. By default, the installation program automatically detects and configures any protocols running on a server.

If you have added a new protocol to your network, or wish to change any of the default settings on the server, refer to the *Installation and Configuration Supplement*.

This section describes how to configure a DB2 client to communicate with a DB2 server that does not reside on a host or AS/400 system using the command line processor.

For instructions on entering DB2 commands, see ["Entering Commands Using](#page-110-0) [the Command Center"](#page-110-0) on page 99 or ["Entering Commands Using the](#page-112-0) [Command Line Processor"](#page-112-0) on page 101.

## **Configuring TCP/IP on the Client**

This section assumes that TCP/IP is functional on the client and server workstations. See ["Software Requirements"](#page-37-0) on page 26 for the communication protocol requirements for your platform. See ["Possible Client-to-Server](#page-37-0) [Connectivity Scenarios"](#page-37-0) on page 26 for the supported communication protocols for your particular client and server.

To set up TCP/IP communications on a DB2 client, perform the following steps:

- Step 1. Identify and record parameter values.
- Step 2. Configure the client:
	- a. Resolve the server's host address.
	- b. Update the services file.
	- c. Catalog a TCP/IP node.
	- d. Catalog the database.
- Step 3. Test the connection between the client and server.

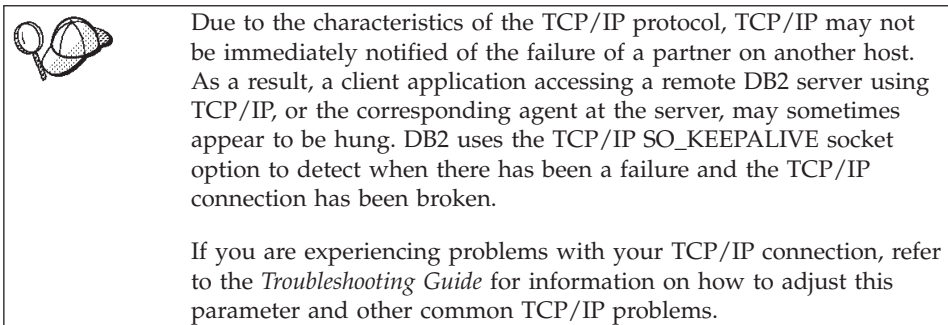

## **Step 1. Identify and Record Parameter Values**

As you proceed through the configuration steps, complete the *Your Value* column in the following table. You can fill in some of the values before you start configuring this protocol.

| Parameter               | Description                                                                                                    | Sample Value | <b>Your Value</b> |
|-------------------------|----------------------------------------------------------------------------------------------------|--------------|-------------------|
| Host Name<br>• Hostname | Use the <i>hostname</i> or<br>ip_address of the remote                                                             | serverhost   |                   |
| (hostname) or           | server workstation.                                                                                                | or           |                   |
| $\cdot$ IP address      | To resolve this parameter:                                                                                         | 9.21.15.235  |                   |
| $(ip\_address)$         | Enter the <b>hostname</b><br>$\bullet$<br>command at the server<br>to obtain the <i>hostname</i> .                 |              |                   |
|                         | Contact your network<br>administrator to obtain<br>the ip_address or enter<br>the <b>ping</b> hostname<br>command. |              |                   |

*Table 9. TCP/IP Values Required at the Client*

| Parameter                                                                                                    | Description                                                                                                    | Sample Value | <b>Your Value</b> |
|----------------------------------------------------------------------------------------------------|----------------------------------------------------------------------------------------------------|--------------|-------------------|
| Service Name<br><b>Connection Service</b><br>name (svcename) or<br>Port<br>number/Protocol<br>(port_number/tcp) | Values required in the<br>services file.<br>The Connection Service<br>name (svcename) is an<br>arbitrary name that<br>represents the Port<br>number (port_number) on<br>the client.                                                                                                    | db2cdb2inst1 |                   |
|                                                                                                    | The port number for the<br>client must be the same as<br>the port number that the<br>svcename parameter maps<br>to in the /etc/services<br>file at the server. (The<br>svcename parameter is<br>located in the database<br>manager configuration file<br>on the server.) This value<br>must not be in use by any<br>other applications, and<br>must be unique within the<br>services file.<br>This value generally must<br>be 1024 or higher.<br>Contact your database | 50000/tcp    |                   |
|                                                                                                    | administrator for the<br>values used to configure<br>the server or enter the db2<br>get dbm cfg command on<br>the server.                                                                                                    |              |                   |
| Node name<br>(node_name)                                                                                        | A local alias, or nickname,<br>that describes the remote<br>server (referred to as a<br>node) to which you are<br>trying to connect. You can<br>choose any name you<br>want; however, all node<br>name values within your<br>local node directory must<br>be unique.                                                                                                    | db2node      |                   |

*Table 9. TCP/IP Values Required at the Client (continued)*

## **Step 2. Configure the Client**

The following steps configure this protocol on the client. Replace the sample values with your worksheet values.

#### **A. Resolve the Server's Host Address**

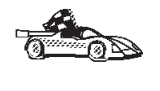

If your network has a name server, or you are planning to directly specify the IP address (*ip\_address*) of the server, skip this step and proceed to "B. Update the Services File".

The client must know the address of the server with which it is attempting to establish communications. If a name server does not exist on your network, you may directly specify a hostname that maps to the IP address (*ip\_address*) of the server in the local hosts file. The hosts file for your platform is located in the /etc directory.

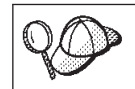

If you plan to support a Linux client that uses Network Information Services (NIS), and your network does not use a name server, you must update the hosts file located on your NIS master server.

Edit the client's hosts file and add an entry for the server's hostname. For example:

9.21.15.235 serverhost # host address for serverhost

where:

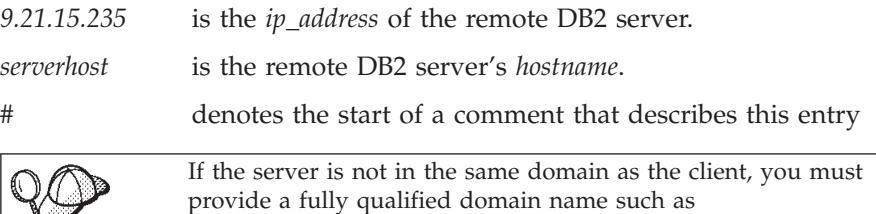

#### **B. Update the Services File**

If you plan to catalog a TCP/IP node using a port number (*port\_number*), skip this step and go to ["C. Catalog a TCP/IP Node"](#page-98-0) on [page 87.](#page-98-0)

serverhost.vnet.ibm.com, where vnet.ibm.com is the domain name.

Using a local text editor, add the Connection Service name and port number to the client's services file for TCP/IP support. The services file for your platform is located in the /etc directory. For example:

db2cdb2inst1 50000/tcp # DB2 connection service port for remote server

<span id="page-98-0"></span>where:

*db2cdb2inst1*

is an arbitrary unique connection service name in the client's /etc/services file.

- *50000* is the port number that the *svcename* maps to on the remote DB2 server. You must use the same port number on the DB2 client and the DB2 server.
- *tcp* is the communication protocol that you are using
- *#* denotes the start of a comment that describes this entry

The port number used on the client must match the port number used on the server.

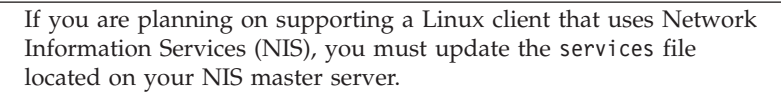

The file called services is located in the /etc directory.

## **C. Catalog a TCP/IP Node**

You must add an entry to the client's node directory to describe the remote server node. This entry specifies the chosen alias (*node\_name*), the *hostname* or *ip\_address*, and the *svcename* or *port\_number* that the client will use to access the remote server.

To catalog a TCP/IP node, perform the following steps:

Step 1. Log on to the system with a valid DB2 user ID. For more information, see ["Appendix D. Naming Rules"](#page-120-0) on page 109.

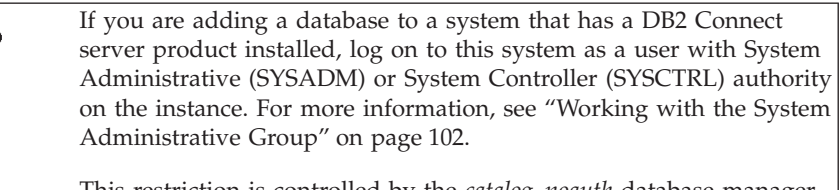

This restriction is controlled by the *catalog\_noauth* database manager configuration parameter. For more information, refer to the *Administration Guide*.

Step 2. Set up the instance environment and invoke the DB2 command line processor by entering one of the following commands:

> . *INSTHOME*/sqllib/db2profile (for bash, Bourne or Korn shell) source *INSTHOME*/sqllib/db2cshrc (for C shell)

where *INSTHOME* represents the home directory of the instance.

Step 3. Catalog the node by entering the following commands:

```
db2 "catalog tcpip node node_name remote [hostname|ip_address]
     server [svcename|port_number"
db2 terminate
```
For example, to catalog the remote server *serverhost* on the node called *db2node*, using the service name *db2cdb2inst1*, enter the following commands:

db2 "catalog tcpip node *db2node* remote *serverhost* server *db2cdb2inst1*" db2 terminate

To catalog a remote server with the IP address *9.21.15.235* on the node called *db2node*, using the port number *50000*, enter the following:

db2 "catalog tcpip node *db2node* remote *9.21.15.235* server *50000*" db2 terminate

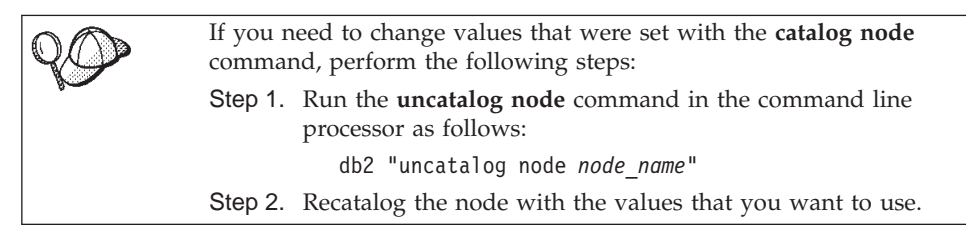

## **D. Catalog the Database**

Before a client application can access a remote database, the database must be cataloged on the server node and on any client nodes that will connect to it. When you create a database, it is automatically cataloged on the server with the database alias (*database\_alias*) the same as the database name (*database\_name*). The information in the database directory, along with the information in the node directory, is used on the client to establish a connection to the remote database.

To catalog a database on the client, perform the following steps:

Step 1. Log on to the system with a valid DB2 user ID. For more information, see ["Appendix D. Naming Rules"](#page-120-0) on page 109.

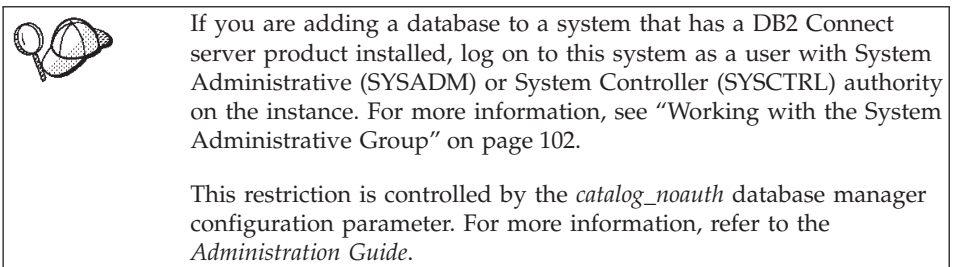

Step 2. Fill in the *Your Value* column in the following worksheet.

| Parameter                          | Description                                                                                                    | Sample Value | <b>Your Value</b> |
|------------------------------------|----------------------------------------------------------------------------------------------------|--------------|-------------------|
| Database name<br>(database_name)   | The database alias ( <i>database alias</i> )<br>of the remote database. When<br>you create a database, it is<br>automatically cataloged on the<br>server with the database alias<br>( <i>database_alias</i> ) the same as the<br>database name (database_name). | sample       |                   |
| Database alias<br>(database_alias) | An arbitrary local nickname for<br>the remote database, on the<br>client. If you do not provide one,<br>the default is the same as the<br>database name (database_name).<br>This is the name that you use<br>when connecting to a database<br>from a client.    | tor1         |                   |
| Node name<br>(node_name)           | The name of the node directory<br>entry that describes where the<br>database resides. Use the same<br>value for node name ( <i>node_name</i> )<br>that you used to catalog the<br>node in the previous step.                                                    | db2node      |                   |

*Table 10. Worksheet: Parameter Values for Cataloging Databases*

Step 3. Set up the instance environment and invoke the DB2 command line processor by entering one of the following commands:

> . *INSTHOME*/sqllib/db2profile (for bash, Bourne or Korn shell) source *INSTHOME*/sqllib/db2cshrc (for C shell)

where *INSTHOME* represents the home directory of the instance.

Step 4. Catalog the database by entering the following commands:

db2 "catalog database *database\_name* as *database\_alias* at node *node\_name*" db2 terminate

For example, to catalog a remote database called SAMPLE so that it has the alias *tor1*, on the node *db2node*, enter the following commands:

```
db2 "catalog database sample as tor1 at node db2node"
db2 terminate
```
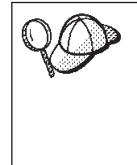

If you need to change values that were set with the **catalog database** command, perform the following steps: Step a. Enter the **uncatalog database** command as follows: db2 "uncatalog database *database\_alias*" Step b. Recatalog the database with the value that you want to use.

## **Step 3. Test the Client-to-Server Connection**

When you have finished configuring the client for communications, perform the following steps to test the connection:

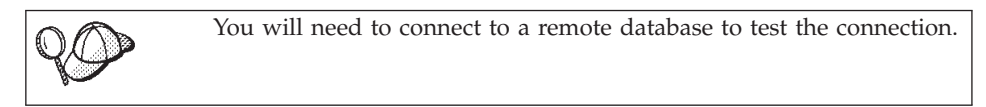

- Step 1. Start the database manager by entering the **db2start** command on the server (if it was not automatically started at boot time).
- Step 2. Enter the following command to connect the client to the remote database:

db2 "connect to *database\_alias* user *userid* using *password*"

The values for *userid* and *password* must be valid for the system on which they are authenticated. By default, authentication takes place on the server for a DB2 server and on the host or AS/400 machine for a DB2 Connect server.

Authentication for connecting to host databases is set while configuring the DB2 Connect server. For more information, refer to the *DB2 Connect User's Guide*.

If the connection is successful, you will get a message showing the name of the database to which you have connected. You are now able to retrieve data from that database. For example, to retrieve a list of all the table names listed in the system catalog table, enter the following command:

"select *tabname* from *syscat.tables*"

When you are finished using the database connection, enter the **db2 connect reset** command to end the database connection.

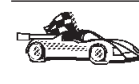

You are now ready to start using DB2. For more advanced topics, refer to the *Administration Guide* and the *Installation and Configuration Supplement*.

## **Troubleshooting the Client-to-Server Connection**

If the connection fails, check the following items:

At the *server*:

\_\_ 1. The *db2comm* registry value includes the value tcpip.

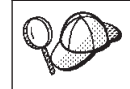

Check the settings for the *db2comm* registry value by entering the **db2set DB2COMM** command. For more information, refer to the *Administration Guide*.

- \_\_ 2. The services file was updated correctly.
- \_\_ 3. The service name (*svcename*) parameter was updated correctly in the database manager configuration file.
- \_\_ 4. The database was created and cataloged properly.
- \_\_ 5. The database manager was stopped and started again (enter the **db2stop** and **db2start** commands on the server).

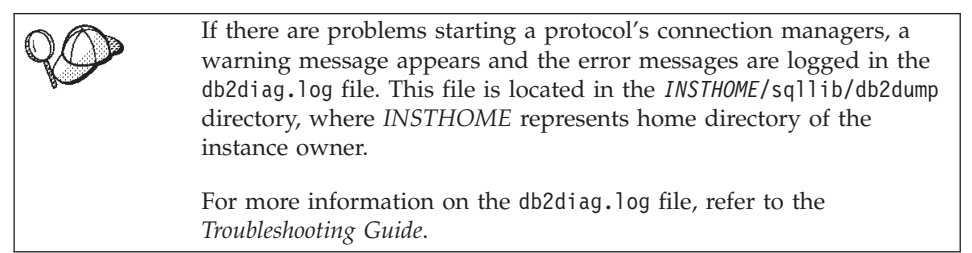

At the *client*:

- \_\_ 1. If used, the services and hosts files were updated correctly.
- \_\_ 2. The node was cataloged with the correct hostname (*hostname*) or IP address (*ip\_address)*.
- \_\_ 3. The port number matches, or the service name maps to, the port number used on the server.
- \_\_ 4. The node name (*node\_name*) that was specified in the database directory points to the correct entry in the node directory.
- \_\_ 5. The database was cataloged properly, using the *server's* database alias (*database\_alias*) that was cataloged when the database was created on the server, as the database name (*database\_name*) on the client.

If the connection still fails after you verify these items, refer to the *Troubleshooting Guide*.

**Part 6. Appendixes**

# **Appendix A. Contents of the DB2 Products for Linux**

This section lists the contents of various DB2 products available for Linux platforms.

## **Packaging**

The following DB2 product packages are available for installation:

*Table 11. DB2 Components, Packages or Filesets*

|                                                   | Linux                       |
|---------------------------------------------------|-----------------------------|
| DB <sub>2</sub> Client                            | db2cliv71-7.1.0-0.i386.rpm  |
| Java Support (JDBC)                               | db2jdbc71-7.1.0-0.i386.rpm  |
| DB <sub>2</sub> Control Center                    | db2wcc71-7.1.0-0.i386.rpm   |
| <b>Administration Server</b>                      | db2das71-7.1.0-0.i386.rpm   |
| DB2 Run-time Environment                          | db2rte71-7.1.0-0.i386.rpm   |
| DB2 Sample Database Source                        | db2smpl71-7.1.0-0.i386.rpm  |
| DB2 Engine                                        | db2engn71-7.1.0-0.i386.rpm  |
| DB2 Replication                                   | db2repl71-7.1.0-0.i386.rpm  |
| DB <sub>2</sub> Connect                           | db2conn71-7.1.0-0.i386.rpm  |
| DB2 Communication Support - TCP/IP                | db2crte71-7.1.0-0.i386.rpm  |
| Common Jar Files                                  | db2cj71-7.1.0-0.i386.rpm    |
| License Support of DB2 Connect Personal Edition   | db2cplic71-7.1.0-0.i386.rpm |
| License Support of DB2 Personal Edition           | db2pelic71-7.1.0-0.i386.rpm |
| Application Development Tools                     | db2adt71-7.1.0-0.i386.rpm   |
| DB2 ADT Sample Programs                           | db2adts71-7.1.0-0.i386.rpm  |
| Code Page Conversion Tables - Uni Code Support    | db2cucs71-7.1.0-0.i386.rpm  |
| Code Page Conversion Tables - Japanese            | db2cnvj71-7.1.0-0.i386.rpm  |
| Code Page Conversion Tables - Korean              | db2cnvk71-7.1.0-0.i386.rpm  |
| Code Page Conversion Tables - Simplified Chinese  | db2cnvc71-7.1.0-0.i386.rpm  |
| Code Page Conversion Tables - Traditional Chinese | db2cnvt71-7.1.0-0.i386.rpm  |

*Table 11. DB2 Components, Packages or Filesets (continued)*

|                                               | Linux                                    |
|-----------------------------------------------|------------------------------------------|
| DB2 Product Messages - %L <sup>1, 2</sup>     | $\frac{1}{2}$ db2ms%L71-7.1.0-0.i386.rpm |
| DB2 Product Document (HTML) - %L <sup>1</sup> | db2ht%L71-7.1.0-0.i386.rpm               |

**Notes:**

- 1. %L in the fileset name represents the locale name. There is a separate fileset for each locale. While DB2 Product Messages and Documentation are translated in several locales, not every message catalog or book is translated in every locale. For a complete list of DB2-supported locales, refer to the *Administration Guide*.
- 2. English messages are always installed.

## **Products and Selectable Components**

Table 12 lists the DB2 products and selectable components that you can install.

*Table 12. Components for DB2 Products*

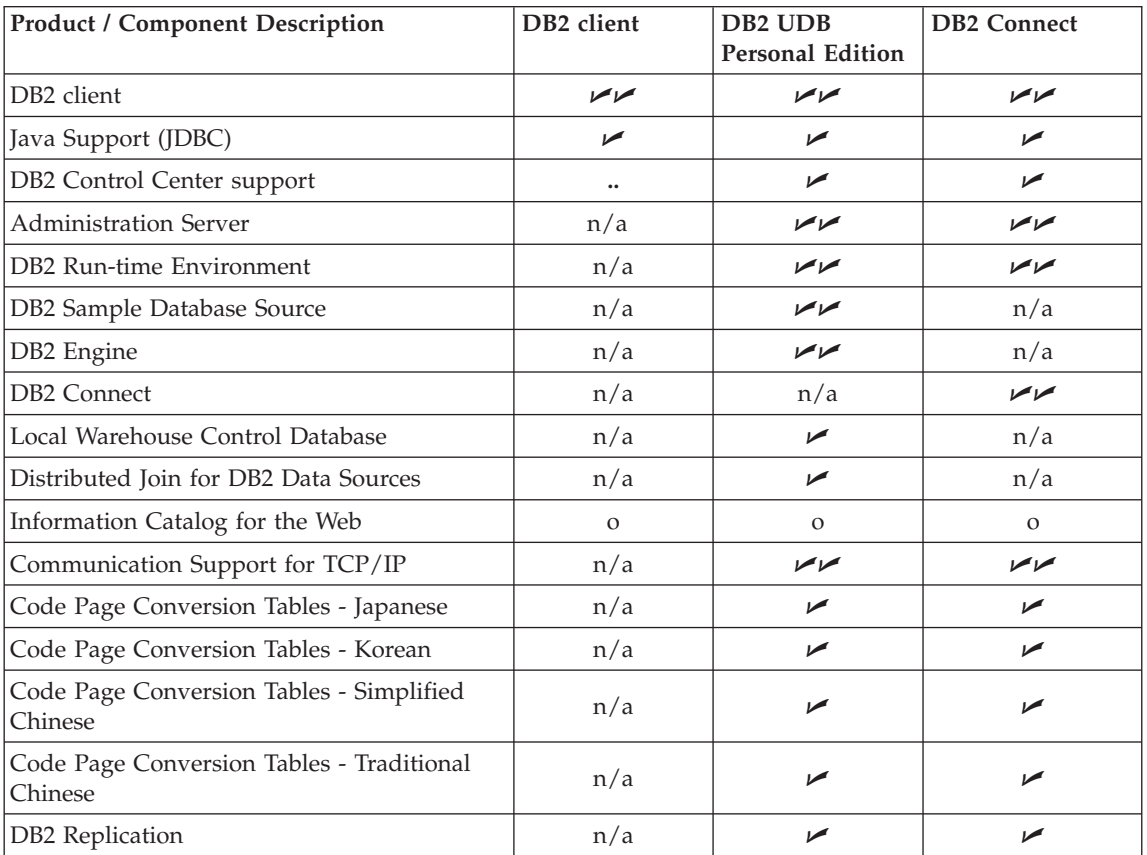
*Table 12. Components for DB2 Products (continued)*

|                                                                                                    | <b>Product / Component Description</b>                                                                                                    | DB <sub>2</sub> client | DB <sub>2</sub> UDB<br><b>Personal Edition</b> | <b>DB2</b> Connect |
|----------------------------------------------------------------------------------------------------|----------------------------------------------------------------------------------------------------|------------------------|------------------------------------------------|--------------------|
| DB2 Product Messages (non-English) $1$                                                                                                    |                                                                                                    | n/a                    | $\Omega$                                       | $\Omega$           |
| DB2 Product Library $(HTML)^1$                                                                                                    |                                                                                                    | n/a                    | $\Omega$                                       | $\Omega$           |
| $\overline{\phantom{a}}$                                                                                                    | This is a required component that must be installed.<br>This is a recommended component that is installed by default. You can choose not to install<br>this component. |                        |                                                |                    |
| $\mathbf{o}$                                                                                                    | This is an optional component that is not installed by default. If you want to install it, you<br>must select it.                                                      |                        |                                                |                    |
| This component is available with the DB2 Administration Client only.<br>Note: There is a separate component of the DB2 Product Messages and the DB2 Product Library for<br>each locale. |                                                                                                    |                        |                                                |                    |

# **Appendix B. Basic Task Knowledge**

This section describes the basic tasks that you will need to know to use this product effectively.

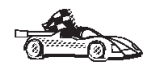

Go to the section that describes the task that you want to perform:

- v "Starting the License Registration Tool".
	- "Starting the Control Center".
	- v "Entering Commands Using the Command Center".
	- v ["Entering Commands Using the Command Line Processor"](#page-112-0) on [page 101.](#page-112-0)
- v ["Working with the System Administrative Group"](#page-113-0) on page 102.

## **Starting the License Registration Tool**

DB2 license registration is handled automatically if you installed your DB2 product from CD-ROM using the DB2 Installer program. If you installed DB2 using your Linux operating system's native installation tools, you must enter the **db2licm** command to register DB2. Refer to the *Command Reference* for more information.

## **Starting the Control Center**

You must have the prerequisite Java Runtime Environment (JRE) version 1.1.8 or later to launch the Control Center using this command. For more information on setting up the Control Center to run on your system, refer to the *Installation and Configuration Supplement*.

To start the Control Center, enter the **db2cc** command at a command prompt.

## **Entering Commands Using the Command Center**

This section describes how to enter commands using the Command Center. The Command Center provides an interactive window to:

- Run SQL statements, DB2 commands, and operating system commands.
- v See the execution result of SQL statements and DB2 commands in a results window. You can scroll through the results and save the output to a file.
- Save a sequence of SQL statements and DB2 commands to a script file. You can then schedule the script to run as a job. When a saved script is modified, all jobs dependent on the saved script inherit the new modified behavior.
- Recall and run a script file.
- v See the execution plan and statistics associated with a SQL statement before execution. You do this by invoking Visual Explain in the interactive window.
- v Get quick access to database administrative tools from the main tool bar.
- v Display all the command scripts known to the system through the Script Center, with summary information listed for each.

Start the Command Center in one of the follows ways:

- v Click on the **Command Center** icon in the Control Center.
- Enter the **db2cctr** command.

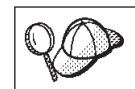

You must have the prerequisite Java Runtime Environment (JRE) level to launch the Command Center using this command.

The Command Center contains a large input area in which you enter your commands. To run the commands you have entered, click on the **Execution** icon (the gears icon), or press **CTRL+Enter**.

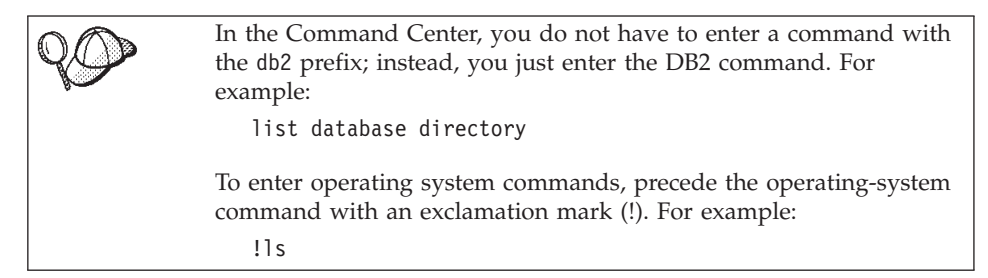

If you want to enter multiple commands, you must end each command with the termination character, then press then **Enter** key to start the next command on a new line. The default termination character is a semicolon (;). To specify a different termination character, click on the **Tools Settings** icon in the menu toolbar.

For example, you could connect to a database called SAMPLE and list all the system tables by entering the following command:

connect to sample; list tables for system

After you have clicked on the **Execution** icon (or pressed **CTRL+Enter**), the Command Center switches to the Results window which informs you how the commands are proceeding.

<span id="page-112-0"></span>To recall commands that you have entered, select the **Script** Tab, click on the drop down box, and select a command.

To save commands as scripts, select **Script —> Save as** from the menu bar. For more information, click on the **Help** push button or press the **F1** key.

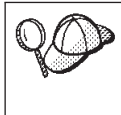

If you want to store commonly used SQL statements or DB2 commands as scripts, click on the **Script Center** icon from the main tool bar. For more information, click on the **Help** push button or press the **F1** key.

# **Entering Commands Using the Command Line Processor**

You can use the command line processor to enter DB2 commands, SQL statements, and operating system commands. It operates in the following modes:

## **Command Line Mode**

Operates at any shell prompt. You can enter DB2 commands and SQL statements by prefixing the command or statement with the db2 prefix. Operating systems commands are entered directly as this is an ordinary shell prompt.

#### **Interactive Input Mode**

The db2 prefix that you use for DB2 commands (in Command Line Mode) is pre-entered for you. You can enter operating systems commands, DB2 commands, or SQL statements and view their output.

### **File Input Mode**

Processes commands that are stored in a file. For information on the file input mode, refer to the *Command Reference*.

### **Command Line Mode**

You can use any command window to enter a DB2 command. If you are entering commands via the Command Line Mode, you must include the db2 prefix. For example:

db2 list database directory

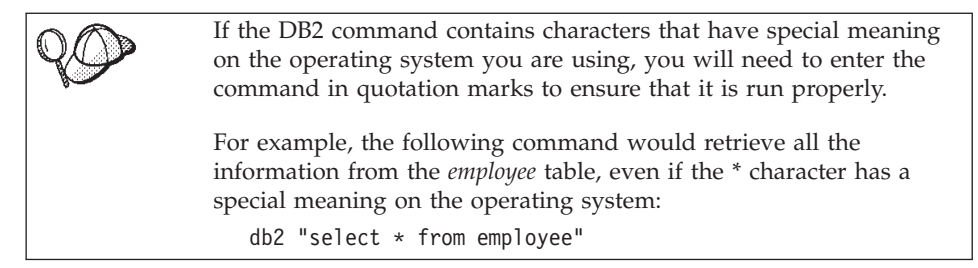

<span id="page-113-0"></span>If you need to enter a long command that does not fit on one line, use the line continuation character, \. When you have reached the end of the line, press the **Enter** key to continue entering the command on the next line. For example:

```
db2 select empno, function, firstname, lastname, birthdate, from \
db2 (cont.) => employee where function='service' and \
db2 (cont.) => firstname='Lily' order by empno desc
```
### **Interactive Input Mode**

To invoke the command line processor in interactive input mode, enter the **db2** command from the command line processor

In interactive input mode, the prompt looks like this:  $dh2 =$ 

In interactive input mode, you do not have to enter DB2 commands with a db2 prefix; instead, you just enter the DB2 command. For example:

```
db2 => list database directory
```
To enter operating system commands in interactive mode, precede the operating-system command with an exclamation mark (!). For example:

```
db2 \Rightarrow !
```
If you need to enter a long command that does not fit on one line, use the line continuation character, \. When you have reached the end of the line, press the **Enter** key to continue entering the command on the next line. For example:

db2 => select empno, function, firstname, lastname, birthdate, from \  $db2$  (cont.) => employee where function='service' and \ db2 (cont.) => firstname='Lily' order by empno desc

To end interactive input mode, enter the **quit** or **terminate** command.

For more information on advanced topics using the CLP, refer to the *Command Reference*.

## **Working with the System Administrative Group**

By default, System Administrative (SYSADM) authority is granted to any valid DB2 username that belongs to the primary group of the instance owner's username.

For information on how to change the default SYSADM settings and how to assign this authority to a different user or set of users, refer to the *Administration Guide*.

# **Appendix C. National Language Support (NLS)**

### **Language and Codeset Support for UNIX Operating Systems**

DB2 supports many code sets and locales without translating the messages for the corresponding languages. Supporting a locale means that you can create and use a database in that locale, but you may have to view all panels and messages in a different language, if translated messages are not available in DB2. For a complete list of locales supported, refer to the *Administration Guide*.

If you want to operate in a different language environment, perform the following steps:

- Step 1. Ensure that the appropriate message option for the desired language has been installed.
- Step 2. Set the *LANG* environment variable to the desired locale.

For example, to use fr FR messages on DB2 for Linux, you must have the fr FR message option installed and must set *LANG* to fr FR.

The selected message catalog filesets are placed in the following directory on the target workstation:

/usr/IBMdb2/V7.1/msg/*%L*

where *%L* is equal to the locale name of the message catalog.

# **Conversion of Character Data**

When character data is transferred between machines, it must be converted to a form that the receiving machine can use.

For example, when data is transferred between the DB2 Connect workstation and a host or AS/400 database server, it is usually converted from a workstation code page to a host CCSID, and vice versa. If the two machines use different code pages or CCSIDs, code points are mapped from one code page or CCSID to the other. This conversion is always performed at the receiver.

Character data sent *to* a database consists of SQL statements and input data. Character data sent *from* a database consists of output data. Output data that is interpreted as bit data (for example, data from a column declared with the FOR BIT DATA clause) is not converted. Otherwise all input and output character data is converted if the two machines have different code pages or CCSIDs.

For example, if DB2 Connect is used to access OS/390 data, the following happens:

- 1. DB2 Connect sends an SQL statement and input data to OS/390.
- 2. DB2 Universal Database for OS/390 converts the data to an EBCDIC CCSID and processes it.
- 3. DB2 Universal Database for OS/390 sends the result back to the DB2 Connect workstation.
- 4. DB2 Connect converts the result to an ASCII or ISO code page and returns it to the user.

The table that follows shows the conversions that are supported between code pages (on the workstation) and CCSIDs (on the host).

For more detailed information about supported code page conversions, refer to the *Administration Guide*.

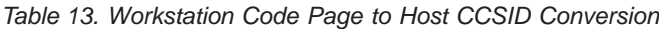

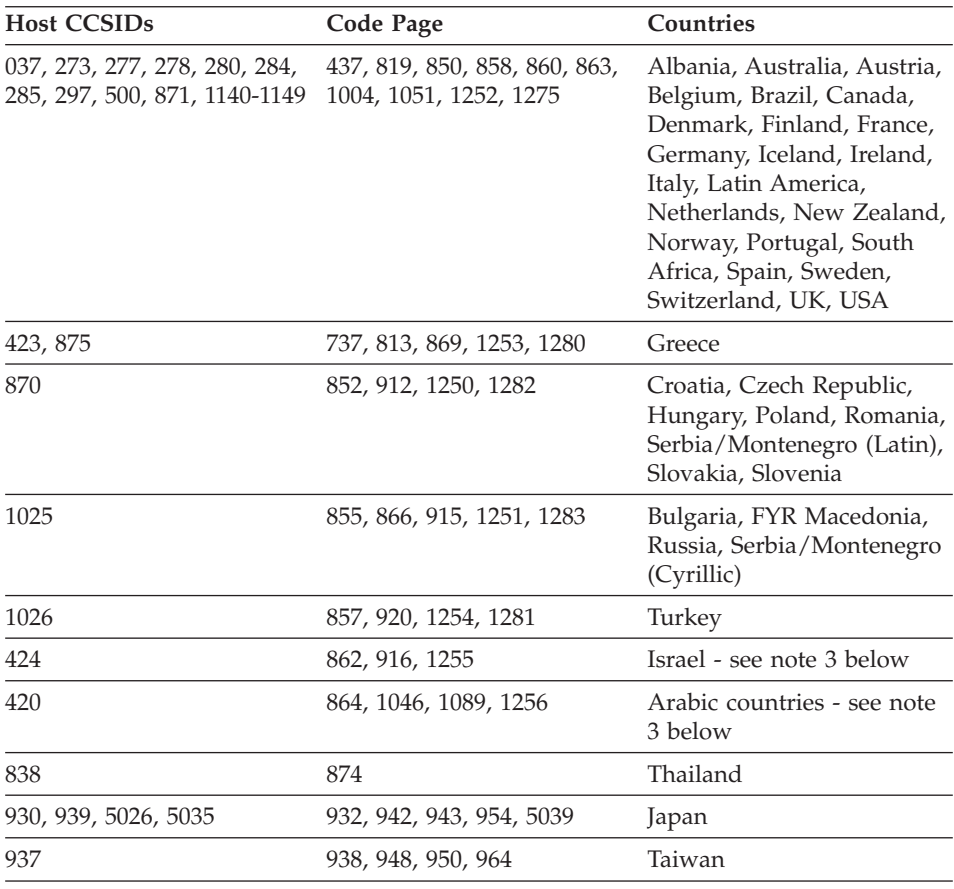

| <b>Host CCSIDs</b> | Code Page             | Countries                  |
|--------------------|-----------------------|----------------------------|
| 933, 1364          | 949, 970, 1363        | Korea                      |
| 935, 1388          | 1381, 1383, 1386      | People's Republic of China |
| 1112, 1122         | 921, 922              | Estonia, Latvia, Lithuania |
| 1025               | 915, 1131, 1251, 1283 | <b>Belarus</b>             |
| 1123               | 1124, 1125, 1251      | Ukraine                    |

*Table 13. Workstation Code Page to Host CCSID Conversion (continued)*

#### **Notes:**

- 1. Code page 1004 is supported as code page 1252.
- 2. In general, data can be converted from a code page to a CCSID and back again to the same code page with no change. The following are the only exceptions to that rule:
	- In double-byte character set (DBCS) code pages, some data containing user-defined characters may be lost.
	- For single-byte code pages defined within mixed-byte code pages, and for some newer single-byte code pages, characters that do not exist in both the source and the target may be mapped to substitution characters and then lost when the data is converted back to the original code page.
- 3. For bidirectional languages, a number of special ″BiDi CCSIDS″ have been defined by IBM and are supported by DB2 Connect Version 7.

If the bidirectional attributes of the database server are different from those of the client you can use these special CCSIDS to manage the difference.

Refer to the *Administration Guide* for details of these special CCSIDs. Refer to the Release Notes for DB2 Connect Version 7 for detailed information about how to set them up for DRDA host connections.

## **Bidirectional CCSID Support**

The following BiDi attributes are required for correct handling of Bidirectional data on different platforms:

- Text type (LOGICAL vs VISUAL)
- Shaping (SHAPED vs UNSHAPED)
- Orientation (RIGHT-TO-LEFT vs LEFT-TO-RIGHT)
- Numeral shape (ARABIC vs HINDI)
- Symmetric swapping (YES or NO)

Since defaults on different platforms are not the same, problems appear when DB2 data is sent from one platform to another. For example, Windows platforms use LOGICAL UNSHAPED data, while data on OS/390 is usually in SHAPED VISUAL format. Therefore, without any support for these

attributes data sent from DB2 Universal Database for OS/390 to DB2 UDB on a Windows 32-bit operating systems workstation displays incorrectly.

## **Bidirectional-specific CCSIDs**

The following bidirectional Coded Character Set Identifiers (CCSID) have been defined and are implemented with DB2 UDB:

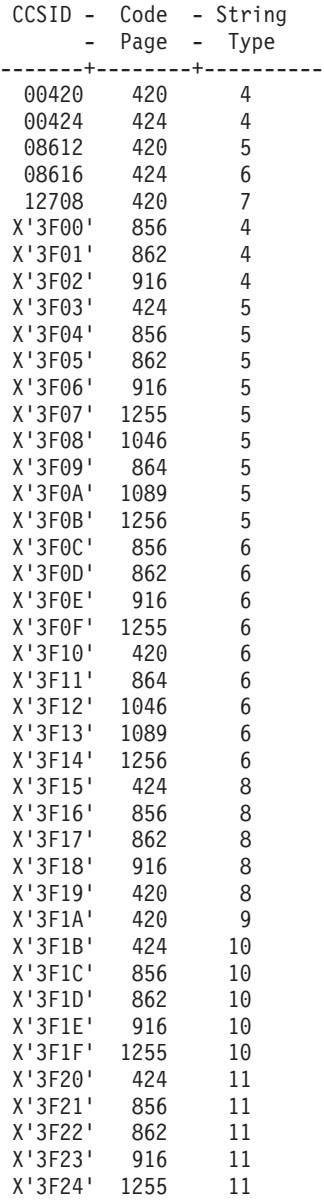

Where CDRA String Types are defined:

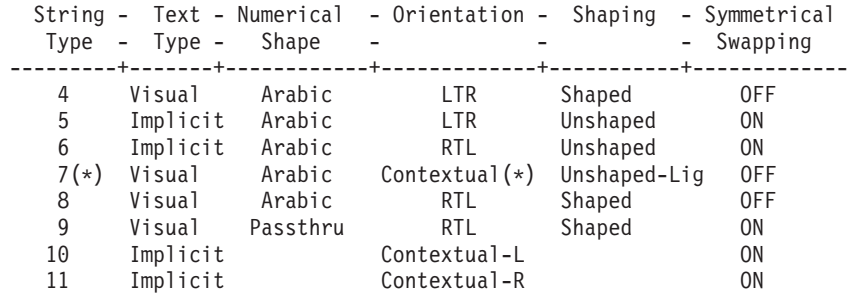

**Note:** Field orientation is left-to-right (LTR) when the first alphabetic character is a Latin one, and right-to-left (RTL) when it is a bidirectional (RTL) character. Characters are unshaped, but LamAlef ligatures are kept, and not broken into constituents.

# <span id="page-120-0"></span>**Appendix D. Naming Rules**

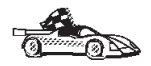

Go to the section that describes the naming rules that you require information on:

- v "General Naming Rules"
- v "Database, Database Alias, and Catalog Node Name Rules"
- ["Object Name Rules"](#page-121-0) on page 110
- v ["Username, User ID, Group Name, and Instance Name Rules"](#page-122-0) on [page 111](#page-122-0)
- ["Password Rules"](#page-123-0) on page 112
- v ["DB2SYSTEM Naming Rules"](#page-123-0) on page 112
- v ["Workstation Name \(nname\) Rules"](#page-122-0) on page 111

### **General Naming Rules**

Unless otherwise specified, all names can include the following characters:

- A through Z. When used in most names, characters A through Z are converted from lowercase to uppercase.
- $\cdot$  0 through 9
- $\omega$ , #, \$, and  $\omega$  (underscore)

Unless otherwise specified, all names must begin with one of the following characters:

- A through Z
- $\omega$ , #, and \$

Do not use SQL reserved words to name tables, views, columns, indexes, or authorization IDs. For a list of SQL reserved words, refer to *SQL Reference*.

### **Database, Database Alias, and Catalog Node Name Rules**

*Database names* are the identifying names assigned to databases in the database manager. *Database alias names* are synonyms given to remote databases. Database aliases must be unique within the System Database Directory in which all aliases are stored. *Catalog node names* are the identifying names that are assigned to entries in the node directory. Each entry in the node directory is an alias name for a computer on your network. To avoid confusions that could arise from multiple names for the same server, we recommend that you use the same catalog node name as the network name for the server.

<span id="page-121-0"></span>When naming a database, database alias, or catalog node name, see ["General](#page-120-0) [Naming Rules"](#page-120-0) on page 109. In addition, the name you specify can *only* contain 1 to 8 characters.

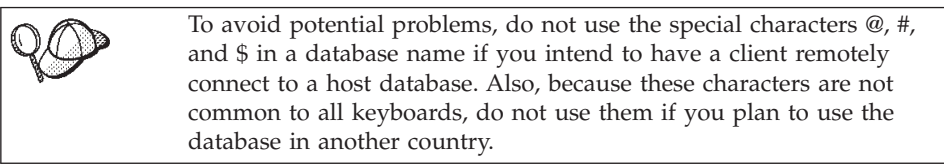

# **Object Name Rules**

Database objects include:

- Tables
- $\bullet$  Views
- $\cdot$  Columns
- $\cdot$  Indexes
- User-defined functions (UDFs)
- User-defined types (UDTs)
- Triggers
- Aliases
- Table spaces
- Schemas

When naming database objects, see ["General Naming Rules"](#page-120-0) on page 109.

In addition, the name you specify:

- v Can contain 1 to 18 characters *except* for the following:
	- Table names (including view names, summary table names, alias names, and correlation names), which can contain up to 128 characters
	- column names, which can contain up to 30 characters
	- schema names, which can contain up to 30 characters
- v Cannot be any of the SQL reserved words that are listed in the *SQL Reference*.

Using delimited identifiers, it is possible to create an object that violates these naming rules; however, subsequent use of the object could result in errors.

For example, if you create a column with a *+* or *−* sign included in the name and you subsequently use that column in an index, you will experience

problems when you attempt to reorganize the table. To avoid potential problems with the use and operation of your database, *do not* violate these rules.

### <span id="page-122-0"></span>**Username, User ID, Group Name, and Instance Name Rules**

*Usernames* or *User IDs* are the identifiers assigned to individual users. When naming users, groups, or instances, see ["General Naming Rules"](#page-120-0) on page 109.

In addition to the general naming rules:

- User IDs on OS/2 can contain 1 to 8 characters. They cannot start with a numeric digit or end with \$.
- v Usernames on UNIX can contain 1 to 8 characters.
- v Usernames on Windows can contain 1 to 30 characters. The Windows NT and Windows 2000 operating systems currently have a limit of 20 characters.
- v Group and instance names can contain 1 to 8 characters.
- Names cannot be any of the following:
	- USERS
	- ADMINS
	- GUESTS
	- PUBLIC
	- $-$  LOCAL
- Names cannot begin with:
	- IBM
	- SQL
	- SYS
- Names cannot include accented characters.
- In general, when naming users, groups, or instances:

**OS/2** Use uppercase names.

**UNIX** Use lowercase names.

### **Windows 32-bit operating systems**

Use any case.

## **Workstation Name (nname) Rules**

A *workstation* name specifies the NetBIOS name for a database server or client that resides on the local workstation. This name is stored in the database manager configuration file. The workstation name is known as the *workstation nname*. When naming workstations, see ["General Naming Rules"](#page-120-0) on page 109.

<span id="page-123-0"></span>In addition, the name you specify:

- Can contain 1 to 8 characters
- Cannot include  $&$ , #, and  $&$
- Must be unique within the network

## **DB2SYSTEM Naming Rules**

DB2 uses the *DB2SYSTEM* name to identify a physical DB2 machine, system, or workstation within a network. On UNIX, the DB2SYSTEM name defaults to the TCP/IP hostname. On OS/2, you must specify the *DB2SYSTEM* name during install. On Windows 32-bit operating systems, you do not need to specify a *DB2SYSTEM* name; the DB2 setup program detects the Windows Computer name and assigns it to *DB2SYSTEM*.

When creating a *DB2SYSTEM* name, see ["General Naming Rules"](#page-120-0) on [page 109.](#page-120-0)

In addition, the name you specify:

- Must be unique within a network
- Can contain a maximum of 21 characters

## **Password Rules**

When determining passwords, consider the following rules:

- **OS/2** A maximum of 14 characters.
- **UNIX** A maximum of 8 characters.

### **Windows 32-bit operating systems**

A maximum of 14 characters.

# **Appendix E. Using the Control Center to Administer DB2 for OS/390 and DB2 Connect Enterprise Edition Servers**

DB2 Control Center is an easy to use application provided as part of the DB2 Administration tools The Control Center gives database administrators a powerful tool for managing DB2 Family databases. In Version 7, the Control Center has been greatly enhanced to deliver new management functions to database administrators who need to manage DB2 for OS/390 V5.1 and V6.1 database servers. Version 7 of the Control Center has also been enhanced to manage operational and performance characteristics of DB2 Connect Enterprise Edition connectivity servers. The combination of DB2 for OS/390 server management and new DB2 Connect monitoring support provide complete end-to-end administration and monitoring for desktop and web applications that work with DB2 for OS/390 servers.

The DB2 Control Center uses the familiar ″explorer″ interface to allow database administrators to easily navigate between different database servers and the database objects they manage. Context sensitive right-mouse activated menus provide administrators with the ability to change attributes of database objects and to launch commands and utilities. Database objects are presented in a consistent fashion for all DB2 family servers. This greatly reduces the amount of learning that is required for administrators who need to manage both DB2 for OS/390 and DB2 Universal Databases on Windows NT, UNIX and OS/2 servers. While the Control Center preserves consistency across servers, it does not hide capabilities that are unique to each DB2 server. This gives database administrators the power to perform all aspects of their tasks.

The ability to manage DB2 Connect connectivity servers is delivered through management of user connections and by keeping vital statistics on various performance aspects of the connectivity server. For example, database administrators can easily view all of the users connected through a particular DB2 Connect server, and their connection characteristics. Administrators can also collect load and performance information such as the number of SQL statements and transactions executed, number of bytes sent and received, statement and transaction execution times and much more. Collected data can be displayed using easy to understand live graphs.

## **Preparing DB2 for OS/390 Servers for the Control Center**

The DB2 Control Center uses stored procedures to deliver many of its management functions. Therefore, for the Control Center to function properly each DB2 for OS/390 server that will be managed from the Control Center needs to have stored procedures enabled and the proper stored procedures installed on that server.

Consult the *DB2 for OS/390 Program Directory* for additional information on applying service and required Function Modification Identifiers.

### **Using the Control Center**

Before you can work with a server and its databases you will need to catalog information about the server on the Control Center workstation. The DB2 Control Center only works with servers and databases that are catalogued on the workstation where the Control Center is running. To catalog information about a remote server on Linux systems, use the command line processor. For more information, see ["Chapter 10. Configuring Client to LAN-Based Server](#page-94-0) [Communications Using the Command Line Processor"](#page-94-0) on page 83.

Once the Control Center is running, start by clicking on the plus sign next to the server you want to administer. Select the database or connectivity server objects that you want to administer and click the right mouse button on the object to work with object properties or to execute actions on the object. Remember to press **F1** to display help as you work.

# **Appendix F. List Files, Bind Files, and Packages**

This appendix lists the bind files contained in different .lst files shipped with the product. Bind packages are generated specifically for each platform. Each package name can be mapped back to the client platform.

In the following tables, under the **Package Name** columns, each DB2 bind package is represented in a coded format. For example, for the file name SQLabxYz:

- SQL identifies the bind package as a DB2 utility,
- *ab* identifies the utility,
- v *x* represents the last digit of the year the product became available,
- v *Y* represents the platform of the client,
- *z* represents the modification level.

You can use the **ddcspkgn** command to determine the package name for individual bind files or list (.lst) files. This command is found in the *INSTHOME*/sqllib/bin directory, where *INSTHOME* is the home directory of the instance owner.

For example, on an Linux system, enter the following command with the bind file in the local directory:

*INSTHOME*/sqllib/bin/ddcspkgn db2ajgrt.bnd

The *Y* value for Linux platforms maps to xLz,

### **List Files Associated with DRDA Servers**

The following table lists which bind files are included in the .lst file associated with a particular DRDA host. The package associated with each bind file is also listed:

#### **DRDA Server List File**

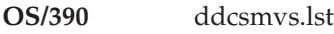

**VM** ddcsvm.lst

**OS/400** ddcs400.lst

| Component                                            | <b>Bind File</b><br>Name  | Package<br>Name               | AS/400 | <b>VM</b> | OS/400 |
|------------------------------------------------------|---------------------------|-------------------------------|--------|-----------|--------|
|                                                      |                           | DB2 Call Level Interface      |        |           |        |
| Isolation level CS                                   | db2clics.bnd              | sqll1xyz                      | yes    | yes       | yes    |
| Isolation level RR                                   | db2clirr.bnd              | sqll2xyz                      | yes    | yes       | yes    |
| Isolation level UR                                   | db2cliur.bnd              | sqll3xyz                      |        |           |        |
|                                                      |                           |                               | yes    | no        | yes    |
| Isolation level RS                                   | db2clirs.bnd              | sqll4xyz                      | yes    | no        | yes    |
| Isolation level NC                                   | db2clinc.bnd              | sqll5xyz                      | yes    | no        | yes    |
| Using MVS table<br>names                             | db2clims.bnd              | sqll7xyz                      | no     | no        | no     |
| Using OS/400 table<br>names (OS/400 3.1 or<br>later) | db2clias.bnd              | sqllaxyz                      | yes    | no        | yes    |
| Using VSE/VM table<br>names                          | db2clivm.bnd              | sqll8xyz                      | no     | yes       | no     |
|                                                      |                           | <b>Command Line Processor</b> |        |           |        |
| Isolation level CS                                   | db2clpcs.bnd              | sqlc2xyz                      | yes    | yes       | yes    |
| Isolation level RR                                   | db2clprr.bnd              | sqlc3xyz                      | yes    | yes       | yes    |
| Isolation level UR                                   | db2clpur.bnd              | sqlc4xyz                      | yes    | yes       | yes    |
| Isolation level RS                                   | db2clprs.bnd              | sqlc5xyz                      | yes    | no        | yes    |
| Isolation level NC                                   | db2clpnc.bnd              | sqlc6xyz                      | yes    | no        | yes    |
|                                                      |                           | <b>REXX</b>                   |        |           |        |
| Isolation level CS                                   | db2arxcs.bnd              | sqla1xyz                      | yes    | yes       | yes    |
| Isolation level RR                                   | db2arxrr.bnd              | sqla2xyz                      | yes    | yes       | yes    |
| Isolation level UR                                   | db2arxur.bnd              | sqla3xyz                      | yes    | yes       | yes    |
| Isolation level RS                                   | db2arxrs.bnd              | sqla4xyz                      | yes    | yes       | yes    |
| Isolation level NC                                   | db2arxnc.bnd              | sqla5xyz                      | yes    | no        | yes    |
|                                                      |                           | <b>Utilities</b>              |        |           |        |
| Export                                               | $db2uexpm.bnd  $ sqlubxyz |                               | yes    | yes       | yes    |
| Import                                               | db2uimpm.bnd sqlufxyz     |                               | yes    | yes       | yes    |
| Import                                               | db2uimtb.bnd              | db2ukxyz                      | yes    | yes       | yes    |

*Table 14. DRDA Bind Files and Packages*

# **Appendix G. Using the DB2 Library**

The DB2 Universal Database library consists of online help, books (PDF and HTML), and sample programs in HTML format. This section describes the information that is provided, and how you can access it.

To access product information online, you can use the Information Center. For more information, see ["Accessing Information with the Information Center"](#page-142-0) [on page 131.](#page-142-0) You can view task information, DB2 books, troubleshooting information, sample programs, and DB2 information on the Web.

## **DB2 PDF Files and Printed Books**

## **DB2 Information**

The following table divides the DB2 books into four categories:

### **DB2 Guide and Reference Information**

These books contain the common DB2 information for all platforms.

### **DB2 Installation and Configuration Information**

These books are for DB2 on a specific platform. For example, there are separate *Quick Beginnings* books for DB2 on OS/2, Windows, and UNIX-based platforms.

### **Cross-platform sample programs in HTML**

These samples are the HTML version of the sample programs that are installed with the Application Development Client. The samples are for informational purposes and do not replace the actual programs.

#### **Release notes**

These files contain late-breaking information that could not be included in the DB2 books.

The installation manuals, release notes, and tutorials are viewable in HTML directly from the product CD-ROM. Most books are available in HTML on the product CD-ROM for viewing and in Adobe Acrobat (PDF) format on the DB2 publications CD-ROM for viewing and printing. You can also order a printed copy from IBM; see ["Ordering the Printed Books"](#page-138-0) on page 127. The following table lists books that can be ordered.

On OS/2 and Windows platforms, you can install the HTML files under the sqllib\doc\html directory. DB2 information is translated into different

<span id="page-129-0"></span>languages; however, all the information is not translated into every language. Whenever information is not available in a specific language, the English information is provided

On UNIX platforms, you can install multiple language versions of the HTML files under the doc/*%L*/html directories, where *%L* represents the locale. For more information, refer to the appropriate *Quick Beginnings* book.

You can obtain DB2 books and access information in a variety of ways:

- v ["Viewing Information Online"](#page-141-0) on page 130
- ["Searching Information Online"](#page-145-0) on page 134
- ["Ordering the Printed Books"](#page-138-0) on page 127
- ["Printing the PDF Books"](#page-137-0) on page 126

*Table 15. DB2 Information*

| Name                            | Description                                                                                                    | Form Number           | <b>HTML</b><br>Directory |
|---------------------------------|----------------------------------------------------------------------------------------------------|-----------------------|--------------------------|
|                                 |                                                                                                    | PDF File Name         |                          |
|                                 | DB2 Guide and Reference Information                                                                                                    |                       |                          |
| <b>Administration Guide</b>     | Administration Guide: Planning provides<br>an overview of database concepts,<br>information about design issues (such as<br>logical and physical database design),<br>and a discussion of high availability. | SC09-2946<br>db2d1x70 | db2d0                    |
|                                 | Administration Guide: Implementation<br>provides information on implementation<br>issues such as implementing your<br>design, accessing databases, auditing,<br>backup and recovery.                         | SC09-2944<br>db2d2x70 |                          |
|                                 | Administration Guide: Performance<br>provides information on database<br>environment and application<br>performance evaluation and tuning.                                                                   | SC09-2945<br>db2d3x70 |                          |
|                                 | You can order the three volumes of the<br>Administration Guide in the English<br>language in North America using the<br>form number SBOF-8934.                                                               |                       |                          |
| Administrative API<br>Reference | Describes the DB2 application<br>programming interfaces (APIs) and data<br>structures that you can use to manage<br>your databases. This book also explains<br>how to call APIs from your applications.      | SC09-2947<br>db2b0x70 | db2b0                    |

| Name                                    | Description                                                                                                    | <b>Form Number</b>               | <b>HTML</b><br>Directory |
|-----------------------------------------|----------------------------------------------------------------------------------------------------|----------------------------------|--------------------------|
|                                         |                                                                                                    | PDF File Name                    |                          |
| Application Building<br>Guide           | Provides environment setup information<br>and step-by-step instructions about how<br>to compile, link, and run DB2<br>applications on Windows, OS/2, and<br>UNIX-based platforms.                                                                                                    | SC09-2948<br>db2axx70            | db2ax                    |
| APPC, CPI-C, and SNA<br>Sense Codes     | Provides general information about<br>APPC, CPI-C, and SNA sense codes that<br>you may encounter when using DB2<br>Universal Database products.<br>Available in HTML format only.                                                                                                    | No form number db2ap<br>db2apx70 |                          |
| <b>Application Development</b><br>Guide | Explains how to develop applications<br>that access DB2 databases using<br>embedded SQL or Java (JDBC and<br>SQLJ). Discussion topics include writing<br>stored procedures, writing user-defined<br>functions, creating user-defined types,<br>using triggers, and developing<br>applications in partitioned environments<br>or with federated systems.                | SC09-2949<br>db2a0x70            | db <sub>2a0</sub>        |
| CLI Guide and Reference                 | Explains how to develop applications<br>that access DB2 databases using the DB2<br>Call Level Interface, a callable SQL<br>interface that is compatible with the<br>Microsoft ODBC specification.                                                                                                    | SC09-2950<br>db2l0x70            | db2l0                    |
| Command Reference                       | Explains how to use the Command Line<br>Processor and describes the DB2<br>commands that you can use to manage<br>your database.                                                                                                    | SC09-2951<br>db2n0x70            | db2n0                    |
| Connectivity Supplement                 | Provides setup and reference information No form number db2h1<br>on how to use DB2 for AS/400, DB2 for<br>OS/390, DB2 for MVS, or DB2 for VM as<br>DRDA application requesters with DB2<br>Universal Database servers. This book<br>also details how to use DRDA<br>application servers with DB2 Connect<br>application requesters.<br>Available in HTML and PDF only. | db2h1x70                         |                          |

*Table 15. DB2 Information (continued)*

*Table 15. DB2 Information (continued)*

| Name                                        | Description                                                                                                    | Form Number            | <b>HTML</b><br>Directory |
|---------------------------------------------|----------------------------------------------------------------------------------------------------|------------------------|--------------------------|
|                                             |                                                                                                    | <b>PDF File Name</b>   |                          |
| Data Movement Utilities                     | Explains how to use DB2 utilities, such                                                                                                    | SC09-2955              | db2dm                    |
| Guide and Reference                         | as import, export, load, AutoLoader, and<br>DPROP, that facilitate the movement of<br>data.                                                                                                    | db2dmx70               |                          |
| Data Warehouse Center                       | Provides information on how to build                                                                                                    | SC <sub>26</sub> -9993 | db2dd                    |
| <b>Administration Guide</b>                 | and maintain a data warehouse using<br>the Data Warehouse Center.                                                                                                    | db2ddx70               |                          |
| Data Warehouse Center                       | Provides information to help                                                                                                    | SC <sub>26</sub> -9994 | db <sub>2</sub> ad       |
| Application Integration<br>Guide            | programmers integrate applications with<br>the Data Warehouse Center and with the<br>Information Catalog Manager.                                                                                                    | db2adx70               |                          |
|                                             | DB2 Connect User's Guide Provides concepts, programming, and                                                                                                    | SC09-2954              | db2c0                    |
|                                             | general usage information for the DB2<br>Connect products.                                                                                                    | db2c0x70               |                          |
| DB2 Query Patroller                         | Provides an operational overview of the                                                                                                    | SC09-2958              | db2dw                    |
| Administration Guide                        | DB2 Query Patroller system, specific<br>operational and administrative<br>information, and task information for the<br>administrative graphical user interface<br>utilities.                                                                                            | db2dwx70               |                          |
| DB2 Query Patroller                         | Describes how to use the tools and                                                                                                    | SC09-2960              | db2ww                    |
| User's Guide                                | functions of the DB2 Query Patroller.                                                                                                    | db2wwx70               |                          |
| Glossary                                    | Provides definitions for terms used in                                                                                                    | No form number db2t0   |                          |
|                                             | DB2 and its components.                                                                                                    | db2t0x70               |                          |
|                                             | Available in HTML format and in the<br>SQL Reference.                                                                                                    |                        |                          |
| Image, Audio, and Video                     | Provides general information about DB2                                                                                                    | SC26-9929              | dmbu7                    |
| Extenders Administration<br>and Programming | extenders, and information on the<br>administration and configuration of the<br>image, audio, and video (IAV) extenders<br>and on programming using the IAV<br>extenders. It includes reference<br>information, diagnostic information<br>(with messages), and samples. | dmbu7x70               |                          |
| <b>Information Catalog</b>                  | Provides guidance on managing                                                                                                    | SC <sub>26</sub> -9995 | db2di                    |
| Manager Administration<br>Guide             | information catalogs.                                                                                                    | db2dix70               |                          |

| Name                                                       | Description                                                                                                    | Form Number            | <b>HTML</b><br>Directory |
|------------------------------------------------------------|----------------------------------------------------------------------------------------------------|------------------------|--------------------------|
|                                                            |                                                                                                    | PDF File Name          |                          |
| <b>Information Catalog</b><br>Manager Programming          | Provides definitions for the architected<br>interfaces for the Information Catalog                                                                                                    | SC <sub>26</sub> -9997 | db2bi                    |
| Guide and Reference                                        | Manager.                                                                                                    | db2bix70               |                          |
| <b>Information Catalog</b><br>Manager User's Guide         | Provides information on using the<br>Information Catalog Manager user                                                                                                    | SC <sub>26</sub> -9996 | db <sub>2ai</sub>        |
|                                                            | interface.                                                                                                    | db2aix70               |                          |
| Installation and<br>Configuration Supplement               | Guides you through the planning,<br>installation, and setup of<br>platform-specific DB2 clients. This<br>supplement also contains information on<br>binding, setting up client and server<br>communications, DB2 GUI tools, DRDA | GC09-2957<br>db2iyx70  | db2iy                    |
|                                                            | AS, distributed installation, the<br>configuration of distributed requests,<br>and accessing heterogeneous data<br>sources.                                                                                                    |                        |                          |
| Message Reference                                          | Lists messages and codes issued by DB2,<br>the Information Catalog Manager, and<br>the Data Warehouse Center, and                                                                                                    | Volume 1<br>GC09-2978  | db2m0                    |
|                                                            | describes the actions you should take.                                                                                                    | db2m1x70<br>Volume 2   |                          |
|                                                            | You can order both volumes of the<br>Message Reference in the English<br>language in North America with the<br>form number SBOF-8932.                                                                                            | GC09-2979<br>db2m2x70  |                          |
| <b>OLAP</b> Integration Server<br>Administration Guide     | Explains how to use the Administration<br>Manager component of the OLAP                                                                                                    | SC27-0787              | n/a                      |
|                                                            | Integration Server.                                                                                                    | db2dpx70               |                          |
| <b>OLAP</b> Integration Server<br>Metaoutline User's Guide | Explains how to create and populate<br>OLAP metaoutlines using the standard                                                                                                    | SC <sub>27</sub> -0784 | n/a                      |
|                                                            | OLAP Metaoutline interface (not by<br>using the Metaoutline Assistant).                                                                                                    | db2upx70               |                          |
| <b>OLAP</b> Integration Server<br>Model User's Guide       | Explains how to create OLAP models<br>using the standard OLAP Model                                                                                                    | SC27-0783              | n/a                      |
|                                                            | Interface (not by using the Model<br>Assistant).                                                                                                    | db2lpx70               |                          |
| OLAP Setup and User's<br>Guide                             | Provides configuration and setup<br>information for the OLAP Starter Kit.                                                                                                    | SC27-0702              | db <sub>2ip</sub>        |
|                                                            |                                                                                                    | db2ipx70               |                          |
| OLAP Spreadsheet Add-in<br>User's Guide for Excel          | Describes how to use the Excel<br>spreadsheet program to analyze OLAP                                                                                                    | SC <sub>27</sub> -0786 | db2ep                    |
|                                                            | data.                                                                                                    | db2epx70               |                          |

*Table 15. DB2 Information (continued)*

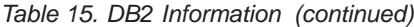

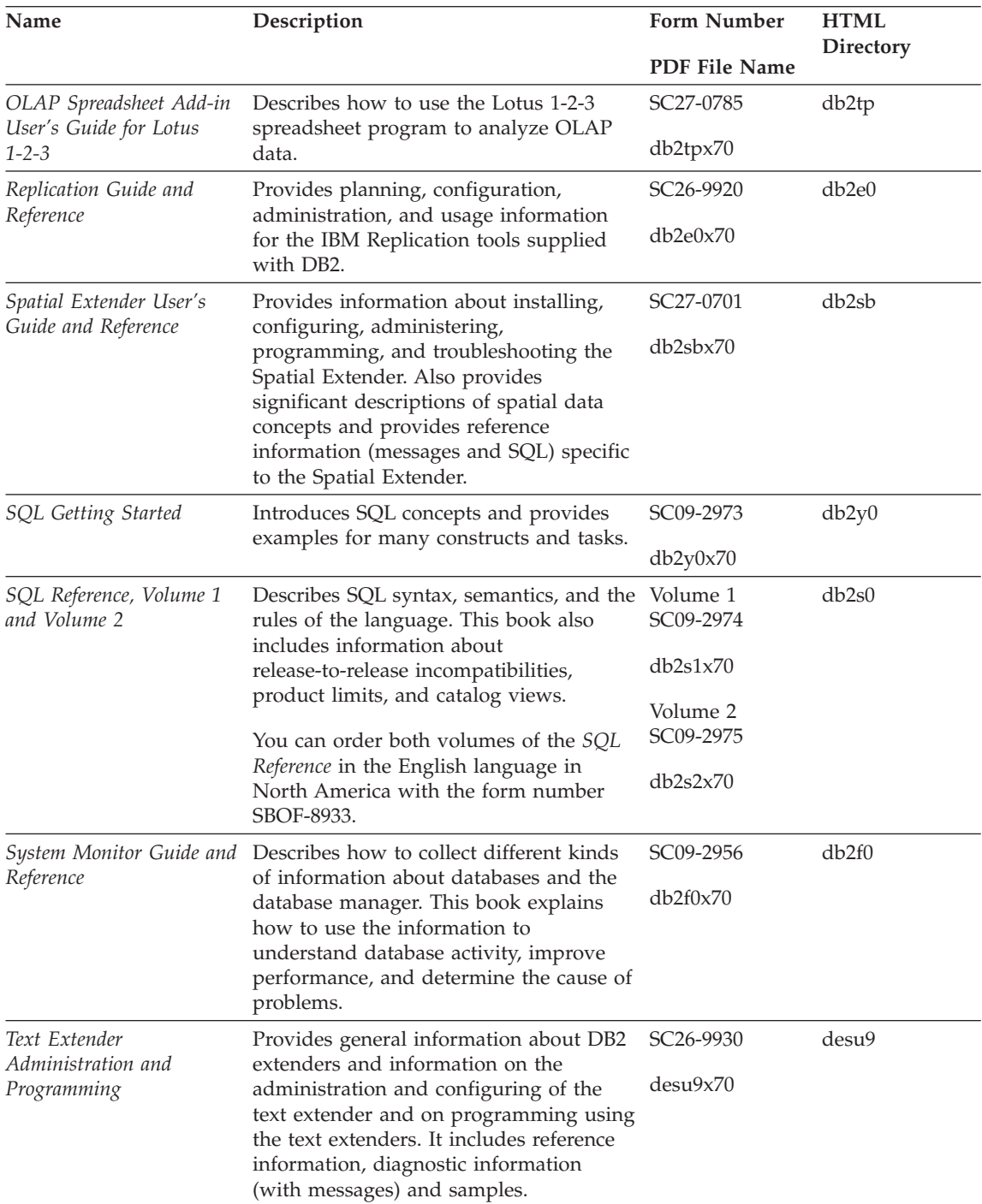

| Name                                                                                 | Description                                                                                                    | <b>Form Number</b>    | <b>HTML</b><br>Directory |
|--------------------------------------------------------------------------------------|----------------------------------------------------------------------------------------------------|-----------------------|--------------------------|
|                                                                                      |                                                                                                    | <b>PDF File Name</b>  |                          |
| Troubleshooting Guide                                                                | Helps you determine the source of<br>errors, recover from problems, and use<br>diagnostic tools in consultation with DB2<br>Customer Service.                                                                                                    | GC09-2850<br>db2p0x70 | db2p0                    |
| What's New                                                                           | Describes the new features, functions,<br>and enhancements in DB2 Universal<br>Database, Version 7.                                                                                                    | SC09-2976<br>db2q0x70 | db2q0                    |
|                                                                                      | DB2 Installation and Configuration Information                                                                                                    |                       |                          |
| <b>DB2</b> Connect Enterprise<br>Edition for OS/2 and<br>Windows Quick<br>Beginnings | Provides planning, migration,<br>installation, and configuration<br>information for DB2 Connect Enterprise<br>Edition on the OS/2 and Windows 32-bit<br>operating systems. This book also<br>contains installation and setup<br>information for many supported clients.    | GC09-2953<br>db2c6x70 | db2c6                    |
| <b>DB2</b> Connect Enterprise<br>Edition for UNIX Quick<br><b>Beginnings</b>         | Provides planning, migration,<br>installation, configuration, and task<br>information for DB2 Connect Enterprise<br>Edition on UNIX-based platforms. This<br>book also contains installation and setup<br>information for many supported clients.                          | GC09-2952<br>db2cyx70 | db2cy                    |
| DB2 Connect Personal<br>Edition Quick Beginnings                                     | Provides planning, migration,<br>installation, configuration, and task<br>information for DB2 Connect Personal<br>Edition on the OS/2 and Windows 32-bit<br>operating systems. This book also<br>contains installation and setup<br>information for all supported clients. | GC09-2967<br>db2c1x70 | db2c1                    |
| DB2 Connect Personal<br>Edition Quick Beginnings<br>for Linux                        | Provides planning, installation,<br>migration, and configuration information<br>for DB2 Connect Personal Edition on all<br>supported Linux distributions.                                                                                                    | GC09-2962<br>db2c4x70 | db <sub>2c4</sub>        |
| DB2 Data Links Manager<br>Quick Beginnings                                           | Provides planning, installation,<br>configuration, and task information for<br>DB2 Data Links Manager for AIX and<br>Windows 32-bit operating systems.                                                                                                    | GC09-2966<br>db2z6x70 | db <sub>2z6</sub>        |

*Table 15. DB2 Information (continued)*

*Table 15. DB2 Information (continued)*

| Name                                                                 | Description                                                                                                    | <b>Form Number</b>    | <b>HTML</b><br>Directory |
|----------------------------------------------------------------------|----------------------------------------------------------------------------------------------------|-----------------------|--------------------------|
|                                                                      |                                                                                                    | <b>PDF File Name</b>  |                          |
| DB2 Enterprise - Extended<br>Edition for UNIX Quick<br>Beginnings    | Provides planning, installation, and<br>configuration information for DB2<br>Enterprise - Extended Edition on<br>UNIX-based platforms. This book also<br>contains installation and setup<br>information for many supported clients.              | GC09-2964<br>db2v3x70 | db2v3                    |
| DB2 Enterprise - Extended<br>Edition for Windows Quick<br>Beginnings | Provides planning, installation, and<br>configuration information for DB2<br>Enterprise - Extended Edition for<br>Windows 32-bit operating systems. This<br>book also contains installation and setup<br>information for many supported clients. | GC09-2963<br>db2v6x70 | db2v6                    |
| DB2 for OS/2 Quick<br>Beginnings                                     | Provides planning, installation,<br>migration, and configuration information<br>for DB2 Universal Database on the OS/2<br>operating system. This book also<br>contains installation and setup<br>information for many supported clients.         | GC09-2968<br>db2i2x70 | db2i2                    |
| DB2 for UNIX Quick<br>Beginnings                                     | Provides planning, installation,<br>migration, and configuration information<br>for DB2 Universal Database on<br>UNIX-based platforms. This book also<br>contains installation and setup<br>information for many supported clients.              | GC09-2970<br>db2ixx70 | db2ix                    |
| DB2 for Windows Quick<br>Beginnings                                  | Provides planning, installation,<br>migration, and configuration information<br>for DB2 Universal Database on Windows<br>32-bit operating systems. This book also<br>contains installation and setup<br>information for many supported clients.  | GC09-2971<br>db2i6x70 | db <sub>2i6</sub>        |
| DB2 Personal Edition<br>Quick Beginnings                             | Provides planning, installation,<br>migration, and configuration information<br>for DB2 Universal Database Personal<br>Edition on the OS/2 and Windows 32-bit<br>operating systems.                                                              | GC09-2969<br>db2i1x70 | db <sub>2i1</sub>        |
| DB2 Personal Edition<br>Quick Beginnings for<br>Linux                | Provides planning, installation,<br>migration, and configuration information<br>for DB2 Universal Database Personal<br>Edition on all supported Linux<br>distributions.                                                                          | GC09-2972<br>db2i4x70 | db2i4                    |

| Name                                               | Description                                                                                                    | <b>Form Number</b><br>PDF File Name     | <b>HTML</b><br><b>Directory</b> |
|----------------------------------------------------|----------------------------------------------------------------------------------------------------|-----------------------------------------|---------------------------------|
| DB2 Query Patroller<br>Installation Guide          | Provides installation information about<br>DB2 Query Patroller.                                                                                                    | GC09-2959<br>db2iwx70                   | db2iw                           |
| DB2 Warehouse Manager<br><b>Installation Guide</b> | Provides installation information for<br>warehouse agents, warehouse<br>transformers, and the Information<br>Catalog Manager.                                                                                                    | GC26-9998<br>db2idx70                   | db2id                           |
|                                                    | Cross-Platform Sample Programs in HTML                                                                                                    |                                         |                                 |
| Sample programs in<br><b>HTML</b>                  | Provides the sample programs in HTML<br>format for the programming languages<br>on all platforms supported by DB2. The<br>sample programs are provided for<br>informational purposes only. Not all<br>samples are available in all<br>programming languages. The HTML<br>samples are only available when the DB2<br>Application Development Client is<br>installed. | No form number db2hs                    |                                 |
|                                                    | For more information on the programs,<br>refer to the Application Building Guide.                                                                                                    |                                         |                                 |
|                                                    | <b>Release Notes</b>                                                                                                    |                                         |                                 |
| <b>DB2</b> Connect Release<br><b>Notes</b>         | Provides late-breaking information that<br>could not be included in the DB2<br>Connect books.                                                                                                    | See note #2.                            | db2cr                           |
| <b>DB2</b> Installation Notes                      | Provides late-breaking<br>installation-specific information that<br>could not be included in the DB2 books.                                                                                                    | Available on<br>product<br>CD-ROM only. |                                 |
| <b>DB2</b> Release Notes                           | Provides late-breaking information about See note #2.<br>all DB2 products and features that could<br>not be included in the DB2 books.                                                                                                    |                                         | db2ir                           |

*Table 15. DB2 Information (continued)*

### **Notes:**

1. The character  $x$  in the sixth position of the file name indicates the language version of a book. For example, the file name db2d0e70 identifies the English version of the *Administration Guide* and the file name db2d0f70 identifies the French version of the same book. The following letters are used in the sixth position of the file name to indicate the language version:

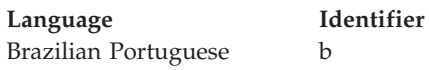

<span id="page-137-0"></span>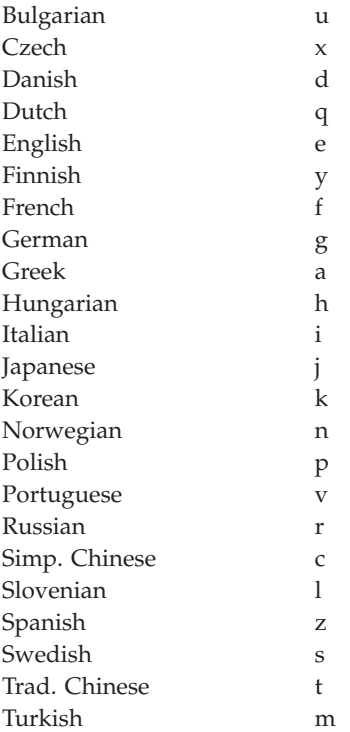

- 2. Late breaking information that could not be included in the DB2 books is available in the Release Notes in HTML format and as an ASCII file. The HTML version is available from the Information Center and on the product CD-ROMs. To view the ASCII file:
	- v On UNIX-based platforms, see the Release.Notes file. This file is located in the DB2DIR/Readme/*%L* directory, where *%L* represents the locale name and DB2DIR represents:
		- $-$ /usr/lpp/db2 07 01 on AIX
		- /opt/IBMdb2/V7.1 on HP-UX, PTX, Solaris, and Silicon Graphics IRIX
		- /usr/IBMdb2/V7.1 on Linux.
	- v On other platforms, see the RELEASE.TXT file. This file is located in the directory where the product is installed. On OS/2 platforms, you can also double-click the **IBM DB2** folder and then double-click the **Release Notes** icon.

# **Printing the PDF Books**

If you prefer to have printed copies of the books, you can print the PDF files found on the DB2 publications CD-ROM. Using the Adobe Acrobat Reader, you can print either the entire book or a specific range of pages. For the file name of each book in the library, see [Table 15 on page 118](#page-129-0).

<span id="page-138-0"></span>You can obtain the latest version of the Adobe Acrobat Reader from the Adobe Web site at http://www.adobe.com.

The PDF files are included on the DB2 publications CD-ROM with a file extension of PDF. To access the PDF files:

- 1. Insert the DB2 publications CD-ROM. On UNIX-based platforms, mount the DB2 publications CD-ROM. Refer to your *Quick Beginnings* book for the mounting procedures.
- 2. Start the Acrobat Reader.
- 3. Open the desired PDF file from one of the following locations:
	- On OS/2 and Windows platforms:

*x*:\doc\*language* directory, where *x* represents the CD-ROM drive and *language* represent the two-character country code that represents your language (for example, EN for English).

• On UNIX-based platforms:

*/cdrom*/doc/*%L* directory on the CD-ROM, where */cdrom* represents the mount point of the CD-ROM and *%L* represents the name of the desired locale.

You can also copy the PDF files from the CD-ROM to a local or network drive and read them from there.

### **Ordering the Printed Books**

You can order the printed DB2 books either individually or as a set (in North America only) by using a sold bill of forms (SBOF) number. To order books, contact your IBM authorized dealer or marketing representative, or phone 1-800-879-2755 in the United States or 1-800-IBM-4YOU in Canada. You can also order the books from the Publications Web page at http://www.elink.ibmlink.ibm.com/pbl/pbl.

Two sets of books are available. SBOF-8935 provides reference and usage information for the DB2 Warehouse Manager. SBOF-8931 provides reference and usage information for all other DB2 Universal Database products and features. The contents of each SBOF are listed in the following table:

*Table 16. Ordering the printed books*

| <b>SBOF Number</b> |                                                                                                    | <b>Books Included</b>                                                                                                    |
|--------------------|----------------------------------------------------------------------------------------------------|----------------------------------------------------------------------------------------------------|
| <b>SBOF-8931</b>   | • Administration Guide: Planning<br>Administration Guide: Implementation<br>٠<br>Administration Guide: Performance<br>Administrative API Reference<br>• Application Building Guide<br>• Application Development Guide<br>• CLI Guide and Reference<br>Command Reference<br>Data Movement Utilities Guide and<br>Reference<br>• Data Warehouse Center Administration<br>Guide<br>• Data Warehouse Center Application<br><b>Integration Guide</b><br>• DB2 Connect User's Guide<br>• Installation and Configuration<br>Supplement<br>Image, Audio, and Video Extenders<br>Administration and Programming<br>Message Reference, Volumes 1 and 2 | • OLAP Integration Server<br><b>Administration Guide</b><br>• OLAP Integration Server Metaoutline<br>User's Guide<br>• OLAP Integration Server Model User's<br>Guide<br>• OLAP Integration Server User's Guide<br>• OLAP Setup and User's Guide<br>• OLAP Spreadsheet Add-in User's<br>Guide for Excel<br>OLAP Spreadsheet Add-in User's<br>Guide for Lotus 1-2-3<br>• Replication Guide and Reference<br>• Spatial Extender Administration and<br>Programming Guide<br>• SQL Getting Started<br>• SQL Reference, Volumes 1 and 2<br>• System Monitor Guide and Reference<br>Text Extender Administration and<br>Programming<br>• Troubleshooting Guide<br>• What's New |
| <b>SBOF-8935</b>   | <b>Information Catalog Manager</b><br>٠<br><b>Administration Guide</b><br>• Information Catalog Manager User's<br>Guide<br><b>Information Catalog Manager</b><br>٠<br>Programming Guide and Reference                                                                                                    | Query Patroller Administration Guide<br>• Query Patroller User's Guide                                                                                                    |

# **DB2 Online Documentation**

# **Accessing Online Help**

Online help is available with all DB2 components. The following table describes the various types of help.

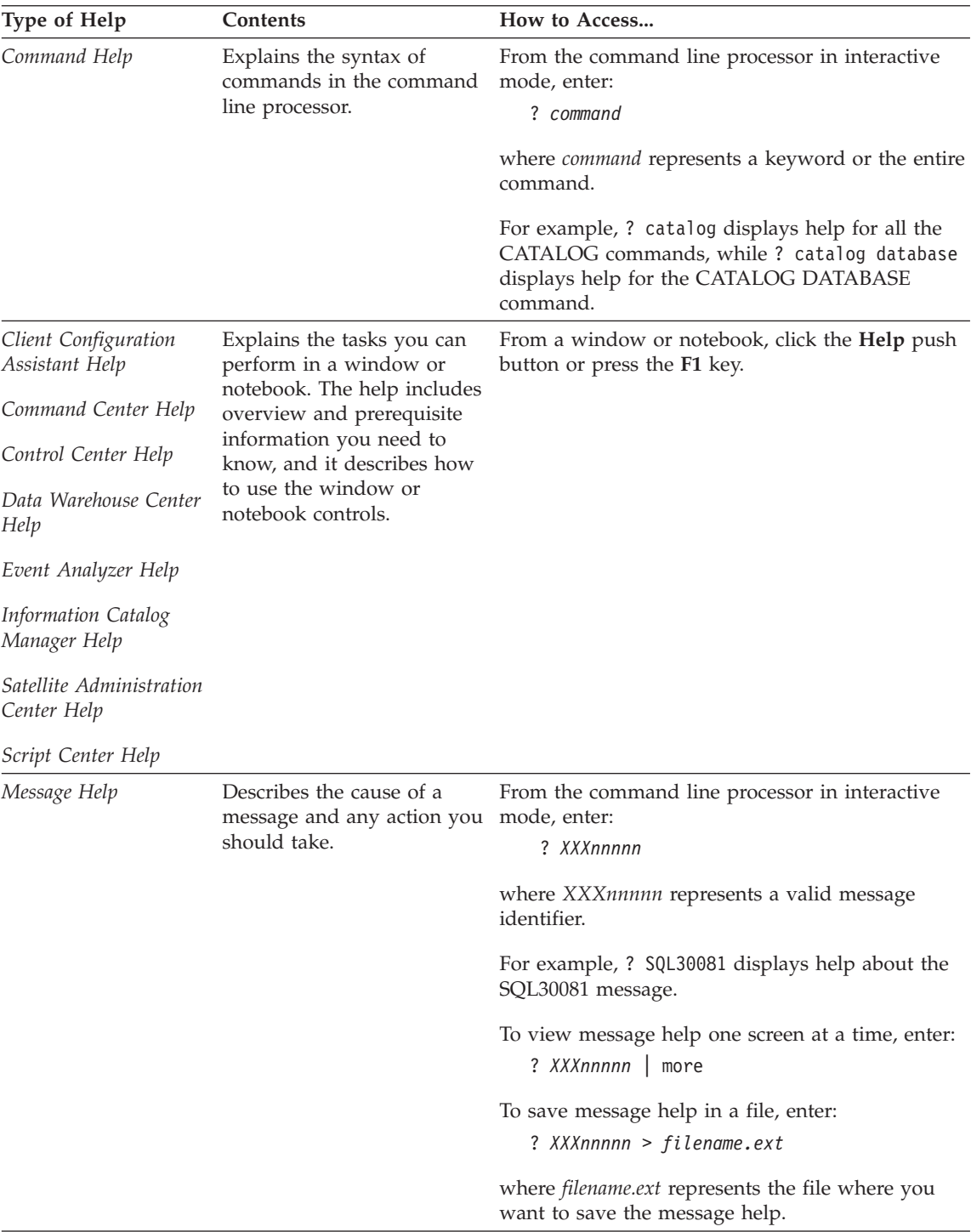

<span id="page-141-0"></span>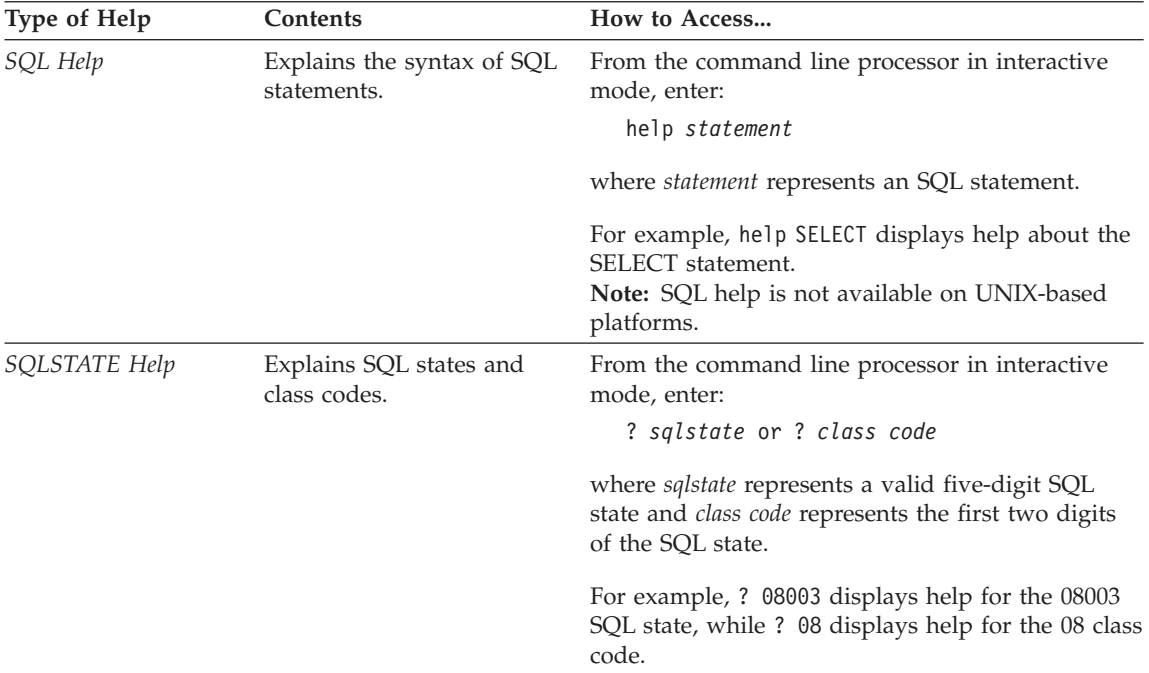

## **Viewing Information Online**

The books included with this product are in Hypertext Markup Language (HTML) softcopy format. Softcopy format enables you to search or browse the information and provides hypertext links to related information. It also makes it easier to share the library across your site.

You can view the online books or sample programs with any browser that conforms to HTML Version 3.2 specifications.

To view online books or sample programs:

- v If you are running DB2 administration tools, use the Information Center.
- v From a browser, click **File —>Open Page**. The page you open contains descriptions of and links to DB2 information:
	- On UNIX-based platforms, open the following page: *INSTHOME*/sqllib/doc/*%L*/html/index.htm

where *%L* represents the locale name.

– On other platforms, open the following page: sqllib\doc\html\index.htm

The path is located on the drive where DB2 is installed.

<span id="page-142-0"></span>If you have not installed the Information Center, you can open the page by double-clicking the **DB2 Information** icon. Depending on the system you are using, the icon is in the main product folder or the Windows Start menu.

### **Installing the Netscape Browser**

If you do not already have a Web browser installed, you can install Netscape from the Netscape CD-ROM found in the product boxes. For detailed instructions on how to install it, perform the following:

- 1. Insert the Netscape CD-ROM.
- 2. On UNIX-based platforms only, mount the CD-ROM. Refer to your *Quick Beginnings* book for the mounting procedures.
- 3. For installation instructions, refer to the CDNAV*nn*.txt file, where *nn* represents your two character language identifier. The file is located at the root directory of the CD-ROM.

## **Accessing Information with the Information Center**

The Information Center provides quick access to DB2 product information. The Information Center is available on all platforms on which the DB2 administration tools are available.

You can open the Information Center by double-clicking the Information Center icon. Depending on the system you are using, the icon is in the Information folder in the main product folder or the Windows **Start** menu.

You can also access the Information Center by using the toolbar and the **Help** menu on the DB2 Windows platform.

The Information Center provides six types of information. Click the appropriate tab to look at the topics provided for that type.

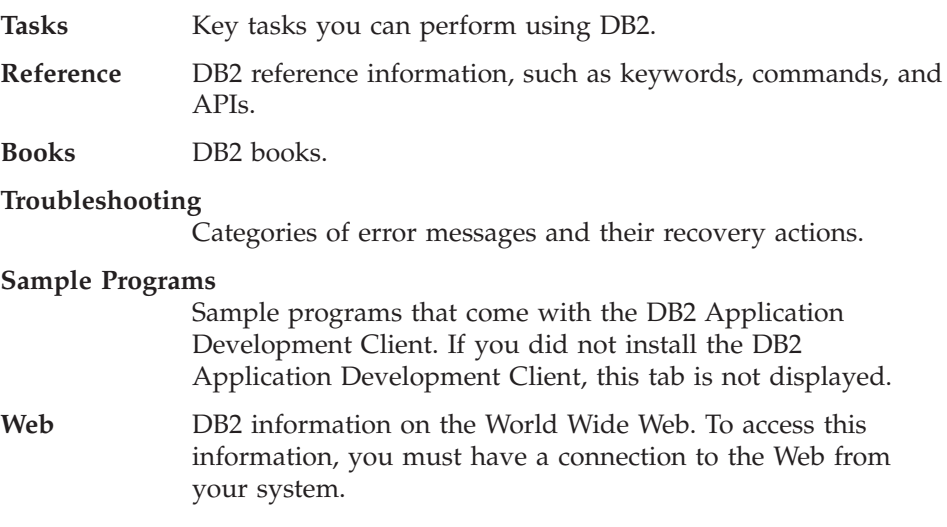

When you select an item in one of the lists, the Information Center launches a viewer to display the information. The viewer might be the system help viewer, an editor, or a Web browser, depending on the kind of information you select.

The Information Center provides a find feature, so you can look for a specific topic without browsing the lists.

For a full text search, follow the hypertext link in the Information Center to the **Search DB2 Online Information** search form.

The HTML search server is usually started automatically. If a search in the HTML information does not work, you may have to start the search server using one of the following methods:

### **On Windows**

Click **Start** and select **Programs —> IBM DB2 —> Information —> Start HTML Search Server**.

## **On OS/2**

Double-click the **DB2 for OS/2** folder, and then double-click the **Start HTML Search Server** icon.

Refer to the release notes if you experience any other problems when searching the HTML information.

**Note:** The Search function is not available in the Linux, PTX, and Silicon Graphics IRIX environments.

# **Using DB2 Wizards**

Wizards help you complete specific administration tasks by taking you through each task one step at a time. Wizards are available through the Control Center and the Client Configuration Assistant. The following table lists the wizards and describes their purpose.

**Note:** The Create Database, Create Index, Configure Multisite Update, and Performance Configuration wizards are available for the partiotioned database environment.

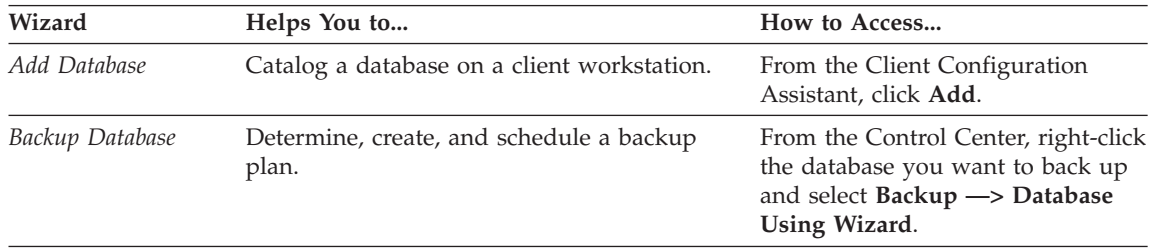
<span id="page-144-0"></span>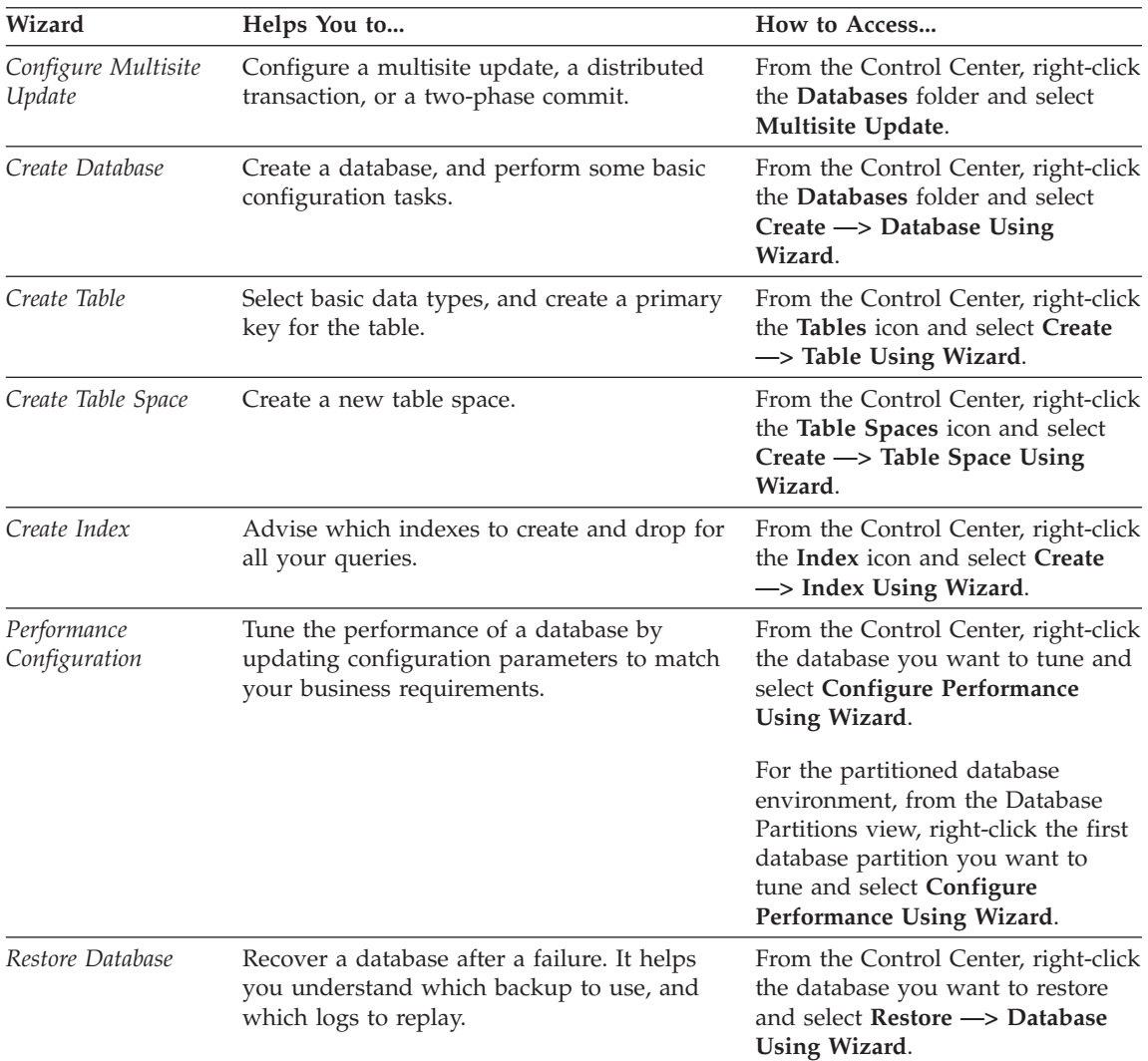

#### **Setting Up a Document Server**

By default, the DB2 information is installed on your local system. This means that each person who needs access to the DB2 information must install the same files. To have the DB2 information stored in a single location, perform the following steps:

1. Copy all files and subdirectories from \sqllib\doc\html on your local system to a Web server. Each book has its own subdirectory that contains all the necessary HTML and GIF files that make up the book. Ensure that the directory structure remains the same.

- <span id="page-145-0"></span>2. Configure the Web server to look for the files in the new location. For information, refer to the NetQuestion Appendix in the *Installation and Configuration Supplement*.
- 3. If you are using the Java version of the Information Center, you can specify a base URL for all HTML files. You should use the URL for the list of books.
- 4. When you are able to view the book files, you can bookmark commonly viewed topics. You will probably want to bookmark the following pages:
	- List of books
	- Tables of contents of frequently used books
	- Frequently referenced articles, such as the ALTER TABLE topic
	- The Search form

For information about how you can serve the DB2 Universal Database online documentation files from a central machine, refer to the NetQuestion Appendix in the *Installation and Configuration Supplement*.

#### **Searching Information Online**

To find information in the HTML files, use one of the following methods:

- v Click **Search** in the top frame. Use the search form to find a specific topic. This function is not available in the Linux, PTX, or Silicon Graphics IRIX environments.
- v Click **Index** in the top frame. Use the index to find a specific topic in the book.
- v Display the table of contents or index of the help or the HTML book, and then use the find function of the Web browser to find a specific topic in the book.
- Use the bookmark function of the Web browser to quickly return to a specific topic.
- v Use the search function of the Information Center to find specific topics. See ["Accessing Information with the Information Center"](#page-142-0) on page 131 for details.

## **Appendix H. Notices**

IBM may not offer the products, services, or features discussed in this document in all countries. Consult your local IBM representative for information on the products and services currently available in your area. Any reference to an IBM product, program, or service is not intended to state or imply that only that IBM product, program, or service may be used. Any functionally equivalent product, program, or service that does not infringe any IBM intellectual property right may be used instead. However, it is the user's responsibility to evaluate and verify the operation of any non-IBM product, program, or service.

IBM may have patents or pending patent applications covering subject matter described in this document. The furnishing of this document does not give you any license to these patents. You can send license inquiries, in writing, to:

IBM Director of Licensing IBM Corporation North Castle Drive Armonk, NY 10504-1785 U.S.A.

For license inquiries regarding double-byte (DBCS) information, contact the IBM Intellectual Property Department in your country or send inquiries, in writing, to:

IBM World Trade Asia Corporation Licensing 2-31 Roppongi 3-chome, Minato-ku Tokyo 106, Japan

**The following paragraph does not apply to the United Kingdom or any other country where such provisions are inconsistent with local law:** INTERNATIONAL BUSINESS MACHINES CORPORATION PROVIDES THIS PUBLICATION "AS IS" WITHOUT WARRANTY OF ANY KIND, EITHER EXPRESS OR IMPLIED, INCLUDING, BUT NOT LIMITED TO, THE IMPLIED WARRANTIES OF NON-INFRINGEMENT, MERCHANTABILITY OR FITNESS FOR A PARTICULAR PURPOSE. Some states do not allow disclaimer of express or implied warranties in certain transactions, therefore, this statement may not apply to you.

This information could include technical inaccuracies or typographical errors. Changes are periodically made to the information herein; these changes will be incorporated in new editions of the publication. IBM may make

improvements and/or changes in the product(s) and/or the program(s) described in this publication at any time without notice.

Any references in this information to non-IBM Web sites are provided for convenience only and do not in any manner serve as an endorsement of those Web sites. The materials at those Web sites are not part of the materials for this IBM product and use of those Web sites is at your own risk.

IBM may use or distribute any of the information you supply in any way it believes appropriate without incurring any obligation to you.

Licensees of this program who wish to have information about it for the purpose of enabling: (i) the exchange of information between independently created programs and other programs (including this one) and (ii) the mutual use of the information which has been exchanged, should contact:

IBM Canada Limited Office of the Lab Director 1150 Eglinton Ave. East North York, Ontario M3C 1H7 CANADA

Such information may be available, subject to appropriate terms and conditions, including in some cases, payment of a fee.

The licensed program described in this information and all licensed material available for it are provided by IBM under terms of the IBM Customer Agreement, IBM International Program License Agreement, or any equivalent agreement between us.

Any performance data contained herein was determined in a controlled environment. Therefore, the results obtained in other operating environments may vary significantly. Some measurements may have been made on development-level systems and there is no guarantee that these measurements will be the same on generally available systems. Furthermore, some measurements may have been estimated through extrapolation. Actual results may vary. Users of this document should verify the applicable data for their specific environment.

Information concerning non-IBM products was obtained from the suppliers of those products, their published announcements or other publicly available sources. IBM has not tested those products and cannot confirm the accuracy of performance, compatibility or any other claims related to non-IBM products. Questions on the capabilities of non-IBM products should be addressed to the suppliers of those products.

All statements regarding IBM's future direction or intent are subject to change or withdrawal without notice, and represent goals and objectives only.

This information may contain examples of data and reports used in daily business operations. To illustrate them as completely as possible, the examples include the names of individuals, companies, brands, and products. All of these names are fictitious and any similarity to the names and addresses used by an actual business enterprise is entirely coincidental.

#### COPYRIGHT LICENSE:

This information may contain sample application programs in source language, which illustrates programming techniques on various operating platforms. You may copy, modify, and distribute these sample programs in any form without payment to IBM, for the purposes of developing, using, marketing or distributing application programs conforming to the application programming interface for the operating platform for which the sample programs are written. These examples have not been thoroughly tested under all conditions. IBM, therefore, cannot guarantee or imply reliability, serviceability, or function of these programs.

Each copy or any portion of these sample programs or any derivative work must include a copyright notice as follows:

© (your company name) (year). Portions of this code are derived from IBM Corp. Sample Programs. © Copyright IBM Corp. \_enter the year or years\_. All rights reserved.

#### **Trademarks**

The following terms, which may be denoted by an asterisk( $*$ ), are trademarks of International Business Machines Corporation in the United States, other countries, or both.

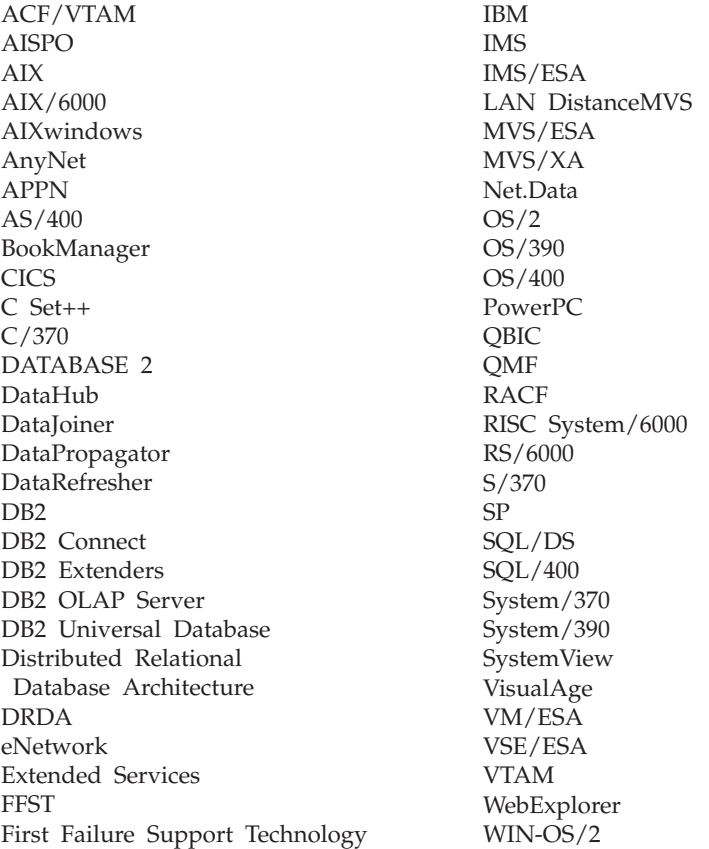

The following terms are trademarks or registered trademarks of other companies:

Microsoft, Windows, and Windows NT are trademarks or registered trademarks of Microsoft Corporation.

Java or all Java-based trademarks and logos, and Solaris are trademarks of Sun Microsystems, Inc. in the United States, other countries, or both.

Tivoli and NetView are trademarks of Tivoli Systems Inc. in the United States, other countries, or both.

UNIX is a registered trademark in the United States, other countries or both and is licensed exclusively through X/Open Company Limited.

Other company, product, or service names, which may be denoted by a double asterisk(\*\*) may be trademarks or service marks of others.

# **Index**

## **Special Characters**

.INI file [db2cli.ini 79](#page-90-0)

### **A**

accessing data [using DB2 Connect 9](#page-20-0) [using Net.Data or JDBC 14](#page-25-0) accessing multiple servers [accessing multiple servers 83](#page-94-0) accessing servers [overview 83](#page-94-0) [TCP/IP 83](#page-94-0) [add database wizard 132](#page-143-0)[, 133](#page-144-0) Administration Server [creating on Linux 38](#page-49-0) APPC [SNA Server 26](#page-37-0) [software requirements 26](#page-37-0) [SunLink SNA 26](#page-37-0) [supported platforms 26](#page-37-0) application development [using Net.Data or JDBC 14](#page-25-0) [using ODBC 75](#page-86-0) Application Development Client [overview 19](#page-30-0)

### **B**

[backup database wizard 132](#page-143-0) [bidirectional CCSID support 105](#page-116-0) [bidirectional language support 105](#page-116-0) bind files and package names [bind files and package](#page-126-0) [names 115](#page-126-0) binding [utilities 74](#page-85-0) [books 117](#page-128-0)[, 127](#page-138-0) **C** catalog node name [naming rules 109](#page-120-0) cataloging [databases 58](#page-69-0)[, 59](#page-70-0)[, 88](#page-99-0) [TCP/IP node 58](#page-69-0)[, 87](#page-98-0)[, 88](#page-99-0) [CCSIDs 103](#page-114-0) [character substitution 105](#page-116-0) clients [configuring 83](#page-94-0)

[code page conversion](#page-116-0) [exceptions 105](#page-116-0)

[code pages 103](#page-114-0) Command Center [entering DB2 commands 99](#page-110-0) [entering SQL statements 99](#page-110-0) [commands 41](#page-52-0) [dasicrt 38](#page-49-0) [db2icrt 38](#page-49-0) [db2imigr 41](#page-52-0) [db2licm 39](#page-50-0) [db2rmln 39](#page-50-0) communication protocols [APPC 26](#page-37-0) [configuring 83](#page-94-0) [configuring for DRDA host](#page-57-0) [access 46](#page-57-0) [IPX/SPX 26](#page-37-0) [NetBIOS 26](#page-37-0) [TCP/IP 26](#page-37-0)[, 83](#page-94-0) communications [configuring the client 83](#page-94-0) [managing 83](#page-94-0) [TCP/IP 83](#page-94-0) components [on UNIX operating systems 96](#page-107-0) [selecting 96](#page-107-0) configuration parameters [setting DB2 102](#page-113-0) [SYSADM\\_GROUP 102](#page-113-0) [configure multisite update](#page-143-0) [wizard 132](#page-143-0) configuring [TCP/IP 83](#page-94-0) configuring client communications [setting configuration](#page-94-0) [parameters 83](#page-94-0) [using the command line](#page-94-0) [processor 83](#page-94-0) configuring communications [overview 83](#page-94-0) connections to DRDA hosts [direct to DRDA host 4](#page-15-0) [direct to DRDAhost 46](#page-57-0) [through communications](#page-17-0) [gateway 6](#page-17-0)[, 46](#page-57-0) [conversion 103](#page-114-0) [conversion exceptions 105](#page-116-0) [country code page support 103](#page-114-0) [create database wizard 133](#page-144-0) [create table space wizard 133](#page-144-0)

[create table wizard 133](#page-144-0) creating an instance [on Linux 38](#page-49-0) creating group IDs [Administration Server 37](#page-48-0) [fenced UDFs and stored](#page-48-0) [procedures 37](#page-48-0) [instance owner 37](#page-48-0) creating the Administration Server [on Linux 38](#page-49-0) creating the sample database [cataloging a node 87](#page-98-0) [connecting to a database 90](#page-101-0) creating user IDs [Administration Server 37](#page-48-0) [fenced UDFs and stored](#page-48-0) [procedures 37](#page-48-0) [instance owner 37](#page-48-0)

### **D**

data conversion [CCSIDs 103](#page-114-0) [code pages 103](#page-114-0) [data conversion exceptions 105](#page-116-0) [database alias 58](#page-69-0)[, 59](#page-70-0) [naming rules 109](#page-120-0) database objects [naming rules 110](#page-121-0) databases [naming rules 109](#page-120-0) DB2 client [changing privileges 102](#page-113-0) DB2 clients [overview 18](#page-29-0) DB2 Connect [overview 3](#page-14-0)[, 9](#page-20-0) DB2 Connect Enterprise Edition [usage 6](#page-17-0) DB2 Enterprise - Extended Edition [disk requirements 25](#page-36-0) DB2 Enterprise Edition [memory requirements 25](#page-36-0) DB2 for MVS/ESA [updating system tables 46](#page-57-0) DB2 library [books 117](#page-128-0) [Information Center 131](#page-142-0) [language identifier for](#page-136-0) [books 125](#page-136-0) [late-breaking information 126](#page-137-0)

DB2 library *(continued)* [online help 128](#page-139-0) [ordering printed books 127](#page-138-0) [printing PDF books 126](#page-137-0) [searching online](#page-145-0) [information 134](#page-145-0) [setting up document server 133](#page-144-0) [structure of 117](#page-128-0) [viewing online information 130](#page-141-0) [wizards 132](#page-143-0) DB2 Universal Database [DB2 Snapshot Monitor 14](#page-25-0) [software requirements 26](#page-37-0) DB2 Workgroup Edition [configuration planning 25](#page-36-0) [disk requirements 25](#page-36-0) [memory requirements 25](#page-36-0) [db2cli.ini 79](#page-90-0) [db2icrt command 38](#page-49-0) db2imigr command [db2imigr command 41](#page-52-0) [db2rmln command 39](#page-50-0) DB2SYSTEM [naming rules 112](#page-123-0) developing applications [using Net.Data or JDBC 14](#page-25-0) disk requirements [client 25](#page-36-0) [server 25](#page-36-0) Distributed Computing Environment [software requirements 26](#page-37-0) [double-byte characters 105](#page-116-0)

## **F**

files [bind files 115](#page-126-0) [list files 115](#page-126-0) fixed disks [hardware requirements 25](#page-36-0)

# **G**

group IDs [creating on Linux 37](#page-48-0)

### **H**

hardware requirements [fixed disk 25](#page-36-0) HTML [sample programs 125](#page-136-0)

## **I**

[index wizard 133](#page-144-0) [Information Center 131](#page-142-0) installation [client 25](#page-36-0) [DB2 Installer 34](#page-45-0)

installation *(continued)* [mounting the CD-ROM 33](#page-44-0) [server 25](#page-36-0) [using DB2 Installer 35](#page-46-0) installing [Netscape browser 131](#page-142-0) instances [creating on Linux 38](#page-49-0) [naming restrictions 111](#page-122-0) IPX/SPX [verifying the connection 90](#page-101-0)

## **J**

[Java, running programs 79](#page-90-0) [JDBC, running programs 79](#page-90-0)

### **L**

[LANG environment variable 103](#page-114-0) language identifier [books 125](#page-136-0) [late-breaking information 126](#page-137-0) license files [Linux names 39](#page-50-0) license key [updating on Linux 39](#page-50-0) Linux [creating an instance 38](#page-49-0) [creating fenced UDF and stored](#page-48-0) [procedure IDs 37](#page-48-0) [creating group IDs 37](#page-48-0) [creating user IDs 37](#page-48-0) [installing using RPM 36](#page-47-0) [license file names 39](#page-50-0) [updating the license key 39](#page-50-0) list files [list files 115](#page-126-0)

### **M**

managing connections [overview 18](#page-29-0)[, 83](#page-94-0) [using the Client Configuration](#page-29-0) [Assistant 18](#page-29-0) [using the command line](#page-94-0) [processor 83](#page-94-0) [using the Command Line](#page-94-0) [Processor 83](#page-94-0) memory requirements [client 25](#page-36-0) [estimating 25](#page-36-0) [recommended 25](#page-36-0) [server 25](#page-36-0) migration [instance 41](#page-52-0) [multisite update wizard 69](#page-80-0) [multisite updates 65](#page-76-0) [Control Center 69](#page-80-0)

[multisite updates 65](#page-76-0) *(continued)* [testing 70](#page-81-0)

## **N**

naming rules [database alias 109](#page-120-0) [database objects 110](#page-121-0) [databases 109](#page-120-0) [general 109](#page-120-0) [groups 111](#page-122-0) [instance names 111](#page-122-0) [password 112](#page-123-0) [userids 111](#page-122-0) [username 111](#page-122-0) [National language support 103](#page-114-0) national language support (NLS) [bidirectional CCSID support 105](#page-116-0) Net.Data [connecting to the Internet 14](#page-25-0) [overview 14](#page-25-0) NetBIOS [code set 103](#page-114-0) Netscape browser [installing 131](#page-142-0) nodelock file [Linux 39](#page-50-0)

# **O**

ODBC [running programs 75](#page-86-0) [online help 128](#page-139-0) online information [searching 134](#page-145-0) [viewing 130](#page-141-0)

## **P**

[parameters 102](#page-113-0) [SYSADM\\_GROUP 102](#page-113-0) passwords [naming rules 112](#page-123-0) [PDF 126](#page-137-0) [performance configuration](#page-144-0) [wizard 133](#page-144-0) planning [DB2 configuration 25](#page-36-0) [DB2 Connect configuration 25](#page-36-0) [printing PDF books 126](#page-137-0) privileges [required 102](#page-113-0) product [components 95](#page-106-0) [descriptions 3](#page-14-0) [overview 3](#page-14-0) protocols [TCP/IP 83](#page-94-0)

## **R**

[release notes 126](#page-137-0) [restore wizard 133](#page-144-0) restrictions [instance name 111](#page-122-0) RPM [installing DB2 Connect for Linux](#page-47-0) [using 36](#page-47-0) rpms [choosing on Linux 95](#page-106-0) running applications [database client 73](#page-84-0)

## **S**

sample programs [cross-platform 125](#page-136-0) [HTML 125](#page-136-0) searching [online information 132](#page-143-0)[, 134](#page-145-0) setting configuration parameters [setting configuration](#page-94-0) [parameters 83](#page-94-0) setting up client communications [using the command line](#page-94-0) [processor 83](#page-94-0) [setting up document server 133](#page-144-0) **SmartGuides** [wizards 132](#page-143-0) software requirements [communication protocols 26](#page-37-0) [DB2 client 26](#page-37-0) [DB2 Connect 26](#page-37-0) [DB2 Software Developer](#page-37-0) ' s [Kit 26](#page-37-0) [DB2 Universal Database 26](#page-37-0) SYSADM [controlling 102](#page-113-0) SYSADM\_GROUP parameter [SYSADM\\_GROUP](#page-113-0) [parameter 102](#page-113-0) system configuration [with DB2 Connect 9](#page-20-0)

### **T**

TCP/IP [client 83](#page-94-0) [configuring 83](#page-94-0) [configuring host connections 4](#page-15-0)[,](#page-57-0) [46](#page-57-0) [preventing socket collisions 53](#page-64-0)[,](#page-95-0) [84](#page-95-0) [setting up client-to-server 83](#page-94-0) [troubleshooting 53](#page-64-0)[, 84](#page-95-0) [two-phase commit 65](#page-76-0)

## **U**

unit of work [distributed 65](#page-76-0) user IDs [creating on Linux 37](#page-48-0) username [naming rules 111](#page-122-0) utilities [binding 73](#page-84-0)

## **V**

verifying the connection [TCP/IP 83](#page-94-0) viewing [online information 130](#page-141-0)

## **W**

wizards [add database 132](#page-143-0)[, 133](#page-144-0) [backup database 132](#page-143-0) [completing tasks 132](#page-143-0) [configure multisite update 132](#page-143-0) [create database 133](#page-144-0) [create table 133](#page-144-0) [create table space 133](#page-144-0) [index 133](#page-144-0) [multisite update 69](#page-80-0) [performance configuration 133](#page-144-0) [restore database 133](#page-144-0) [working with DB2 data 4](#page-15-0) workstation name (nname) [naming rules 111](#page-122-0)

# **Contacting IBM**

If you have a technical problem, please review and carry out the actions suggested by the *Troubleshooting Guide* before contacting DB2 Customer Support. This guide suggests information that you can gather to help DB2 Customer Support to serve you better.

For information or to order any of the DB2 Universal Database products contact an IBM representative at a local branch office or contact any authorized IBM software remarketer.

If you live in the U.S.A., then you can call one of the following numbers:

- 1-800-237-5511 for customer support
- v 1-888-426-4343 to learn about available service options

#### **Product Information**

If you live in the U.S.A., then you can call one of the following numbers:

- v 1-800-IBM-CALL (1-800-426-2255) or 1-800-3IBM-OS2 (1-800-342-6672) to order products or get general information.
- 1-800-879-2755 to order publications.

#### **http://www.ibm.com/software/data/**

The DB2 World Wide Web pages provide current DB2 information about news, product descriptions, education schedules, and more.

#### **http://www.ibm.com/software/data/db2/library/**

The DB2 Product and Service Technical Library provides access to frequently asked questions, fixes, books, and up-to-date DB2 technical information.

**Note:** This information may be in English only.

#### **http://www.elink.ibmlink.ibm.com/pbl/pbl/**

The International Publications ordering Web site provides information on how to order books.

#### **http://www.ibm.com/education/certify/**

The Professional Certification Program from the IBM Web site provides certification test information for a variety of IBM products, including DB2.

#### **ftp.software.ibm.com**

Log on as anonymous. In the directory /ps/products/db2, you can find demos, fixes, information, and tools relating to DB2 and many other products.

#### **comp.databases.ibm-db2, bit.listserv.db2-l**

These Internet newsgroups are available for users to discuss their experiences with DB2 products.

#### **On Compuserve: GO IBMDB2**

Enter this command to access the IBM DB2 Family forums. All DB2 products are supported through these forums.

For information on how to contact IBM outside of the United States, refer to Appendix A of the *IBM Software Support Handbook*. To access this document, go to the following Web page: http://www.ibm.com/support/, and then select the IBM Software Support Handbook link near the bottom of the page.

**Note:** In some countries, IBM-authorized dealers should contact their dealer support structure instead of the IBM Support Center.

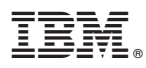

Part Number: CT7Y1NA

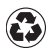

Printed in the United States of America on recycled paper containing 10% recovered post-consumer fiber.

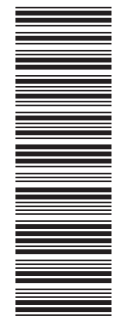

CT7Y1NA

GC09-2962-00

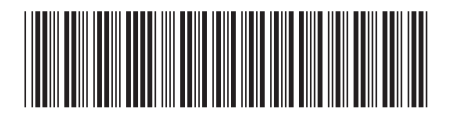